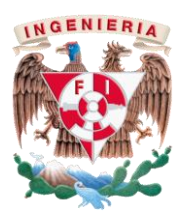

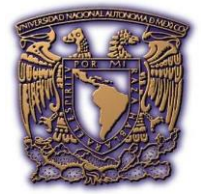

UNIVERSIDAD NACIONAL AUTÓNOMA DE MÉXICO

# FACULTAD DE INGENIERÍA

# "DESARROLLO DE DOS PROTOTIPOS DIDÁCTICOS PARA PRÁCTICAS DE CONTROL AUTOMÁTICO EN MOTORES DE CORRIENTE DIRECTA"

# **T E S I S**

QUE PARA OBTENER EL TÍTULO DE: INGENIERO MECATRÓNICO PRESENTA:

# **CHRISTOPHER SALGADO ORTIZ**

Director de tesis:

Dr. Edmundo Gabriel Rocha Cózatl

CIUDAD UNIVERSITARIA, MÉXICO, D.F. 2015

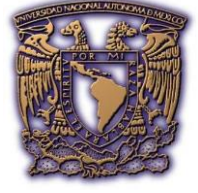

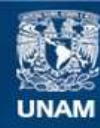

Universidad Nacional Autónoma de México

**UNAM – Dirección General de Bibliotecas Tesis Digitales Restricciones de uso**

#### **DERECHOS RESERVADOS © PROHIBIDA SU REPRODUCCIÓN TOTAL O PARCIAL**

Todo el material contenido en esta tesis esta protegido por la Ley Federal del Derecho de Autor (LFDA) de los Estados Unidos Mexicanos (México).

**Biblioteca Central** 

Dirección General de Bibliotecas de la UNAM

El uso de imágenes, fragmentos de videos, y demás material que sea objeto de protección de los derechos de autor, será exclusivamente para fines educativos e informativos y deberá citar la fuente donde la obtuvo mencionando el autor o autores. Cualquier uso distinto como el lucro, reproducción, edición o modificación, será perseguido y sancionado por el respectivo titular de los Derechos de Autor.

#### AGRADECIMIENTOS

A mi madre, quien con su apoyo, comprensión y amor ha contribuido a que este logro haya sido consumado, asimismo por fomentar en mí los valores y deseos de superación. A todos aquellos que con sus consejos, enseñanzas, recomendaciones y ayuda me han inspirado a perseverar y conseguir metas importantes. A la vida, por ser tan generosa y brindarme múltiples oportunidades y aprendizajes por cada error que cometo.

# ÍNDICE GENERAL

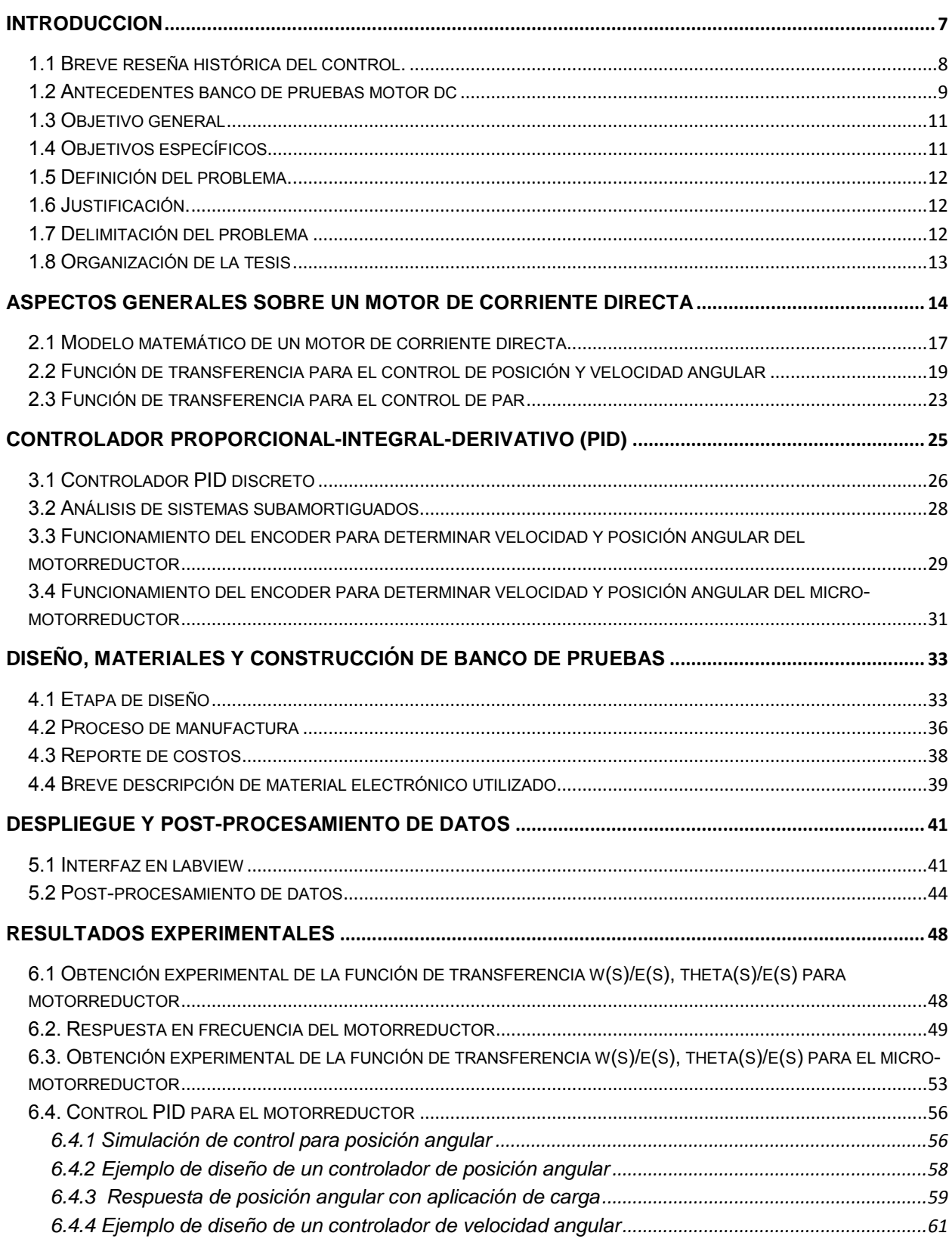

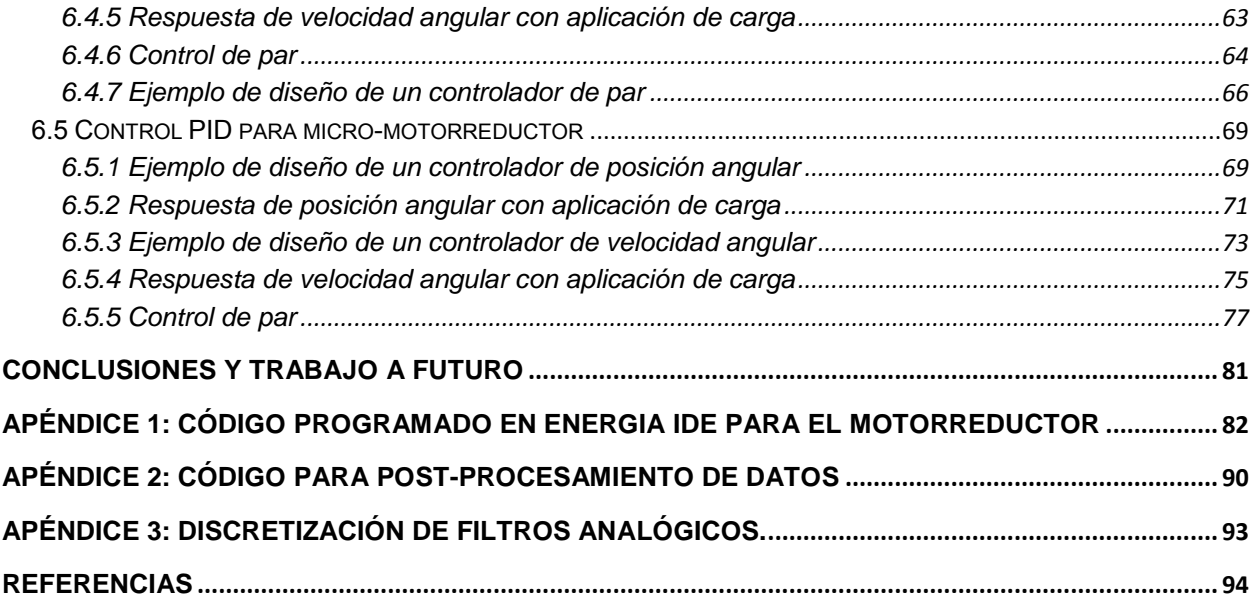

# **ÍNDICE DE FIGURAS**

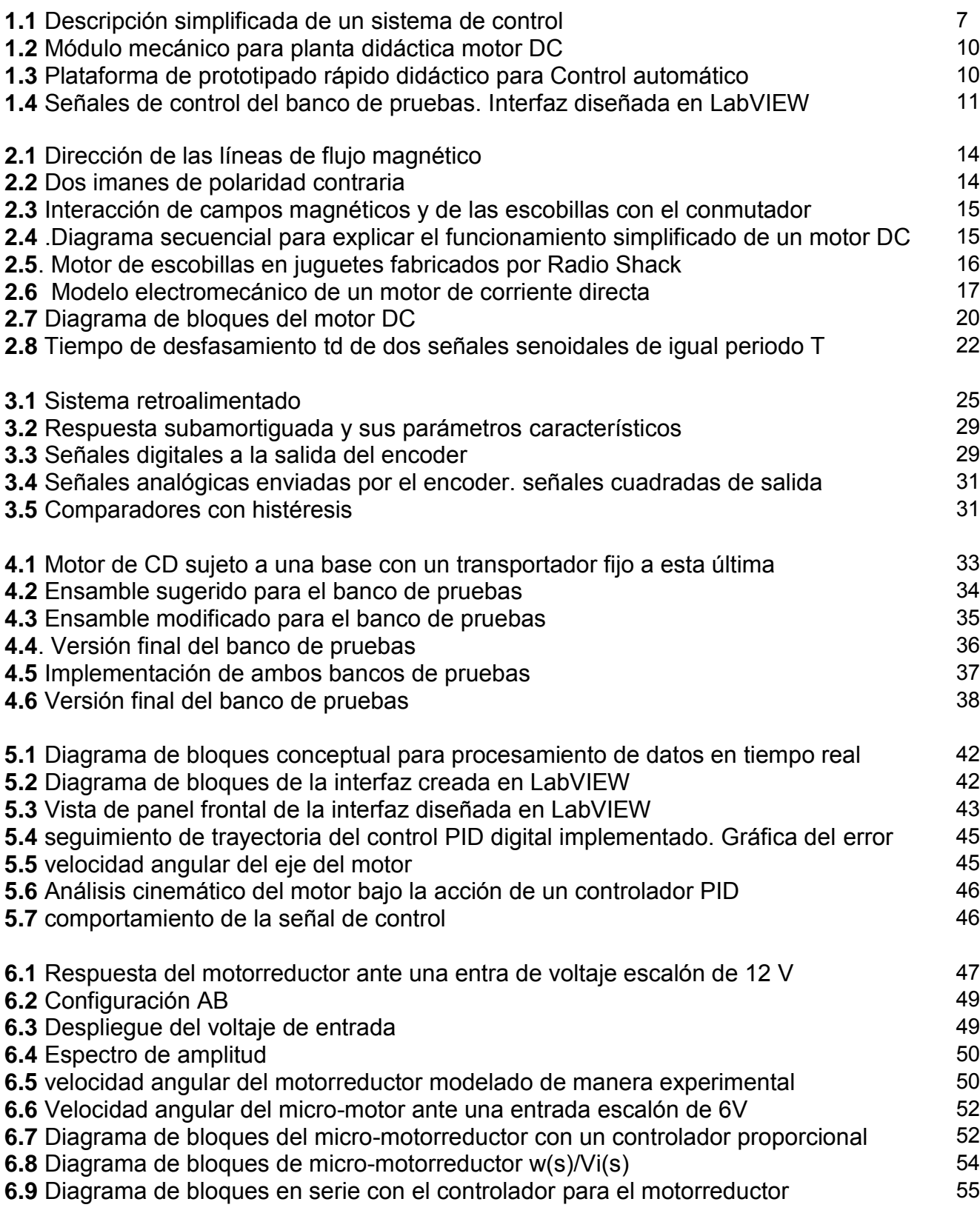

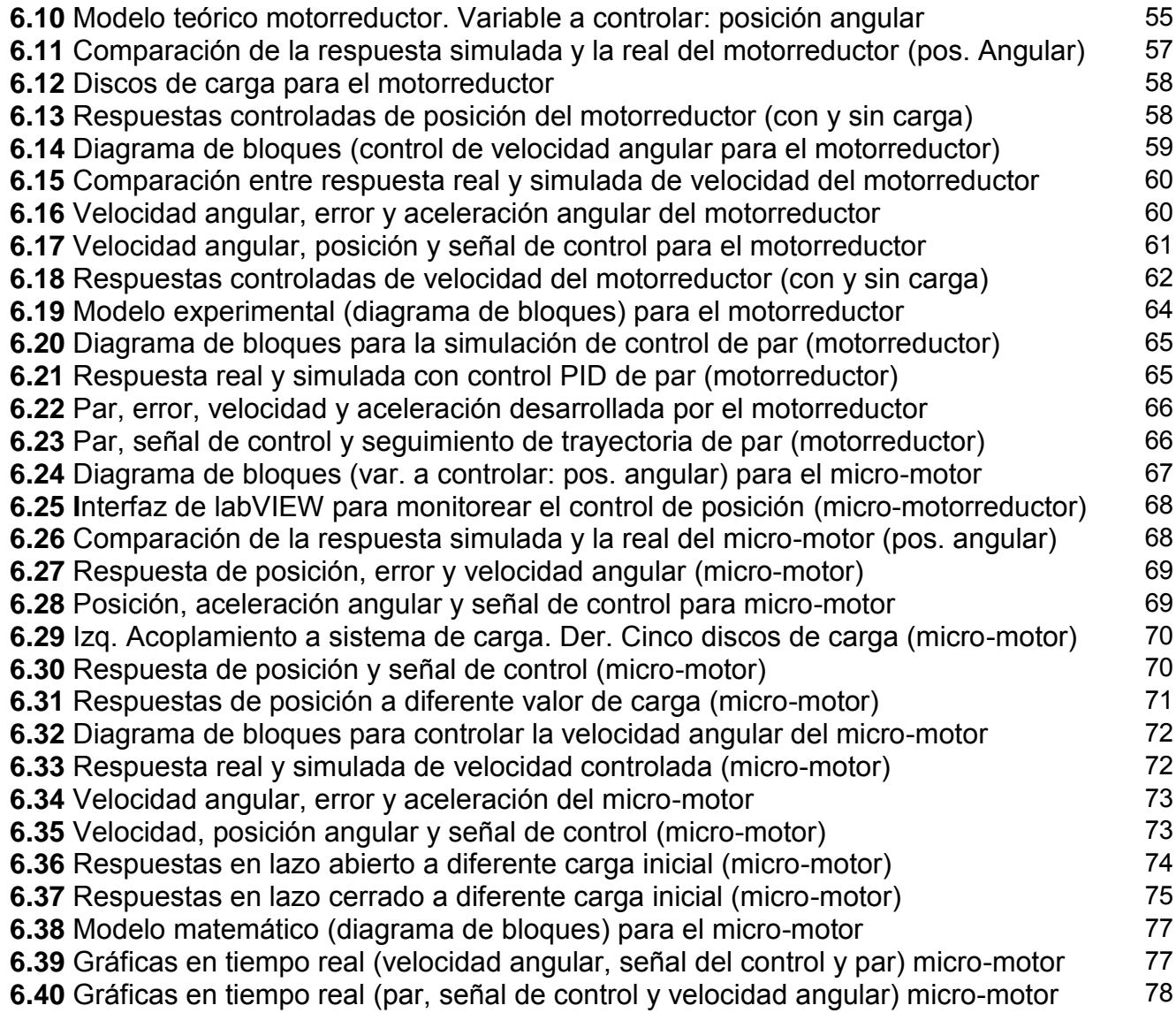

# **Capítulo 1**

#### <span id="page-7-0"></span> **INTRODUCCION**

En forma cotidiana estamos rodeados de diversos sistemas de control naturales o diseñados por el hombre, quien es en sí mismo un sistema complejo de control, el cual posee sensores (nuestros sentidos), los cuales retroalimentan al cerebro la información recabada del medio externo para que por medio de efectores (sistema locomotor por ejemplo) pueda ejercerse una acción controlada para recuperar o alcanzar una condición deseada. Entre los sistemas artificiales de control podemos citar a una plancha, el aire acondicionado, una lavadora, nuestro automóvil, entre otros. Muchas de nuestras labores tiene un estricto control multivariable que nos permiten llevar a cabo maniobras aparentemente simples como andar en bicicleta, tocar un instrumento o hasta lavarnos los dientes. Desde el hecho simple y llano de intentar encestar una bola de papel en un cesto de basura hasta controles más complejos como lo son los organismos que buscan mantener un equilibrio entre sus variables fisiológicas internas (homeostasis) son sólo algunos ejemplos de control. Un sistema de control se construye con el propósito de obtener una salida deseada, dada una entrada específica. [1]

La Figura 1.1 muestra un sistema de control en su forma más simple, donde la entrada representa la respuesta deseada. Con sistemas de control, podemos mover grandes equipos con precisión que de otra manera sería imposible. Pensemos en un elevador, por fuerza bruta de nuestros músculos no podríamos proveer la potencia requerida para mover la carga del mismo a cierta velocidad, en este caso, es adecuado utilizar motores para la potencia y sistemas de control para regular la posición y la velocidad.

Lo anterior ha vuelto preponderante el dedicar toda una rama de la ingeniería a los sistemas de control que nos permita desarrollar soluciones eficaces para esta apasionante área. En muchas ocasiones, los alumnos de ingeniería se encuentran ante el obstáculo de no contar con herramientas suficientes para poner en práctica sus conocimientos de control, pues si bien, los diversos paquetes de software presentes en el mercado le permiten al alumno realizar simulaciones considerando inclusive perturbaciones y modelos no lineales, aún existe una falta de aterrizaje de los diversos conceptos en sistemas reales como los que se encontrarán en su futuro laboral. Para ello se presenta este trabajo de tesis, en el cual se le brinda al estudiante una plataforma de pruebas en la cual no sólo pueda ser usuario del prototipo, sino que también le permita implementar sus algoritmos programados y así verificar su funcionamiento.

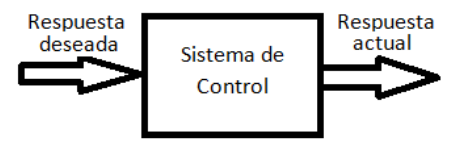

**Figura 1.1** Descripción simplificada de un sistema de control.

#### <span id="page-8-0"></span>**1.1 Breve reseña histórica del control.**

Control de nivel de líquido

Los griegos comenzaron los sistemas retroalimentados alrededor del 300 A.C. Un reloj de agua inventado por Ktesibios, operada mediante un chorro de agua dentro de un contenedor graduado a una tasa constante, el nivel de agua en el contenedor podría ser usada para medir tiempo, para que el chorro de agua cayera a una tasa constante, el tanque alimentador de dicho chorro tenía que estar a un nivel constante, esto se logró mediante una válvula flotadora similar a aquellas que controlan el nivel de agua en los sanitarios y tinacos actuales [1].

#### -Control de presión de vapor y temperatura

La regulación de la presión del vapor comenzó alrededor de 1681 con la invención de la válvula de seguridad por parte de Denis Papin. Si la presión superior del boiler excedía el peso de la válvula, el vapor era liberado y la presión decrecía. Si la presión no excedía el peso, a válvula no se abría y la presión dentro del boiler se incrementaba. Por tanto, el peso de la válvula de seguridad fijaba la presión interna límite.

Asimismo en el siglo XVII, Cornelis Drebbel inventó en Holanda un sistema de control puramente mecánico de la temperatura para la incubación de huevos, se basaba en la dilatación de sustancias (alcohol y mercurio) con el aumento de temperatura que desplazaban un mecanismo para regular la intensidad de una llama [1].

#### -Control de velocidad

En 1745, el control de velocidad fue aplicado a un molino de viento por Edmund Lee. Asimismo, en el siglo XVIII, James Watt logró controlar la velocidad de los motores de vapor [1].

#### -Siglo XIX

La teoría de sistemas de control tal como la conocemos hoy, empezó a cristalizarse a mediados del siglo XIX. En 1868, James Clerk Maxwell publicó el criterio de estabilidad para un sistema de tercer orden basándose en los coeficientes de la ecuación diferencial. En 1874, Edward John Routh fue capaz de extender el criterio de estabilidad a sistemas de quinto orden (colaborador en el criterio Routh-Hurwitz para la estabilidad). Alexander Michailovich Lyapunov también contribuyó al desarrollo y formulación de las teorías actuales de estabilidad de sistemas de control no lineales. La mayor aplicación del control en este siglo fue para la estabilidad de barcos [1].

#### -Siglo XX

No fue hasta los primeros años de 1900 que el control del balance de los barcos fue alcanzado. En 1922, Sperry Gyroscope Company instaló un sistema de balance que usaba elementos de compensación y control adaptativo para mejorar el rendimiento. Sin embargo, mucha de la

teoría general usada hoy para el mejoramiento del rendimiento en sistemas de control automático es atribuido a Nicholas Minorsky, nacido en Rusia en 1885. Fue su desarrollo teórico aplicado al balanceo automático de barcos que originó lo que ahora llamamos el control PID (Proporcional-Integral-Derivativo).

A finales de 1920 y principios de 1930, H.W.Bode y H.Nyquist en laboratorios Bell desarrollaron el análisis de amplificadores retroalimentados. Estas contribuciones evolucionaron en el análisis en frecuencia senoidal y técnicas de diseño actualmente utilizadas para el control de sistemas retroalimentados [1].

Durante la década de los años 40's, Ziegler y Nichols sugirieron reglas para sintonizar controladores PID [2].

En 1948, Walter R. Evans, trabajando para la industria aeroespacial, desarrolló una técnica gráfica para ubicar las raíces de la ecuación característica de un sistema retroalimentado cuyos parámetros cambiaban sobre un rango particular de valores. Esta técnica, ahora llamada "root locus", toma su lugar junto con el trabajo de Bode y Nyquist en formar los fundamentos de la teoría de diseño y análisis de sistemas de control lineales.

Desde 1960, se volvió posible el análisis en el dominio del tiempo de sistemas complejos debido a la disponibilidad de las computadoras digitales, asimismo se desarrolló la teoría moderna de control, usando variables de estado. Entre 1960 y 1980, control óptimo, de sistemas determinísticos y estocásticos, así como control adaptativo de sistemas complejos fueron ampliamente investigados. De 1980 a 1990, los desarrollos del control moderno se centraron alrededor del control robusto [2].

#### <span id="page-9-0"></span>**1.2 Antecedentes banco de pruebas motor DC**

En la literatura existen algunos prototipos de bancos de prueba desarrollados (algunos comerciales). A continuación se muestran los que poseen funcionalidad parecida al dispositivo presentado en este trabajo.

i) Sistema de prototipado rápido de control para un motor DC como planta didáctica (Colombia) [9]

Se presenta el diseño, implementación y validación de una plataforma de prototipado rápido de control (o RCP por sus siglas en inglés) para un motor DC. La plataforma permite desarrollar prácticas reales y simuladas de control de posición y velocidad angular a bajo costo. El módulo mecánico está constituido por una base de madera, motor DC, encoder incremental unido al motor (como sensor de velocidad) y un potenciómetro lineal (como sensor de posición) acoplado al motor a través de una banda. Ver Figura 1.2.

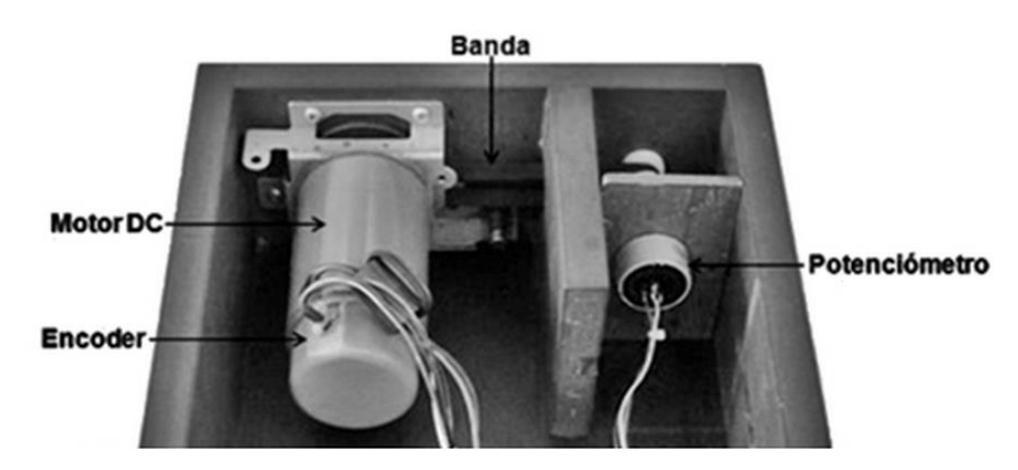

**Figura 1.2**. Módulo mecánico para planta didáctica motor DC.

Se tiene un módulo de comunicación entre RTAI-Lab y la tarjeta electrónica. Usa un microprocesador (PIC16F877A).

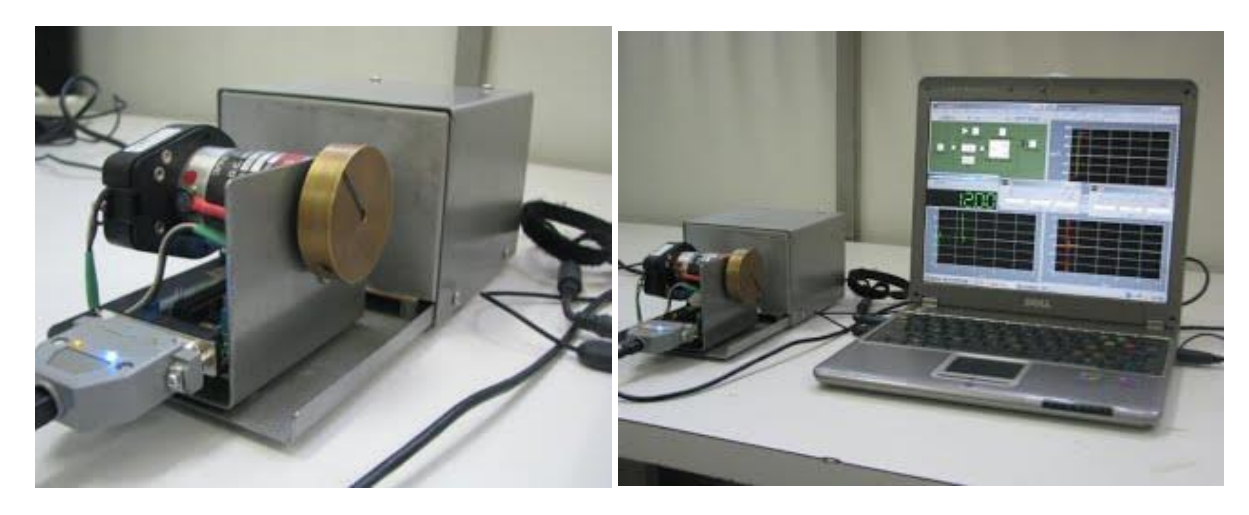

ii) Plataforma de enseñanza de control (México) [10]

**Figura 1.3**. Plataforma de prototipado rápido didáctico para Control automático.

Utiliza un motor de corriente directa junto con un decodificador óptico incremental, con un entorno de programación conformado por Matlab/Simulink y Scilab/Scicos, así como QuaRC 1.0, los cuales permiten la generación de código ejecutable a partir de un lenguaje de programación gráfico. Se abordan aspectos aplicados del control automático tal como la obtención de la función de transferencia del motor de CD, sintonización del lazo cerrado de corriente proporcional integral (PI), control de velocidad utilizando un controlador PI y el control de posición proporcional derivativo (PD).

Dimensiones: 29.0x12.5x10 cm

Peso: 2.64 Kg.

iii) System Identification and Simulations Tools [11]

Análisis, diseño, simulación e implementación de un sistema de control de velocidad para un motor DC usando Compact FieldPoint para I/O y control embebido. Se utilizaron las siguientes herramientas de LabVIEW:

- System Identification Toolkit
- Control Design Toolkit
- Simulation Module

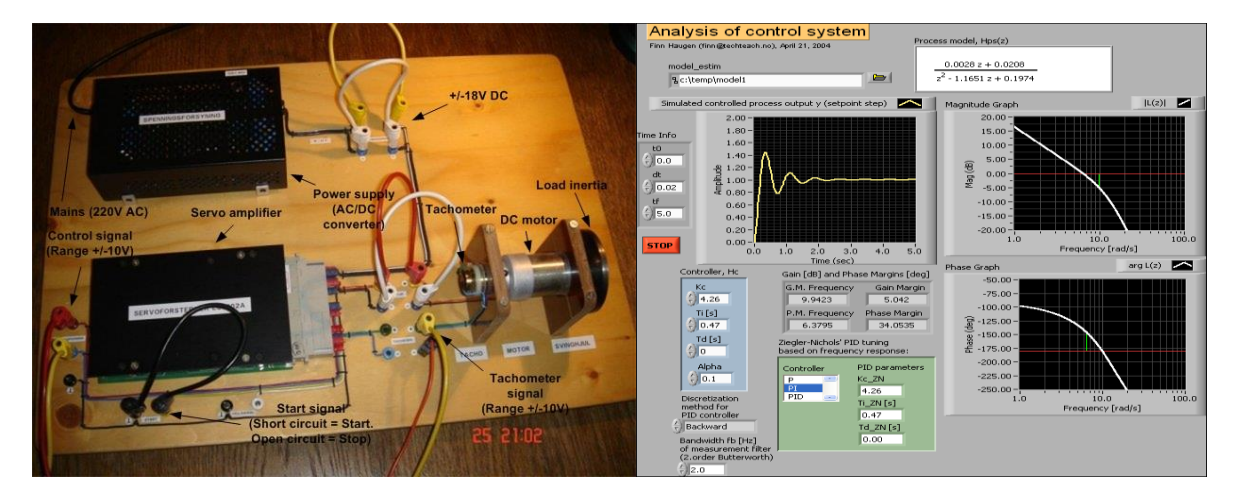

**Figura 1.4**. Izquierda: Elementos y señales de control del banco de pruebas para un motor DC. Derecha: interfaz diseñada en LabVIEW (por Finn Haugen para National Instruments).

El motor es producido por Faulhaber. La señal de control está en el rango de  $\pm 10$  V y el voltaje del tacómetro está en ese mismo rango aproximadamente. Una carga inercial fue agregada al motor. Un par de carga puede ser aplicado al motor mediante un simple frenado del disco inercial con la mano.

### <span id="page-11-0"></span>**1.3 Objetivo general**

Diseñar y construir un par de bancos de pruebas funcionales considerando motores de tamaño distinto (típicamente utilizados por los estudiantes de ingeniería en sus proyectos) para la realización de prácticas relacionadas con las asignaturas de Control Automático e Instrumentación.

### <span id="page-11-1"></span>**1.4 Objetivos específicos**

Primer objetivo

Construir un par de bancos de pruebas funcionales que permitan la modificación de carga aplicada a los motores.

Segundo objetivo

Diseñar e implementar un controlador PID para un par de motorreductores de corriente directa.

- Tercer objetivo

Desarrollo de una interfaz gráfica de ingreso y salida de datos.

#### <span id="page-12-0"></span>**1.5 Definición del problema.**

Los estudiantes de las diversas asignaturas de control que se imparten en la DIMEI (División de Ingeniería Mecánica e Industrial) ubicada en Facultad de Ingeniería de la UNAM no cuentan con acceso a bancos de pruebas en donde puedan aterrizar y poner en práctica sus conocimientos sobre la asignatura. Aun cuando se tienen disponibles diversas herramientas de control didácticas en los laboratorios de la facultad, éstas resultan insuficientes y limitadas en cuanto a la realización de prácticas académicas de alto nivel de aplicación de los conocimientos adquiridos en su formación profesional. Asimismo la adquisición de un mayor número de dispositivos didácticos y su respectivo mantenimiento puede resultar altamente costoso.

#### <span id="page-12-1"></span>**1.6 Justificación.**

Los bancos de prueba presentados utilizan motores usualmente manejados por los alumnos de ingeniería para sus proyectos escolares, por lo cual, los dispositivos descritos en este trabajo les ahorrarán el trabajo de diseño y manufactura para adaptarle un sistema de carga a dichos motores y observar su comportamiento controlado. Asimismo, se tendrá acceso a las señales fundamentales de los dispositivos (arquitectura abierta) que conforman el control habitual de un motor de corriente directa, como son las del encoder, el sensor de corriente, el módulo bluetooth y el driver para el motor con el objeto de que el propio estudiante implemente un control personalizado con su propio microcontrolador. Finalmente, los bancos de prueba presentados buscan ser competitivos en cuanto a costo, calidad y funcionalidad en comparación con los modelos comerciales existentes.

### <span id="page-12-2"></span>**1.7 Delimitación del problema**

Una vez identificado el problema, es importante delimitar el alcance de este trabajo. Cada banco de pruebas está diseñado exclusivamente para el motor especificado, ello principalmente por las limitaciones de ensamble. La utilidad de este trabajo no solo radica en la disposición de un banco de pruebas en la que el estudiante pueda observar el comportamiento de un motor ante modificaciones de parámetros de control y carga, sino que también supone una plataforma programable, en la cual se podrán implementar controladores diseñados por los estudiantes. Asimismo, se podrá contar con los datos recabados durante las pruebas, mismos que serán respaldados en documentos a partir de los cuales, el alumno podrá cuantificar y caracterizar adecuadamente la respuesta transitoria y en estado permanente de las variables a controlar (posición, velocidad, par). Lo anterior le dará al alumno de ingeniería mayor certeza

en el adecuado funcionamiento de su controlador digital, reforzando así su conocimiento acerca del control automático.

#### <span id="page-13-0"></span>**1.8 Organización de la tesis**

Este trabajo está dividido en siete capítulos. En el Capítulo 1 se comenta la motivación y justificación para la realización de un par de bancos de pruebas, se muestra un panorama bastante general del control automático, así como sus antecedentes históricos, también se presentan los prototipos comerciales y de experimentación cuya funcionalidad se asemeja a la de los prototipos presentados en este escrito. Asimismo se explican los objetivos, definición, justificación y delimitación del presente trabajo.

El Capítulo 2 trata sobre los aspectos físicos generales de un motor de corriente directa. A su vez, se presenta el modelado matemático lineal del motor (planta), considerando la transformada de Laplace y el concepto de función de transferencia.

El Capítulo 3 muestra los antecedentes fundamentales del controlador proporcional-integralderivativo (PID), en su versión continua y discreta, asimismo se detallan los parámetros más importantes de una respuesta subamortiguada. Se comenta el procesamiento matemático que debe darse a las señales del encoder para obtener una lectura fehaciente de la posición y velocidad angular de un motor de corriente directa.

En el Capítulo 4 se presenta un breve bosquejo del proceso de diseño seguido desde las primeras propuestas hasta la versión final del banco de pruebas en CAD. Asimismo se incluye un desglose se costos de materiales utilizados en ambos bancos de pruebas, dicha descripción abarca detalles técnicos básicos.

En el Capítulo 5 se comienza por una breve descripción de la interfaz de LabVIEW, posteriormente se detalla el post-procesamiento de datos.

En el Capítulo 6 se comentan los resultados experimentales de pruebas de control PID de posición, velocidad y par con y sin aplicación de carga. Se exponen las pruebas de caracterización de ambos motores (incluyendo respuesta en frecuencia), se obtienen las seis funciones de transferencia experimentales para ambos motores utilizadas como estándar de comparación con los resultados obtenidos de control de posición, velocidad y par.

En el Capítulo 7 se muestran las conclusiones del presente trabajo.

## **Capítulo 2**

#### <span id="page-14-0"></span>**ASPECTOS GENERALES SOBRE UN MOTOR DE CORRIENTE DIRECTA**

Cuando una corriente eléctrica pasa a través de un conductor, se generan líneas de campo magnético (flujo) alrededor del conductor (Figura 2.1). [3]

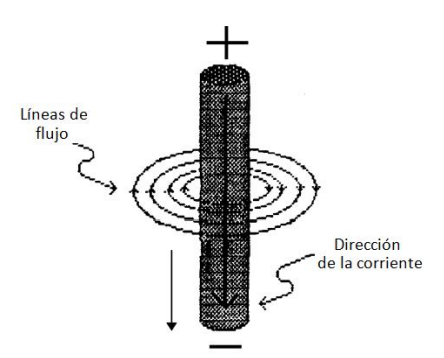

**Figura 2.1.** Dirección de las líneas de flujo magnético alrededor de un conductor ante la presencia de una corriente eléctrica (Regla de la mano derecha). Cortesía de Rockwell Automation [3].

Si se mira ante el espacio que queda entre dos imanes de polos opuestos, se verán también líneas de campo magnético que van del polo norte al sur. Si ahora se coloca el conductor de la Figura 2.1 entre los imanes, las líneas de flujo antes mencionadas se verán afectadas. (Figura 2.2).

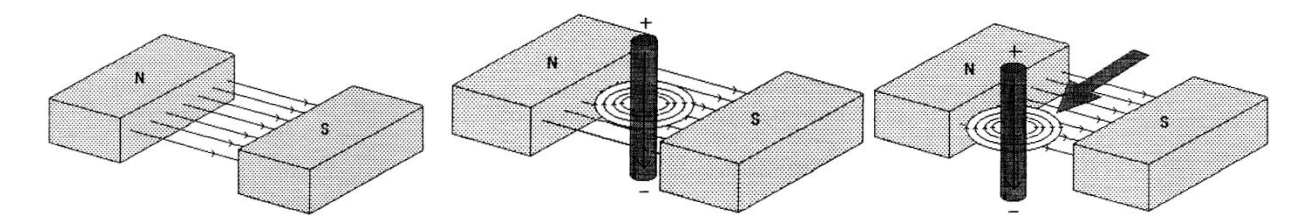

**Figura 2.2**. Izquierda: dos imanes de polaridad contraria forman un campo magnético constante cuyas líneas de flujo van de polo norte a sur. Centro: distorsión de campo magnético al colocar un cable conductor portando una corriente que a su vez genera otro campo magnético. Derecha: desplazamiento del cable conductor debido a una fuerza. Cortesía de Rockwell Automation [3].

Del lado del cable conductor donde las líneas de flujo se oponen una contra la otra (se restan), el campo magnético se volverá más débil, mientras que del lado contrario al conductor, las líneas de flujo se suman, por lo que el campo magnético será más intenso, ello provocará que el conductor sea empujado en dirección donde se encuentra el campo magnético más débil.

La fuerza que empuja al conductor se llama de Lorentz:

$$
d\vec{F} = I(d\vec{l}x\vec{B})
$$
 (2.1)

Donde  $d\vec{F}$  es la fuerza diferencial de Lorentz, *I* es la corriente en amperes (constante),  $d\vec{l}$  es un vector en la misma dirección en que circula la corriente por el conductor y cuya magnitud es igual a la longitud de dicho conductor, asimismo  $\vec{B}$  es el vector que señala la dirección y magnitud del campo magnético [5]. Posteriormente se verá que esta fuerza está estrechamente relacionada con el par producido por el rotor de un motor DC, por ello para incrementar par, se tiene la alternativa de incrementar la corriente de armadura, el campo magnético de los imanes del estator, o la longitud de las espiras del rotor.

Los motores de corriente directa transforman la energía eléctrica en energía mecánica. Este tipo de motor ha sido muy utilizado por la facilidad de regulación de su velocidad, debido a que simplemente variando la tensión aplicada a su armadura se logra este objetivo [7].

Ahora se aplicará la ecuación (2.1) a la operación de un motor de DC. La armadura del motor es un aro de cable (conductor portador de corriente) el cual es libre de rotar. Los imanes de campo son permanentes o electroimanes. Véase Figura (2.3).

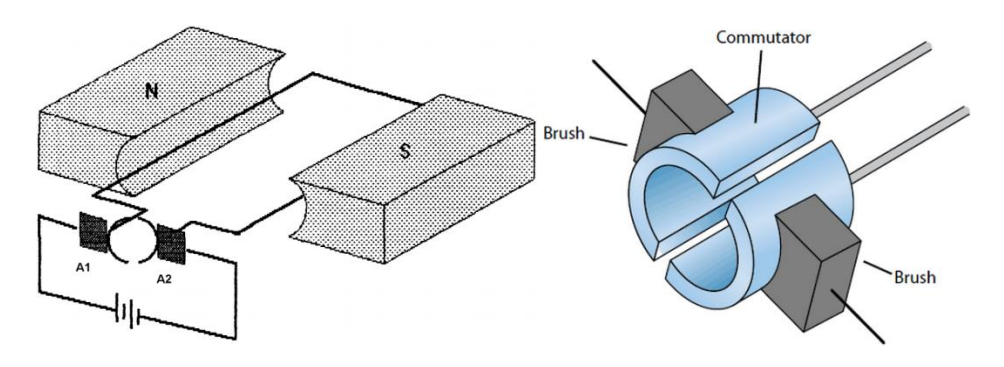

**Figura 2.3**. Izquierda: al alimentar el motor con voltaje DC, una corriente fluye por su armadura, debido a la interacción de campos magnéticos entre el generado por el conductor y los imanes, se genera una fuerza electromotriz que genera un par de movimiento a la espira conductora. A1 y A2 son las escobillas que hacen contacto con el conmutador. Derecha: vista a detalle de la interacción de las escobillas con el conmutador. Cortesía de electronicdesign.com

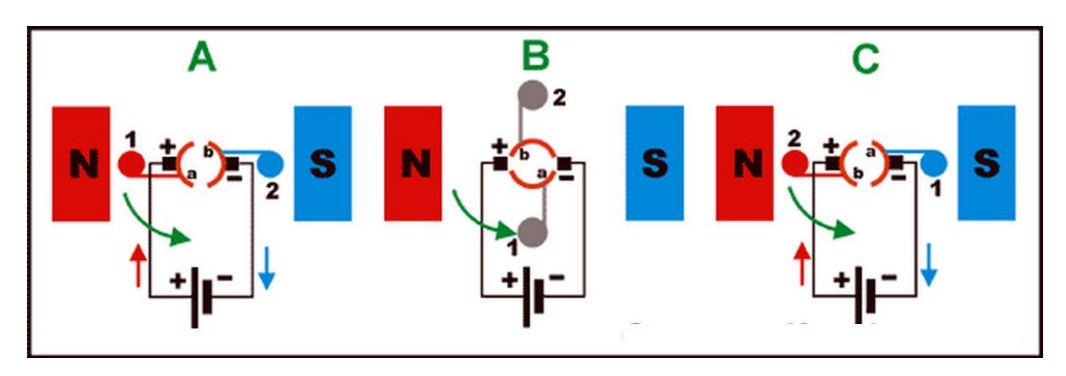

**Figura 2.4.** Diagrama secuencial para explicar el funcionamiento simplificado de un motor DC. Tomada de [6].

En la Figura 2.4 se representa, de forma esquemática y simplificada, la vista frontal de un colector (o conmutador) seccionado en dos partes, perteneciente a un motor DC muy simple. También se muestra el enrollado de la bobina del conductor por el cual circulará la corriente (electroimán) que gira a modo de rotor, diferenciada por un color diferente en cada una de sus mitades. Una de las mitades se representa por un círculo rojo y la otra por un círculo azul, identificados como "1" y "2".como se puede ver, una de las terminales de dicha bobina se encuentra conectada a la sección "a" del colector, y el otro terminal a la sección "b".

En el motor de corriente directa, el colector sirve para conmutar constantemente el sentido de circulación de la corriente eléctrica a través del enrollado de la bobina del rotor cada vez que completa media vuelta. En la imagen A, el campo magnético va de norte a sur, mientras que la corriente entra perpendicular a esta hoja por "1" (sección roja de la espira), al aplicar el producto vectorial descrito por la ecuación (2.1), (con ayuda de la regla de la mano derecha para productos vectoriales) se obtendrá una fuerza con dirección hacia abajo mientras que en la sección azul (la corriente sale perpendicularmente a esta página) la fuerza actúa hacia arriba, provocando con ello un par que hace girar a la bobina en el sentido mostrado por la flecha verde (anti horario). Justo cuando la bobina ha girado 90º, el colector deja de hacer contacto con las escobillas y por tanto la corriente en circulación por la espira es nula, sin embargo, debido a efectos inerciales, la espira sigue girando lo que provoca que la parte "2" de la espira tenga contacto con la parte positiva de la batería y permitiendo otro giro anti horario (debido a la fuerza de Lorentz que produce el par de giro), este ciclo se mantiene indefinidamente hasta que la corriente de armadura deje de circular y la fricción detenga por completo el rotor.

En la Figura (2.5) se aprecia el interior de un motor DC con escobillas real, en el cual se aprecian las escobillas conectadas a las terminales de alimentación del motor, asimismo se observa el conmutador de cinco secciones, con partes ennegrecidas debido a la fricción por contacto con las escobillas. Cada sección del conmutador está soldada a su respectivo embobinado (conjunto de espiras), al extremo opuesto del conmutador se ubica el eje del motor al que acoplamos la carga.

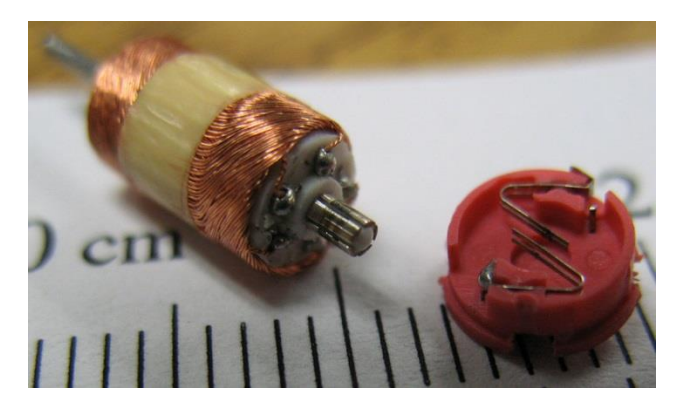

**Figura 2.5.** Rotor (izq.) escobillas (der.) Motor de escobillas en juguetes fabricados por Radio Shack. Cortesía de Wikipedia.

Los motores usados en este trabajo de tesis son de corriente directa con escobillas.

#### <span id="page-17-0"></span>**2.1 Modelo matemático de un motor de corriente directa**

En esta sección, se presenta como punto de partida el modelo matemático lineal para motores de corriente directa denominado modelo electromecánico estándar, el cual considera el voltaje de armadura y el par debido a la carga como variables de entrada y a la velocidad como variable de salida. Los componentes principales de los motores de CD son modelados como se muestra en la Figura 2.6 [8].

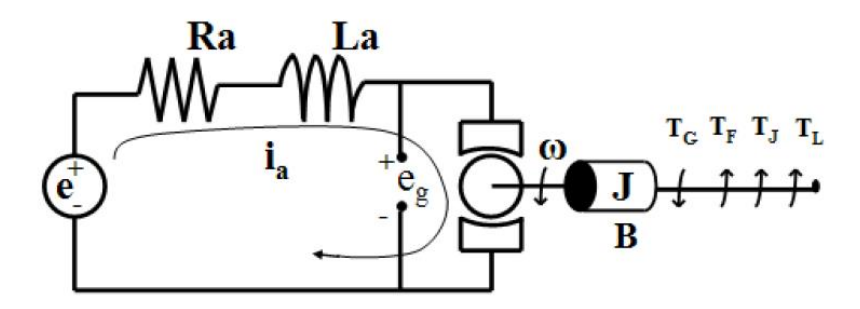

**Figura 2.6**. Modelo electromecánico de un motor de corriente directa. Tomada de [8].

Donde los parámetros  $i_a$ ,  $R_a$  y  $L_a$  son la corriente, la resistencia y la inductancia de armadura, respectivamente;  $e$  es la tensión de entrada al motor,  $e<sub>q</sub>$  es un voltaje generado que se produce cuando los conductores de la armadura se mueven a través del campo magnético existente entre los imanes permanentes de los polos del motor;  $\omega$  es la velocidad angular;  $T_G$ ,  $T_F$ ,  $T_I$  y  $T_L$ son el par generado, el par debido a la fricción, el par debido a la inercia y el par de carga respectivamente;  *representa el momento de inercia y*  $*B*$  *el coeficiente de fricción viscosa.* 

Aplicando ley de voltajes de Kirchhoff al modelo de la Figura 2.6.

$$
e(t) = R_a i_a(t) + L_a \frac{di_a(t)}{dt} + e_g(t)
$$
\n(2.2)

donde:

$$
e_g(t) = K\phi(t)\omega(t)
$$
\n(2.3)

Debido a que el campo magnético es generado por imanes permanentes, se pueden despreciar (para efectos de linealidad) los cambios en el flujo magnético debido a la reacción de armadura y otros factores, por ello dicho flujo del campo es considerado constante, y la ecuación (2.3) se modifica a:

$$
e_g(t) = K_e \omega(t) \tag{2.4}
$$

donde:  $K_e$  es la constante de velocidad del motor.

Otro efecto fundamental en la armadura que ya se ha comentado en secciones anteriores es la inducción de la fuerza (de Lorentz) debida al flujo de corriente en las bobinas conductoras en presencia de un campo magnético perpendicular a este flujo. La magnitud de esta fuerza según la ecuación (2.1), es proporcional a la magnitud de la corriente que fluye en los conductores, la intensidad el campo magnético y la longitud de los conductores. La fuerza inducida total es igual a la suma de las fuerzas individuales en cada bobina, esta fuerza opera a una distancia determinada por la construcción del rotor y de esta manera un par electromagnético es generado. Considerando un flujo constante, el par generado es proporcional a la corriente y está dado por:

$$
T_G = K_t i_a(t) \tag{2.5}
$$

donde:  $K_t$  es la constante de par del motor.

Por tanto, la potencia mecánica entregada por el motor está dada por:

$$
P_m(t) = T_G(t)\omega(t) \tag{2.6}
$$

Cabe recalcar que no toda la potencia generada puede ser entregada a la carga conectada al eje del motor, ya que existen pérdidas debido a la fricción, la acumulación de energía del rotor (inercia) y finalmente el par de carga, por tanto:

$$
T_G = T_F(t) + T_J(t) + T_L(t)
$$
\n(2.7)

El par inercial debido al momento de inercia del rotor puede ser representado por el producto de la inercia total *J* y la aceleración angular  $\frac{d\omega(t)}{dt}$ . Por otro lado, el par debido a la fricción tiene dos componentes, la componente que es una función lineal de la velocidad angular (fricción viscosa:  $B\omega(t)$ ), mientras que  $\; T_f(t)$  será la componente que involucra la fricción seca así como otros fenómenos de fricción no lineal.

Con estas consideraciones, la ecuación (2.7) puede escribirse como:

$$
T_G = T_f(t) + B\omega(t) + J\frac{d\omega(t)}{dt} + T_L(t)
$$
\n(2.8)

donde B representa el coeficiente de fricción viscosa del rotor,  $T_f(t)$  es la suma de los elementos considerados como pérdidas por fricción, excluyendo la fricción viscosa. [8]

Las ecuaciones (2.2), (2.4), (2.5) y (2.8) forman las cuatro ecuaciones fundamentales que modelan un motor de CD, combinaciones entre estas, llevan a funciones de transferencia (FT) para varios parámetros de interés del motor. Para manejar las ecuaciones anteriores de

manera algebraica (y evitar el uso de ecuaciones diferenciales) se obtiene la transformada de Laplace de cada una de ellas, se tiene que:

$$
E(s) - E_g(s) = (R_a + sL_a)I_a(s)
$$
\n(2.9)

$$
E_g(s) = K_e \Omega(s) \tag{2.10}
$$

$$
T_G(s) = K_t I_a(s) \tag{2.11}
$$

$$
T_G(s) - T_F(s) - T_L(s) = (B + sJ)\Omega(s)
$$
\n(2.12)

#### <span id="page-19-0"></span>**2.2 Función de transferencia para el control de posición y velocidad angular**

Al combinar las ecuaciones (2.9), (2.10), (2.11) y (2.12), se puede llegar a la siguiente FT, donde la salida de interés es la velocidad angular y la entrada es el voltaje aplicado a las terminales del motor (ambas variables en el dominio de Laplace).

$$
\frac{\Omega(s)}{E(s)} = \frac{K_t}{R_a B \left(\frac{L_a}{R_a} s + 1\right) \left(\frac{J}{B} s + 1\right) + K_t K_e}
$$
\n(2.13)

Donde  $\frac{L_a}{R_a}$  y  $\frac{J}{B}$  $\frac{1}{B}$  son las constantes de tiempo eléctrica y mecánica respectivamente del sistema de segundo orden descrito por esta FT. Normalmente, el valor de  $L_a$  es de magnitud menor que  $R_a$ , de tal forma que, para valores pequeños de  $L_a$  ( $L_a \rightarrow 0$ ), la constante de tiempo eléctrica es despreciable con respecto a la constante de tiempo mecánica, por ello podemos simplificar la FT a un sistema de primer orden con la siguiente forma:

$$
\frac{\Omega(s)}{E(s)} = \frac{K_t}{R_a(Js + B) + K_t K_e}
$$
\n(2.14)

En la Figura 2.7 se aprecia el diagrama de bloques del motor DC, obsérvese que el par generado  $T_G$  deberá superar el par debido a la fricción no viscosa:  $T_F$ , así como el par de carga  $T_L$  el cual será manipulado discretamente en el banco de pruebas con el fin de observar la respuesta del controlador ante perturbaciones.

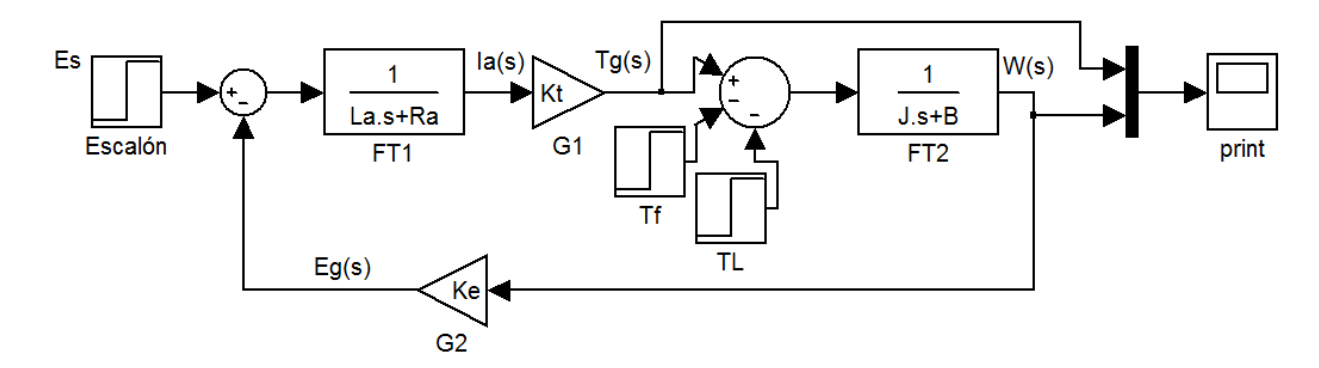

**Figura 2.7**. Diagrama de bloques del motor DC, ante una entrada escalón de voltaje: Es, se miden el par y la velocidad angular.

Reacomodando la ecuación (2.14):

$$
\frac{\Omega(s)}{E(s)} = \frac{\frac{K_t}{R_a J}}{s + \frac{BR_a + K_t K_e}{R_a J}}
$$

de forma más condensada:

$$
\frac{\Omega(s)}{E(s)} = \frac{K}{s + P_1} \tag{2.15}
$$

donde:

$$
K = \frac{K_t}{R_a J} \tag{2.16}
$$

$$
P_1 = \frac{BR_a + K_t K_e}{R_a J} \tag{2.17}
$$

asimismo la ecuación característica es:

$$
s + P_1 = 0
$$
; por lo que  $polo = -\frac{BR_a + K_t K_e}{R_a J}$ 

si la señal de entrada o excitación es un escalón de amplitud  $A_e$ , entonces  $E(s) = \frac{A_e}{s}$ s por lo cual de la ecuación (2.15):

$$
\Omega(s) = \frac{KA_e}{s(s+P_1)}
$$
\n(2.18)

que al separarse en fracciones parciales queda como:

$$
\Omega(s) = \frac{M}{s} + \frac{N}{s + P_1}
$$

donde:

$$
M = \frac{KA_e}{P_1} = -N \tag{2.19}
$$

al pasar  $Ω(s)$  al dominio del tiempo queda como:

$$
\omega(t) = M(1 - e^{-P_1 t}) * u(t)
$$
\n(2.20)

con una excitación escalón y con ayuda del encoder se podrá conocer la curva de velocidad angular (adquirida, procesada y desplegada en la interfaz de LabVIEW), la cual podrá ser aproximada con la expresión analítica descrita por la ec. (2.20).

Con lo anterior: *M* y  $P_1$  serán conocidas. A partir de la ec. (2.19):

$$
K = \frac{MP_1}{A_e}
$$

con lo que la FT descrita por la ec. (2.15) quedará totalmente definida.

Todo lo anterior, ayudó a obtener la FT de la planta (motor DC) cuando la variable de interés a controlar sea la velocidad angular, sin embargo, si se necesita controlar la posición, sólo basta con integrar  $\Omega(s)$ , lo cual en el dominio de Laplace se hace dividiendo entre s.

De la ec. (2.15):

$$
\frac{\Omega(s)}{sE(s)} = \frac{K}{s(s+P_1)}
$$

Por lo que:

$$
\frac{\theta(s)}{E(s)} = \frac{K}{s(s + P_1)}\tag{2.21}
$$

por tanto, la ecuación (2.21) será la FT que se utilizará en caso de que la variable a controlar sea la posición angular del rotor del motor de corriente directa.

Tanto la ec. (2.15) como la ec. (2.21) tiene un diagrama de Bode de amplitud y ángulo de fase, los cuales pueden compararse con los que se obtengan de manera experimental procediendo del siguiente análisis teórico:

Aun cuando  $K$  y  $P_1$  ya fueron definidos en el análisis temporal, se usará el análisis en frecuencia para validarlos. Sólo se utilizará la velocidad angular del motor versus el voltaje de entrada para definir la respuesta en frecuencia, se procederá de la siguiente forma:

dado que la tensión aplicada a las terminales del motor se representa matemáticamente como:

$$
E(j\omega) = E \sin(\omega t) \quad [V]
$$

donde E es la amplitud en volts de la señal de voltaje de alimentación al motor y  $\omega$  es su frecuencia angular en rad/s.

Se espera que  $\Omega(j\omega) = \Omega\sin(\omega t + \varphi)$ , donde  $\varphi$  es el ángulo de defasamiento respecto a  $E(j\omega)$ y Ω es la velocidad angular del eje del motor en rad/s.

Sea  $H(s) = \frac{\Omega(s)}{E(s)}$  $\frac{dE(S)}{E(S)}$ , entonces el diagrama de bode de amplitud podrá obtenerse como:

$$
20log|H(j\omega)| = 20log\left(\frac{\Omega}{E}\right)
$$

mientras que el diagrama de fase se obtiene de la siguiente forma:

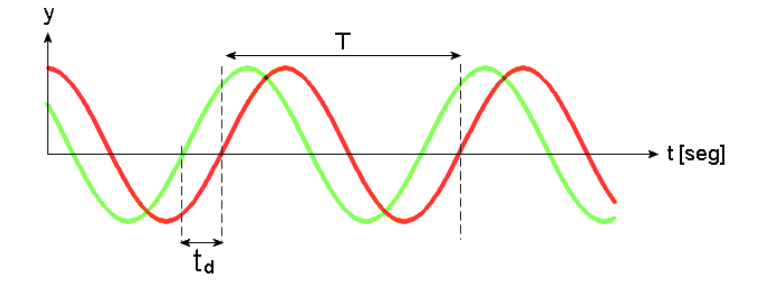

**Figura 2.8** Tiempo de desfasamiento td de dos señales senoidales de igual periodo T. Tomada de Wikipedia.

De la Figura 2.8,  $t_d$  siempre será una fracción del periodo T, si se considera que un defasamiento de 360° ocurre cuando  $t_d$  igual a T, entonces el ángulo de defasamiento podrá calcularse como una fracción de dicho ángulo:

$$
\varphi = \frac{t_d}{T} (360^{\circ}) = ft_d (360^{\circ})
$$

finalmente se procederá a graficar

 $20 log(\frac{\Omega}{\pi})$  $\left(\frac{\Omega}{E}\right)$   $[dB]$ ,  $\varphi$   $[{}^{\textrm{o}}]$  versus  $\omega$   $\left[\frac{rad}{s}\right]$  $rac{uu}{s}$ 

recordando que  $\omega = 2\pi f$ , donde  $f[Hz]$  es la frecuencia de la señal de voltaje de entrada al motor proporcionada por el generador de funciones.

### <span id="page-23-0"></span>**2.3 Función de transferencia para el control de par**

A partir de un análisis del diagrama de bloques de la Figura 2.7 se tiene:

$$
\frac{T_G(s)}{E(s)} = \left(\frac{K_t}{R_a}\right) \left(\frac{s + \frac{B}{J}}{s + \frac{BR_a + K_t K_e}{R_a J}}\right)
$$

sustituyendo la expresión para el polo. Véase ec. (2.17)

$$
\frac{T_G(s)}{E(s)} = \left(\frac{K_t}{R_a}\right) \left(\frac{s+\frac{B}{J}}{s+P_1}\right)
$$
\n(2.22)

considerando que el par generado es proporcional a la corriente de armadura:

$$
T_G(s) = K_t I_a(s) \tag{2.23}
$$

sustituyendo la ec. (2.23) en la ec. (2.22):

$$
\frac{I_a(s)}{E(s)} = \left(\frac{1}{R_a}\right) \left(\frac{s + \frac{B}{f}}{s + P_1}\right)
$$
\n(2.24)

separando en fracciones parciales:

$$
\frac{I_a(s)}{E(s)} = \left(\frac{1}{R_a}\right) \left(\frac{s}{s+P_1} + \frac{\frac{B}{J}}{s+P_1}\right)
$$
\n(2.25)

si  $E(s) = \frac{A_e}{s}$  $\frac{e}{s}$  y se pasa al dominio temporal:

$$
i_a(t) = \frac{A_e}{JR_aP_1}[B + (P_1J - B)e^{-P_1t}]u(t)
$$

por lo que:

$$
i_a(t) = \frac{A_e B}{JR_a P_1} u(t) + \frac{A_e (P_1 I - B)}{JR_a P_1} e^{-P_1 t} u(t)
$$
\n(2.26)

por la ec. (2.5):

$$
\tau_G(t) = \frac{A_e B K_t}{J R_a P_1} u(t) + \frac{A_e K_t (P_1 J - B)}{J R_a P_1} e^{-P_1 t} u(t)
$$
\n(2.27)

en la ec. (2.27), si  $t \to \infty$ 

entonces  $\tau_{G}(\infty) = \frac{A_{e}BK_{t}}{I_{B}-P_{c}}$  $JRaP_1$ 

como a estas alturas del presente trabajo  $P_1,$   $A_e$  y  $K_t$  ya son conocidas, entonces a partir de un sencillo despeje se puede conocer el valor del siguiente conjunto de variables:

$$
\frac{P_1 \tau_G(\infty)}{A_e K_t} = \frac{B}{JR_a}
$$

o visto de otra forma, utilizando la ec. (2.5):

$$
\frac{P_1 i_a(\infty)}{A_e} = \frac{B}{JR_a} = K_2
$$
\n(2.28)

el cual es un parámetro necesario de conocer, pues la ec. (2.25) puede verse como:

$$
\frac{I_a(s)}{E(s)} = \frac{s}{R_a(s + P_1)} + \frac{\frac{B}{fR_a}}{s + P_1}
$$
\n(2.29)

de la ec. (2.29) la única incógnita es  $R_a$ , la cual se puede obtener directamente de las hojas de datos del fabricante.

A partir de la ec. (2.16) se puede conocer *J*, con lo que *B* podría calcularse de la ec. (2.28).

Con lo anterior quedarán definidos los valores de  $R_a, B, J$ .

## **Capítulo 3**

# <span id="page-25-0"></span>**CONTROLADOR PROPORCIONAL-INTEGRAL-DERIVATIVO (PID)**

El algoritmo de control Proporcional-Integral-Derivativo (PID) es la piedra angular de la teoría de control. Dicho algoritmo controla de manera suave y precisa un sistema [12]. Es además la forma más común de retroalimentación, se ha convertido en la herramienta estándar cuando el control de procesos emergió en los años 40's. Hoy en día, más de 95% de controladores son del tipo PID y sus derivados. El microprocesador ha tenido una dramática influencia en los controladores PID. Prácticamente todos los controladores PID que se hacen hoy en día, están basados en microprocesadores [13].

Un controlador PID trabaja mediante el cálculo del error (diferencia entre un valor deseado y un valor retroalimentado o medido) y provee un ajuste en la salida para corregir el error. En otras palabras, el controlador es un elemento tal que al ponerlo en cascada con la planta (motor DC) nos permite elegir a placer un valor que se desee de posición, velocidad o par y la planta debe ser capaz de reproducir dicho valor deseado con la rapidez adecuada y un error mínimo. Véase Figura 3.1.

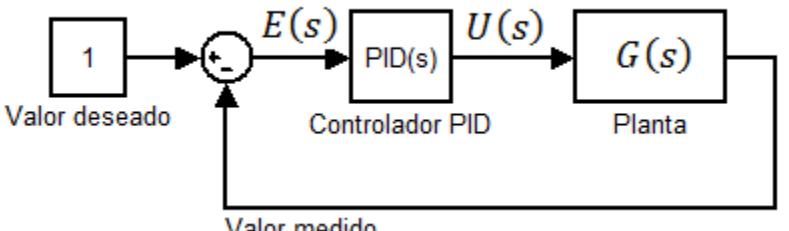

Valor medido

**Figura 3.1.** Sistema retroalimentado con el fin de brindar una entrada de control U(s) a un sistema que se desea controlar (planta) con base al procesamiento matemático del error (algoritmo PID).

La variable "s" indica que se trabaja con funciones en el dominio de Laplace.

La señal de control U(s) queda definida como:

$$
U(s) = \left(K_p + \frac{K_i}{s} + K_d s\right) E(s)
$$
\n(3.1)

la ec. (3.1) puede ser vista de la siguiente forma en el dominio del tiempo:

$$
u(t) = K_p e(t) + K_i \int_0^t e(\tau) d\tau + K_d \frac{de(t)}{dt}
$$
\n(3.2)

A partir de la ec. (3.2) se deducirá una expresión discreta que pueda ser implementada de manera satisfactoria en un microcontrolador.

#### <span id="page-26-0"></span>**3.1 Controlador PID discreto**

Sea  $x$  el valor deseado o de referencia (posición ó velocidad ó par deseado),  $y$  el valor medido. Entonces:

 $e = x - y$ 

donde e es el error. Sus unidades dependerán de la variable que se esté controlando, si es posición, entonces las unidades serán grados por ejemplo.

En el presente trabajo, el valor deseado (x) es proporcionado vía serial RS-232 desde LabVIEW hacia TIVA, mientras que (y) es el valor enviado desde el sensor (encoder o de corriente) y procesado por el microcontrolador TIVA.

La acción derivativa de la ec. (3.2) es interpretada como la pendiente del error, es decir:

$$
derivative = (error-pre_error)/T;
$$

donde pre\_error es el valor del error un intervalo T previo. La función derivativa en el controlador PID tiene una función predictiva del error, no obstante, su principal desventaja es la de amplificación del ruido, el cual por lo general es de alta frecuencia comparado con las componentes en frecuencia que poseen las señales de interés, por ello se propone agregar un filtro paso-bajas únicamente a la parte derivativa del controlador PID.

Descrito (variable discreta) como:

$$
y[n] = e^{-\omega_c T} y[n-1] + (1 - e^{-\omega_c T}) x[n-1]
$$
\n(3.3)

refiérase al apéndice 3 para revisar la obtención de la expresión (3.3).

Nótese que para llevar a cabo un cálculo uniforme, el algoritmo PID deberá ejecutarse cada vez que haya transcurrido un intervalo (T) de tiempo. Es decir, la señal de control u(t) será discreta y sólo se actualizará cada intervalo (T) de tiempo.

El algoritmo que se presenta en este trabajo tiene periodo de muestreo:

$$
T=25.0\ [ms]
$$

para la parte integral:

integral=integral+error\*T

la variable "integral" está inicializada en cero, por lo que en la primera iteración, integral acumula error\*T, a la siguiente iteración (ocurrida T=25.0 ms después) integral se incrementa

un valor equivalente al área del rectángulo cuya altura es el valor del error y su base es "T", y así sucesivamente integral seguirá creciendo (lo hará en mayor medida mientras el error es grande y conforme el error disminuya, la variable integral disminuirá su velocidad de crecimiento).

Finalmente la señal de control será:

contr\_out=kp\*error+ki\*integral1+kd\*derivative;

no obstante, existen fenómenos (no lineales) de saturación debido a que el término integral puede crecer más allá de los límites físicos permisibles (señal de control está limitada por la alimentación proporcionada por la fuente de energía), cuando esto ocurre el lazo de retroalimentación se rompe y el sistema funciona a lazo abierto pues el actuador permanecerá a su límite. Si un controlador con acción integral es usado, el error continuará siendo integrado. Esto implica que el término integral se volverá muy grande o como coloquialmente se dice "se excederá" (winds up) Lo que provoca el fenómeno conocido como "Windup" lo cual se traduce en una respuesta que posee mayor porcentaje de sobrepaso del diseñado teóricamente [14].

Por lo anterior, se debe ajustar el algoritmo mediante alguna técnica antiwindup reportada en la literatura, en nuestro caso utilizaremos la técnica de saturación, es decir, contr\_out estará acotado.

```
eff_out=contr_out;
if (contr_out > 255)
 eff out =255;
 if (contr_out < 0)
  { 
 eff_out =-contr_out; 
 if (eff out > 255)
  eff_out =255; 
  }
```
return eff out;

la señal de control eff out siempre será positiva, lo que cambiará por ejemplo será el sentido de giro del eje del motor cada vez que el error cambie de signo en el caso del control de posición, mientras que para velocidad y par no habrá dicho cambio de giro.

Con lo anterior, eff\_out es una señal que va de 0 a 255, no obstante, esto no reduce crucialmente el efecto windup, pues al permanecer eff\_out = 255, la energía suministrada a la planta es toda la posible, este ímpetu implica que se tengan sobrepasos altos cuando el valor deseado se ha alcanzado ya por vez primera.

Por ello se considera agregar lo siguiente:

es=eff\_out-contr\_out;

antes de return eff\_out;

la variable "es" puede ser cero o negativa dependiendo del valor de contr-out. Así pues, "es" será negativa cada vez que la señal de control se sature, al agregar este término a la señal de control implicará una disminución global de la magnitud de dicha señal y por ende se reducirá el porcentaje de sobrepaso.

contr\_out=output1+ki\*integral+ (1/Tt)\*es\*T;

donde output1=kp\*error+kd\*derivative y Tt es una constante de ponderación, lo anterior, permitirá que contr\_out crezca mientras el "error" y "es" sean positivos o cero, respectivamente, pero en el instante en que el error sea cero (se llega a valor deseado) entonces "es" es negativa puesto que contr out será mayor a eff out (debido al ímpetu acumulado por el integrador para llegar a dicho valor deseado), por lo que al llegar al valor deseado, contr\_out no sólo deja de crecer, sino que comienza a disminuir su valor y por ende reducir el tiempo de saturación de la señal de control, lo que se traduce directamente en una reducción del porcentaje de sobrepaso en la respuesta del sistema. El valor de Tt se deberá elegir experimentalmente como el valor promedio de un conjunto de respuestas reales que más se aproximen a sus respectivas curvas teóricas.

En el apéndice 1 del presente trabajo se muestra el código completo cargado a TIVA para lograr la comunicación con LabVIEW y ejercer la acción de control sobre el motor de corriente directa.

#### <span id="page-28-0"></span>**3.2 Análisis de sistemas subamortiguados**

Debido a la gran frecuencia con la que se encuentran este tipo de sistemas en los motores de corriente directa controlados, se considera pertinente revisar una breve reseña de los mismos.

Cuando un sistema de segundo orden de coeficientes reales tiene su par de polos complejos conjugados, se dice que el sistema es subamortiguado. Este tipo de respuesta es típicamente observada en motores CD en cascada con un controlador PID.

En la Figura 3.2 se aprecia un ejemplo general de una respuesta subamortiguada junto con sus parámetros característicos.

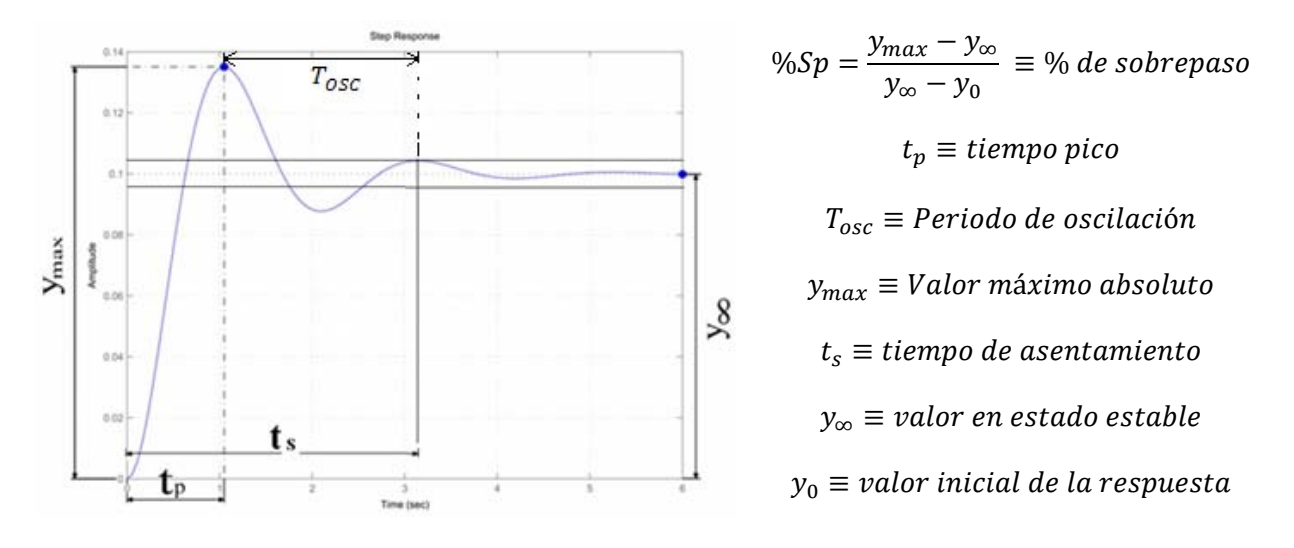

**Figura 3.2.** Respuesta subamortiguada y sus parámetros característicos. Cortesía de unileon.

### <span id="page-29-0"></span>**3.3 Funcionamiento del encoder para determinar velocidad y posición angular del motorreductor**

El encoder de efecto Hall acoplado al motorreductor de CD brinda dos salidas digitales: A y B a 64 CPR (counts per revolution). Véase Figura 3.3.

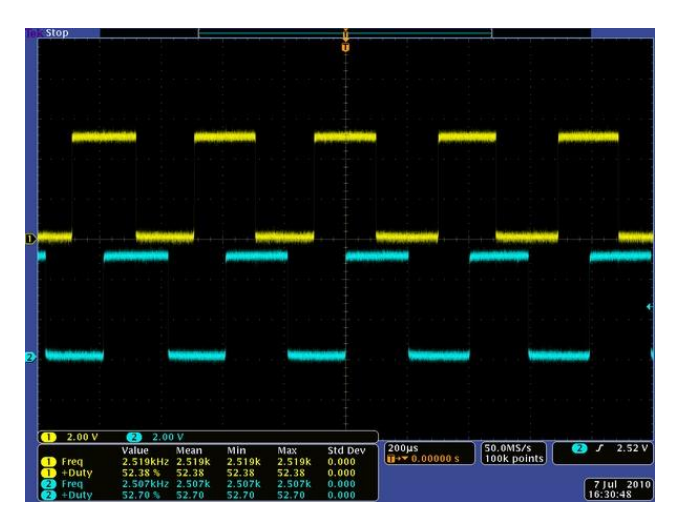

**Figura 3.3**. Señales digitales a la salida del encoder cuando el eje del motor está girando, alimentación del encoder = 5V. Cortesía de Pololu [15].

El encoder se conoce como de cuadratura debido a que sus señales digitales de salida están desfasadas 90º. Dicho desfase indica el sentido de giro del motor. Cada 360º de rotación del eje del motor equivale a 64 flancos de subida y bajada contados en ambas señales. Si solo contamos los flancos de subida y bajada de una de las señales, entonces tendremos 32. Por ende podemos decir que 16 flancos de subida de una de las señales equivalen a una revolución del motor de CD. Si consideramos que sólo hay un flanco de subida por periodo,

entonces la frecuencia de cualquiera de las dos señales cuadradas es 16 veces la frecuencia de rotación del eje del motor.

Por lo anterior y a partir de la frecuencia mostrada en el ejemplo de la Figura 3.3:

$$
f_{motor} = \frac{2.519kHz}{16} = 157.4375 Hz
$$

$$
\omega_{motor} = 2\pi f_{motor} = 2\pi (157.4375 Hz) = \frac{2519}{8} \pi \left[\frac{rad}{s}\right] \approx 989.2 rad/s
$$

Conversion a RPM:

$$
\frac{2519}{8}\pi \left[\frac{rad}{s}\right] \left(\frac{1\ rev}{2\pi rad}\right) \left(\frac{60\ s}{1\ min}\right) = 9446.25\ RPM
$$
 (3.4)

El valor (3.4) corresponde a las revoluciones por minuto que da el motor antes de la etapa de reducción.

Como el factor de reducción es de 131.25:

$$
\frac{9446.25 \, RPM}{131.25} = 72 \, RPM
$$

Por tanto, el eje de interés da 72 revoluciones por minuto en el ejemplo de la Figura 3.3. Otra forma de verlo es que el encoder envía 16 pulsos cada vez que el motor completa una revolución, por tanto cuando el eje del motor (después de la etapa de engranaje) da 1 revolución, el encoder ha mandado 131.25(16)=2100 pulsos. Si en un segundo el encoder ha mandado "n" pulsos (entonces la frecuencia de la señal vista en el osciloscopio es de "n" Hz), si se divide la frecuencia de la señal del encoder entre 2100 sabré cuantas revoluciones ha dado el eje del motor con el engranaje en un segundo. Finalmente multiplico por 60 dicha cantidad para tener las RPM.

$$
RPM(Gearbox shaft) = \frac{f_{encoder}}{(131.25)(16)}(60) = \frac{1}{35}f_{encoder}
$$

Donde  $f_{encoder}$  es la frecuencia de la señal cuadrada A o B mandada por el encoder.

Así pues, podríamos crear un algoritmo que sea capaz de determinar la frecuencia de una señal cuadrada. Para que al ser multiplicada por 1/35 nos de el valor medido de la velocidad angular en RPM. Sin embargo, la alternativa utilizada en este trabajo será calcular la velocidad a partir de la posición (derivando). Para lo anterior, se creará una subrutina de conteo de pulsos, para que estos sean convertidos a grados mediante un factor de conversión. A continuación se muestra el procedimiento matemático para determinar la posición angular del eje del motorreductor después de la etapa de reducción (posición a controlar), el cual llamaremos como eje de interés.

$$
\frac{2100 \, pulses}{360^{\circ}} = \frac{x \, pulses}{1^{\circ}}
$$

Cada grado que se desplace angularmente el eje se mandarán 5.83 pulsos.

Es decir que cada pulso del encoder implica que el eje de interés se ha desplazado 0.1714º= 360  $\frac{300}{2100}$ .

# <span id="page-31-0"></span>**3.4 Funcionamiento del encoder para determinar velocidad y posición angular del micro-motorreductor**

Todo lo anterior fue para el motorreductor, no obstante para el micro-motorreductor, el razonamiento matemático es muy similar, pues el encoder también es de cuadratura, excepto que es óptico, brinda 20 CPR y las salidas del encoder no son digitales (son senoidales) y por tanto deben acoplarse mediante un comparador con histéresis. En la Figura 3.4, se muestra el par de señales entregadas por el encoder, así como su acoplamiento para finalmente tener dos señales cuadradas en los niveles de voltaje permisibles para poder ser ingresadas y procesadas por el microcontrolador. El voltaje aplicado a las terminales del motor fue de 6 V. En la Figura 3.5 se muestra la configuración del comparador con histéresis utilizado.

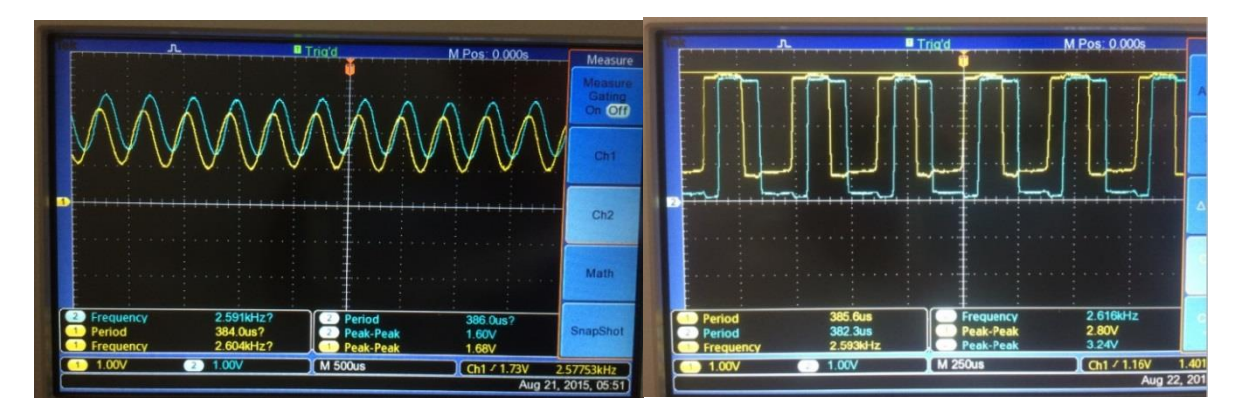

**Figura 3.4**. Izq: Señales analógicas enviadas por el encoder de 20 CPR acoplado al micromotorreductor. Der: señales cuadradas de salida de un par de comparadores con histéresis con niveles de voltaje posibles para ser leídas por el microcontrolador.

En la Figura 3.5 Vi1, Vi2 son las señales senoidales provenientes del encoder, se utiliza un arreglo de resistencias en serie para obtener los voltajes de referencia y alimentación necesarios para los comparadores con retroalimentación positiva.

Las señales cuadradas en la salida de los opamp de la Figura 3.5 tienen naturalmente la misma frecuencia que las señales senoidales de entrada, análogamente a lo hecho con el motorreductor, el encoder del micro-motorreductor da 20CPR, por tanto, cada revolución del micro-motor antes de la etapa de engranaje equivale a 5 periodos de la señal ahora cuadrada del encoder.

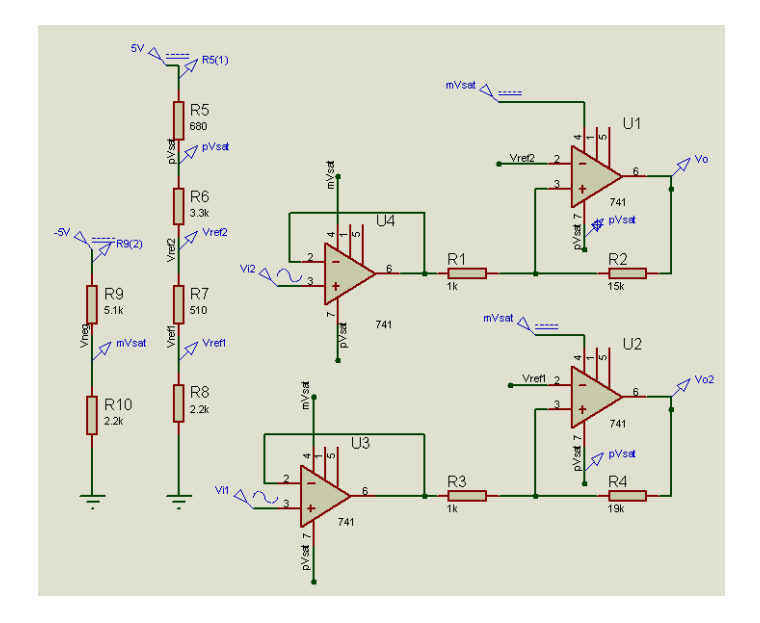

**Figura 3.5**. Comparadores con histéresis.

$$
f_{micromotor} = \frac{2.616kHz}{5} = 523.2 Hz
$$

 $\omega_{micromotor} = 2\pi f_{micromotor} = 2\pi (523.2 \text{ Hz}) \approx 3287.36 \text{ rad/s}$ 

conversion a RPM:

$$
3287.36 \left[ \frac{rad}{s} \right] \left( \frac{1 \, rev}{2 \pi r a d} \right) \left( \frac{60 \, s}{1 \, min} \right) = 31392 \, RPM \tag{3.5}
$$

el valor (3.5) corresponde a las revoluciones por minuto que da el motor antes de la etapa de reducción. El valor de 2.616 KHz fue tomado de la Figura 3.4 der.

Como el factor de reducción es de 100.37:

$$
\frac{31392 \, RPM}{100.37} = 313 \, RPM
$$

resultado que es cercano a las 320 RPM indicadas por el fabricante (2.2% de error relativo). Finalmente, la señal del encoder acoplada dará  $100.37(5) = 502$  pulsos por cada revolución que del micro-motorreductor después de la etapa de reducción de velocidad angular.

De manera análoga como se hizo con el motorreductor, para el micro-motorreductor se tiene:

$$
\frac{502 \text{ pulses}}{360^{\circ}} = \frac{x \text{ pulses}}{1^{\circ}}
$$

ello implica que el desplazamiento angular mínimo medible será de 0.72° =  $\frac{360}{502}$  $\frac{300}{502}$ .

### **Capítulo 4**

# <span id="page-33-0"></span>**DISEÑO, MATERIALES Y CONSTRUCCIÓN DEL BANCO DE PRUEBAS**

#### <span id="page-33-1"></span>**4.1 Etapa de diseño**

Se busca diseñar un banco de pruebas funcional pero didáctico, que permita a los estudiantes observar físicamente el comportamiento controlado de un motor de CD variando los parámetros del controlador PID (Kp, Ki, Kd), así como de poner a prueba la robustez del mismo mediante adición de carga plenamente cuantificable. Este banco de pruebas no sólo corroborará los criterios de diseño requeridos por el usuario, sino que permitirá la implementación de algoritmos PID personalizados, para poner a prueba los conocimientos adquiridos por el alumno en las diversas asignaturas relacionadas con el control automático.

Para lograr lo anterior, se buscó crear un banco de pruebas práctico y con una alta dosis de originalidad, creatividad e innovación. A continuación se describe brevemente el proceso de diseño mecánico.

En una etapa inicial se consideró fijar un transportador (indicador de la posición angular del eje del motor) a la base del motor así como una manecilla al rotor del motor tal como se observa en la Figura 4.1. Sin embargo, el transportador debía ser reemplazado por uno de 360º, con lo anterior, el problema de la toma de lectura podría volverse impráctico por el hecho de tener que elevar el conjunto observado en la Figura 4.1 cuando la manecilla deba dar valores angulares mayores a 180º, asimismo, no olvidar que la banda estaría ubicada entre el transportador y el observador, lo cual obstruiría la toma adecuada de algunas lecturas. Respecto al empleo de polea lisa, se tiene el inconveniente de que exista deslizamiento entre la banda y la polea, lo cual volvería variable el suministro de carga al motor y por tanto más complejo de cuantificar.

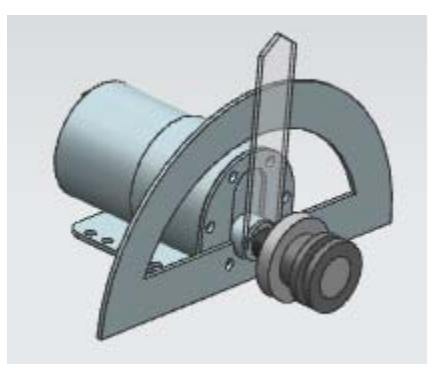

**Figura 4.1.** Motor de CD sujeto a una base con un transportador fijo a esta última. También se observa una polea lisa acoplada al eje del motor.

En la Figura 4.2 se aprecia la segunda propuesta, donde se han cambiado las poleas lisas por poleas dentadas (síncronas), las cuales no pierden sincronía si están apropiadamente ajustadas, el transportador y la manecilla se han retirado del motor y se han colocado en el sistema de carga formado por un eje montado en un par de chumaceras. Dado el transportador de 360º, se hizo necesario elevar todos los elementos con bases de acrílico.

No obstante, ahora surgen nuevas desventajas, en primer lugar, una de las bases de acrílico quedaría entre el transportador y el observador, lo que obstaculizaría (dependiendo del grado de trasparencia del acrílico) la toma de lectura de posición angular. Otro inconveniente más relevante, es el comportamiento dinámico resultante de todo el sistema cuando se ponga a funcionar, pues se generarían brazos de palanca debido a las cargas elevadas, lo cual produciría esfuerzos en las uniones con tornillos entre el acrílico y la base de acero lo cual generaría un desgaste (huelgo) entre el acrílico y los tornillos de sujeción, lo que a la larga implicaría un aumento en las vibraciones y en un eventual desajuste de la banda dentada requiriendo con ello, en el peor de los casos un reemplazo total de las bases de acrílico.

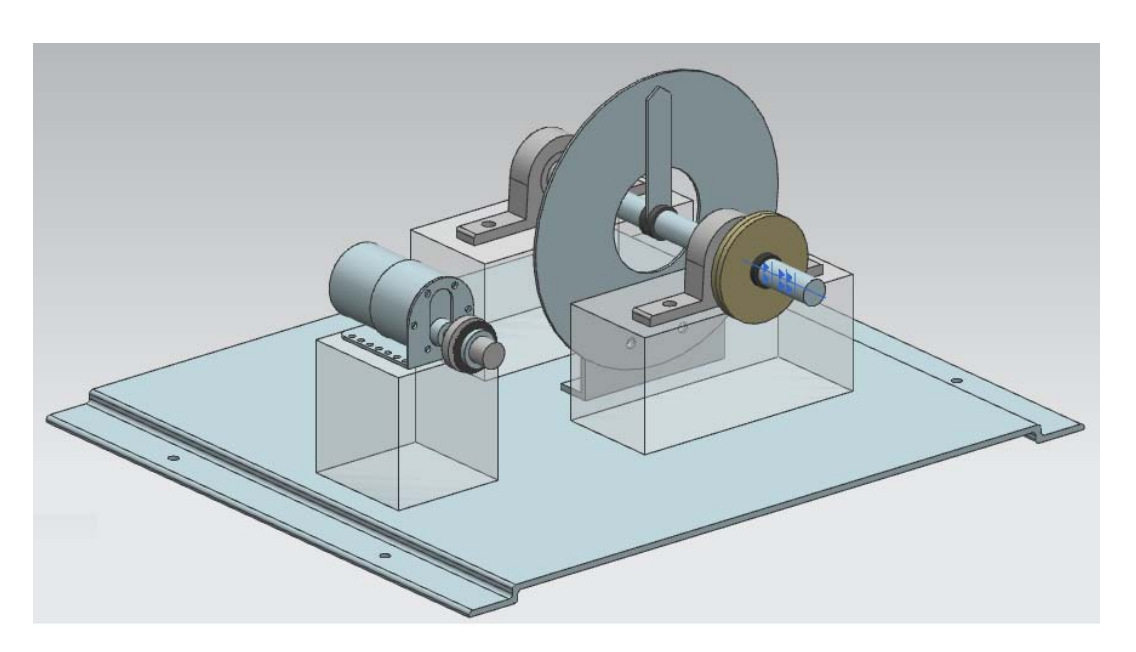

**Figura 4.2**. Ensamble sugerido para el banco de pruebas. Elementos elevados que permiten al transportador de 360º ser visible para toma de lecturas cada vez que se realice control de posición.

En la Figura 4.3 se aprecia el modelo modificado propuesto, el cambio más sustancial es el de retirar las bases de acrílico por los inconvenientes anteriormente señalados, ahora la manecilla está estática, mientras que el transportador es el elemento que gira junto con el sistema de carga y el eje del motor, esto permite una única región de visualización sin obstáculo alguno entre la manecilla estática y el observador, asimismo, se agregó una protección al sistema con acrílico transparente. Una ventaja es el espacio adicional que se tiene abajo de la base con la posibilidad de ser utilizado para colocar la fuente de alimentación del motor. Las desventajas de este prototipo son las siguientes: el marco donde está sujeta la manecilla estará sometido a vibraciones y por ende, la manecilla también, lo cual podría dificultar la lectura. El orificio cuadrangular frontal en el acrílico debe tener las dimensiones suficientes para permitir el acceso de una mano de tamaño promedio para la colocación de los discos de carga, no obstante, la mano podría rozar la parte metálica lo cual derivaría en accidentes.

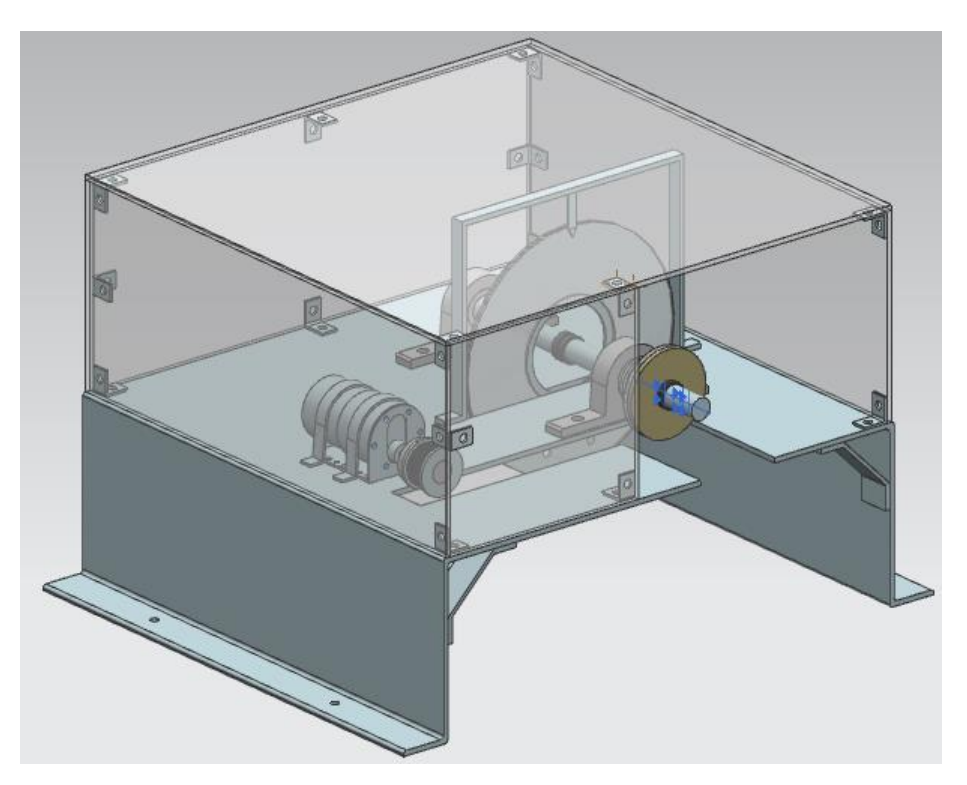

**Figura 4.3**. Ensamble modificado para el banco de pruebas. Se ha hecho una base en forma de "U" invertida para permitirle al transportador sobresalir por debajo y con ello evitar elevar todos los elementos como en el modelo anterior.

En la Figura 4.4 se aprecia la versión preliminar del banco de pruebas, se eliminaron las desventajas del modelo de la Figura 4.3 implementado una puerta frontal con bisagras que permita un mayor espacio de acceso para cambiar discos de carga o inclusive para realizar un reajuste de la cinta dentada en caso de ser necesario, la puerta se conservará cerrada con imanes durante la operación del motor, lo cual dificultará su apertura y con ello evitar accidentes, asimismo, la puerta puede permanecer abierta durante las pruebas. Por otro lado, el marco de sujeción de la manecilla ha sido retirado y en su lugar esta última será colocada en el techo de acrílico, con lo anterior se pretende reducir las vibraciones en la manecilla y con ello tener adecuadas lecturas de datos. Si el usuario así lo desea, puede realizar sus corridas con la puerta de acrílico frontal abierta (podrá abrirse hasta descansar sobre el techo de acrílico).
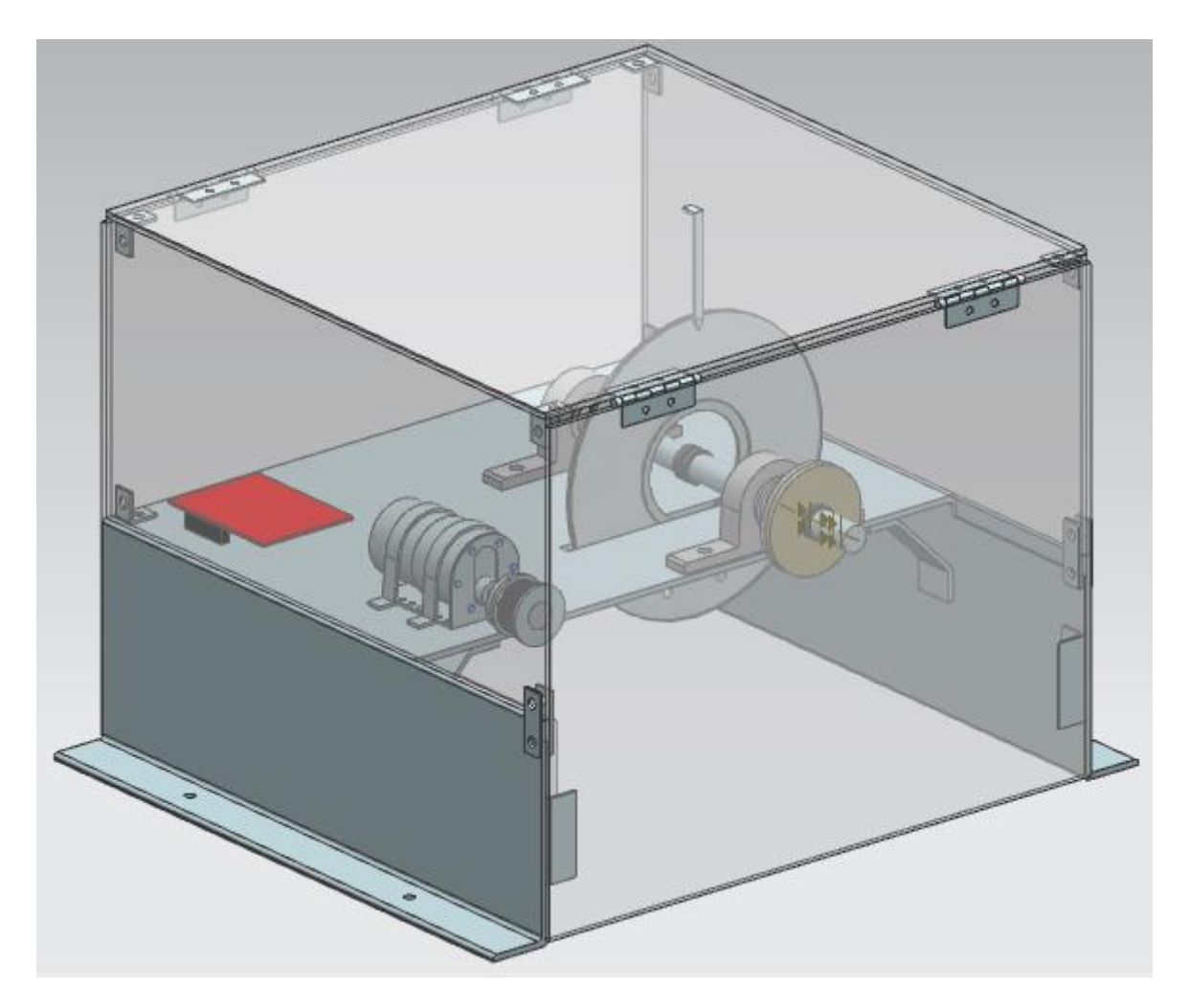

**Figura 4.4.** Versión preliminar del banco de pruebas.

En la Figura 4.5 se aprecia una fotografía del banco de pruebas construido (sin el acrílico protector). En la Figura 4.6 se aprecian distintas vistas de la implementación final, a diferencia del modelo de la Figura 4.4, las paredes laterales (inferiores) no son de acero en toda su extensión, sino que se prefirió que el acrílico ocupase dicho espacio y con ello reducir costos.

## **4.2 Proceso de manufactura**

La etapa de diseño conceptual no puede (o al menos no debería) ser independiente de la planeación de los procesos de manufactura necesarios para implementar los bancos de pruebas. De poco sirve una idea rebuscada y quizá novedosa, si los procesos de manufactura necesarios para llevarlo a cabo son poco rentables o en el extremo de los casos ni siquiera existen. Por lo anterior, el diseño se llevó a cabo en paralelo con la consideración de procesos de manufactura más accesibles económicamente hablando, pero que brindasen la precisión y estética requerida.

Dado el auge de los software de CAD para el diseño, hoy es posible plasmar en un dibujo ingenieril prácticamente cualquier cosa que se nos venga a la mente. Llevar a lo tangible estos diseños es también posible de manera práctica y relativamente económica. Los procesos de manufactura comentados a continuación tuvieron una etapa de diseño en papel (bosquejos), luego se obtenían medidas (con regla, cinta métrica o vernier) y se procedía a trazar el dibujo en 2D en el software de CAD (en este trabajo se utilizó NX 8.5 de Siemens), el cual puede exportarse a diversos formatos (dwg por ejemplo).

El primer proceso seleccionado fue el corte y grabado láser para las paredes de acrílico y el transportador respectivamente. Es bastante preciso, estético y relativamente económico para los materiales usados (acrílico y MDF de espesor de 3 mm).

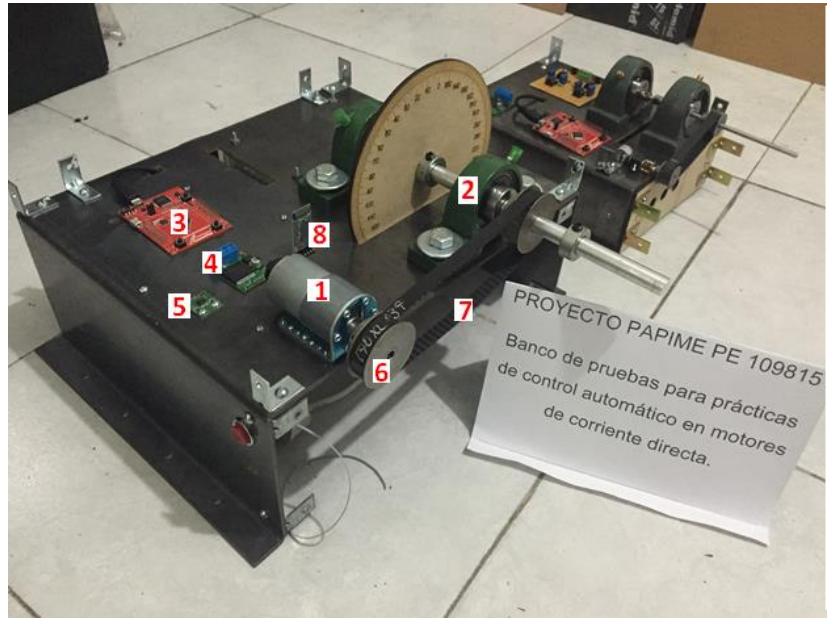

Los elementos principales en ambos bancos de pruebas son:

- 1. Motorreductor
- 2. chumaceras
- 3. Microcontrolador
- TM4C123
- 4. Driver
- 5. sensor de corriente
- 6. Poleas dentadas
- 7. Banda dentada
- 8. Módulo bluetooth, entre otros.

**Figura 4.5.** Implementación de ambos bancos de pruebas, así como sus elementos constituyentes principales.

El segundo proceso fue el de corte por chorro de agua (waterjet) y doblado para la construcción de las bases (acero calibre 14). Así como para el corte de los discos de carga (véase Figura 6.22) Dicho proceso fue elegido debido a su bajo costo para el alto nivel de precisión que ofrece (sólo superado por corte láser), además de que no deforma el material en las fronteras de la región de corte. Finalmente se utilizó torno para la generación de los ejes y bujes en el sistema de carga, taladro de banco, esmeriladora, entre otros.

Cabe destacar que antes de enviar los diseños de CAD a manufacturar, se hicieron múltiples ensayos (prototipos) previos para con ello afinar cada detalle de ajustes y tolerancias. En esta etapa se utilizaron materiales de bajo costo tal como MDF y cartón corrugado.

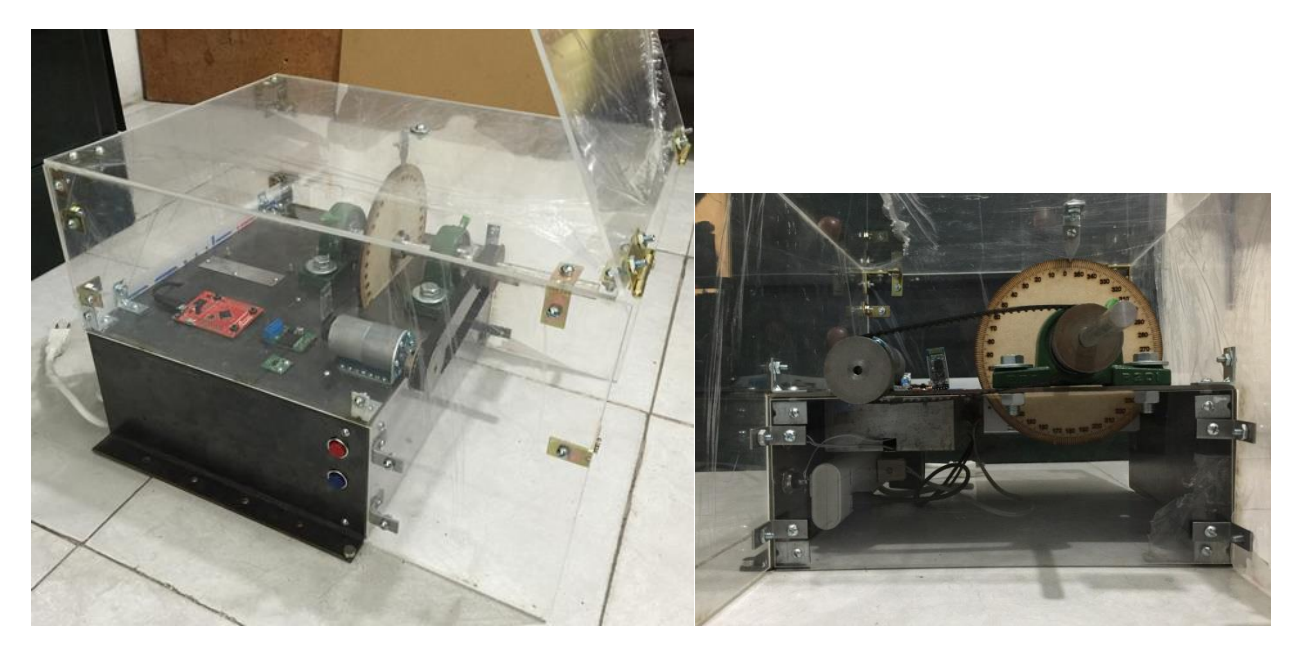

**Figura 4.6** Versión final del banco de pruebas. Izq.: isométrico, der.: vista frontal.

### **4.3 Reporte de costos**

Si bien es cierto que en un reporte de costos detallado (que es forzoso si el producto fuese a estar a la venta) se deben incluir diversos gastos: tales como materiales, honorarios de los recursos humanos, uso de instalaciones, créditos solicitados, entre otros. El presente reporte sólo incluye el costo del material utilizado para ambos bancos de pruebas, dicho material ha sido separado en dos partes a saber: electrónica y mecánica. En la Tabla 4.1 se aprecia un desglose de costos que incluye a todos los elementos electrónicos utilizados en los bancos de pruebas, mientras que la Tabla 4.2 muestra los elementos mecánicos.

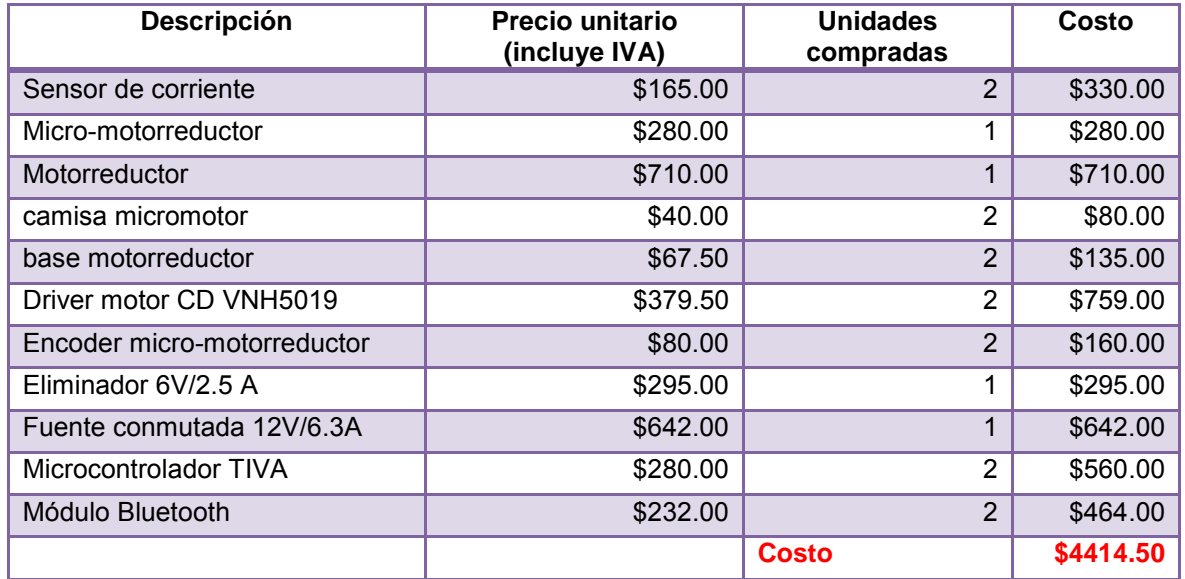

**Tabla 4.1**. Desglose de costos de material electrónico utilizado en ambos bancos de pruebas.

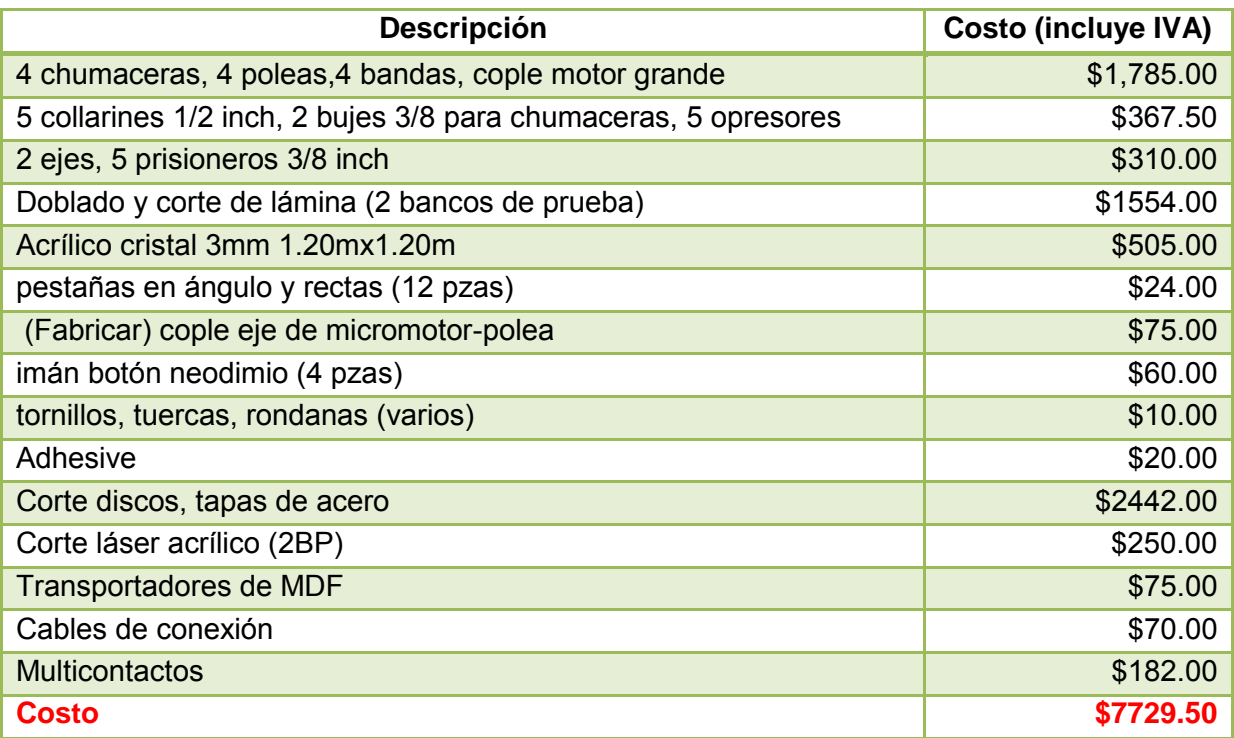

**Tabla 4.2**. Desglose de costos de material mecánico (incluida manufactura) utilizado en ambos bancos de pruebas.

El costo total es de \$12,144.00 (\$736 USD) de materiales para ambos bancos de pruebas.

## **4.4 Breve descripción de material electrónico utilizado**

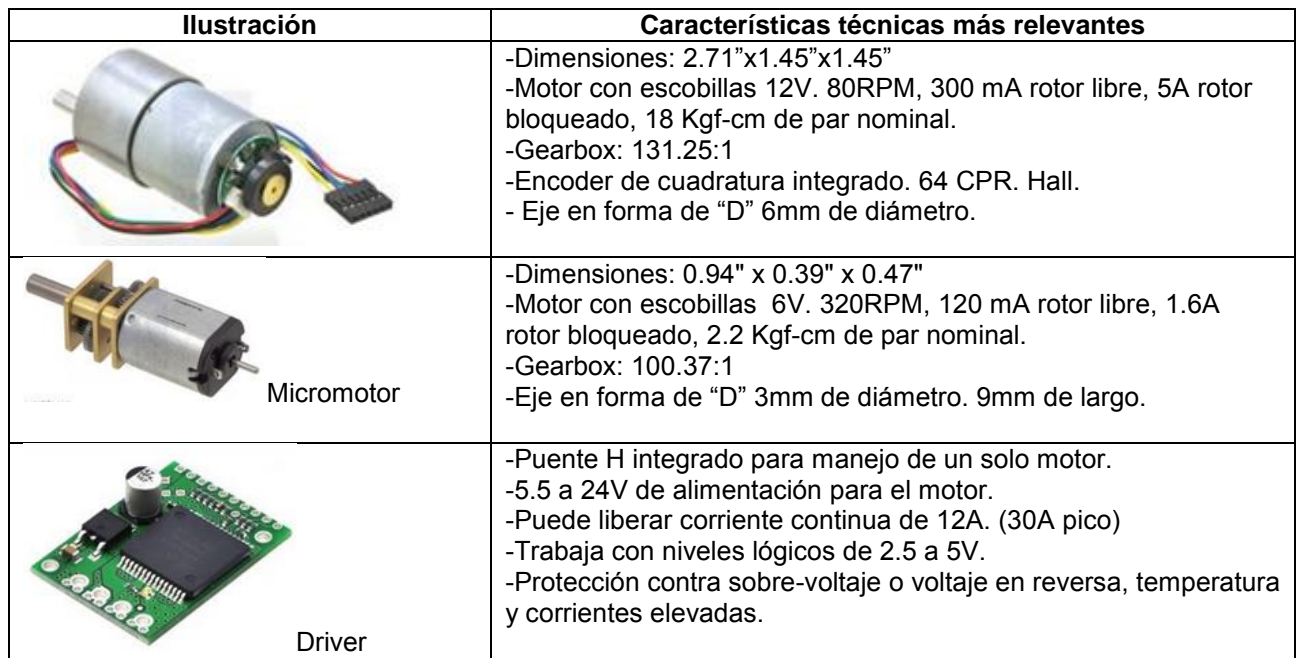

|                   | $-20$ CPR.<br>-5V de alimentación.                                                                                                    |
|-------------------|----------------------------------------------------------------------------------------------------|
| Encoder           |                                                                                                    |
|                   | -Sensor lineal de corriente basado en el efecto Hall.<br>-Opera a 5V<br>-Sensibilidad de 66mV/A<br>-Corriente de entrada bidireccional de -30A a 30A<br>-Resistencia del sensor: 1.2 $m\Omega$                                                                                                    |
| <b>TM4C123GXL</b> | -Voltaje de alimentación de la tarjeta: 4.75 a 5.25 VDC<br>-Dimensiones (LargoxAnchoxAlto): 5.0x5.715x1.0795 cm<br>-Voltaje brindado: 3.3 VDC (300 mA máx), 5VDC.<br>-Palabra de 32 bits.<br>-256 KB de memoria flash.<br>-Frecuencia de reloj de 80 MHz.<br>$-ADC$ de 12 bits.<br>-Hasta 23 salidas de PWM.<br>-Hasta 12 entradas analógicas. |
| Bluetooth HC-05   | -SPP (Serial Port Protocol)<br>-Interface UART con baud rate programable.<br>-Antena integrada<br>-Voltajes de entrada y salida de 3.3V a 5.0V<br>-Durante el pareamiento, la corriente promedio de consumo: 25<br>mA. Después desciende a 8 mA [21].                                                                                          |

**Tabla 4.3.** Principales dispositivos electrónicos utilizados en ambos bancos de pruebas.

En la Tabla 4.3 se enumeran algunos de los dispositivos más importantes utilizados en el presente trabajo, la elección de motores, se basó en elegir aquellos que fuesen los más generales y utilizados por los estudiantes de ingeniería en la realización de sus proyectos, el motorreductor, por ejemplo es un motor de CD didáctico general en el que pueden aplicarse los conceptos de control vistos en sus asignaturas, asimismo, el micromotor es ampliamente utilizado en robótica, el cual se localiza en las juntas de algunos robots para poderle brindar movimiento que satisfaga trayectorias deseadas bajo ciertas restricciones cinemáticas y dinámicas.

Por otro lado, se decidió utilizar enconders en lugar de algún otro sensor (potenciómetro por ejemplo) debido a que permiten tener el eje del motor libre y que además un solo sensor (encoder) puede llevar a cabo la medición de posición y velocidad angular. Además se decidió usar el microcontrolador de Texas Instruments: TM4C123GXL debido a su alto poder de procesamiento ofrecido a bajo costo, su ADC (Analogic to Digital Converter) de 12 bits permite una sensibilidad de conversión analógica altamente deseada para la lectura del voltaje proporcional a la corriente que nos envía el sensor utilizado para el control de par. Finalmente, se optó por realizar una comunicación inalámbrica entre los bancos de pruebas y el ordenador o dispositivo portátil para incrementar la practicidad del producto.

# Capítulo 5

# **DESPLIEGUE Y POST-PROCESAMIENTO DE DATOS**

#### **5.1 Interfaz en labview**

En la Figura 5.1 se muestra el diseño conceptual de lo que se desea hacer en la interfaz gráfica: enviar datos al microcontrolador cuando oprimo un botón (SUBMIT) y recibir datos (ordenarlos y graficarlos en tiempo real).

Lo datos recibidos por el microcontrolador son los valores de las constantes de sintonización del controlador: Kp, Ki, Kd, Wc, valor deseado y variable a controlar. Una vez que los recibe y procesa, el microcontrolador envía valor medido, valor deseado, valor de control y de par (en caso de tratarse de un control de posición y velocidad), en caso de tratarse de un control de par, el último valor de par se cambia por el de velocidad. Además, dicha interfaz debe ser capaz de almacenar los datos en archivos para poder ser post-procesados.

Esta importante tarea se le asigna a LabVIEW (Laboratory Virtual Instrumentation Engineering Workbench), el cual fue creado por Jeff Kodosky [16].

Es un lenguaje de programación gráfico, desarrollado por National Instruments, su naturaleza gráfica lo hace ideal para pruebas, mediciones, automatización, control instrumental, adquisición y análisis de datos [17].

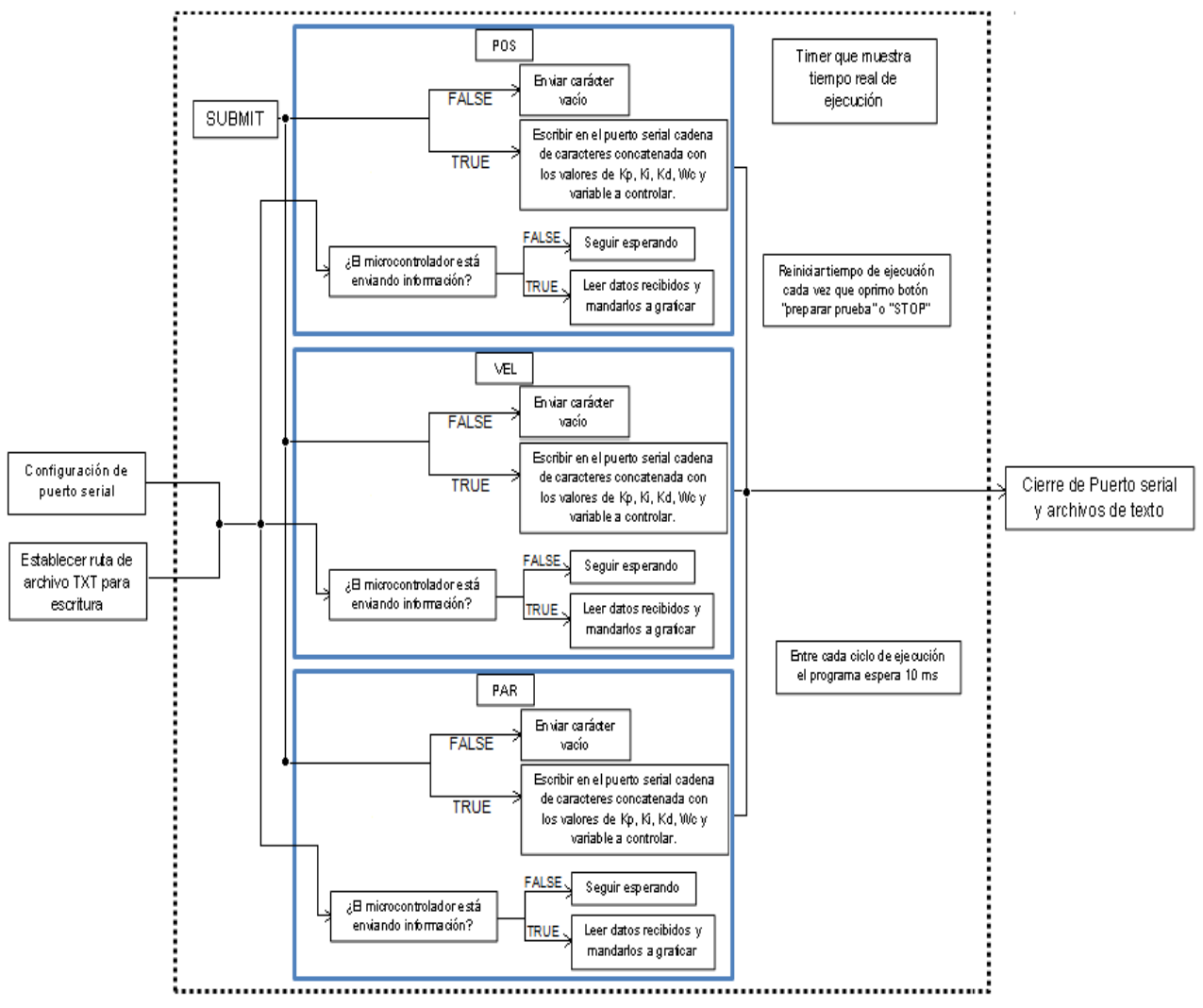

**Figura 5.1**. Diagrama de bloques conceptual de la interfaz gráfica requerida para el procesamiento de datos en tiempo real.

En la Figura 5.2 se aprecia una visión global del diagrama de bloques que constituye la interfaz.

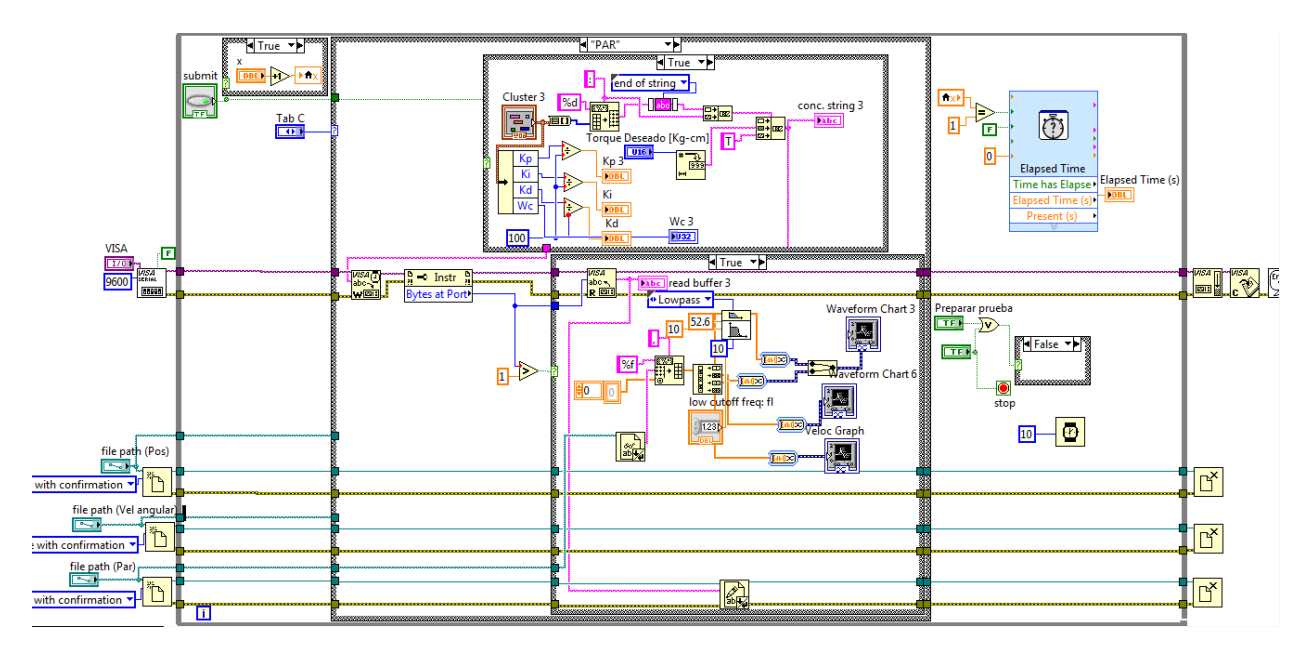

**Figura 5.2**. Diagrama de bloques de la interfaz creada en LabVIEW para el control de par.

En la Figura 5.2 se muestra el diagrama de bloques correspondiente a la recepción, procesamiento y despliegue gráfico de datos referidos al control de par, sin embargo la construcción del diagrama de bloques para el control de la velocidad y posición angular es idéntico.

Asimismo, en la Figura 5.3 se muestra el panel frontal (vista de usuario) de la interfaz desarrollada. La cual es idéntica para el control de velocidad angular y par generado. Al ejecutarse el programa, el usuario deberá seleccionar la pestaña que contenga el nombre de la variable que se desea controlar (parte superior izquierda de la Figura 5.3). El siguiente paso será dar click en el botón tipo push "Preparar prueba", a continuación, el usuario deberá ingresar el valor deseado, los valores de Kp, Ki, Kd, Wc y la dirección en disco donde desea guardar los datos generados (para un post-procesamiento), el orden de ingreso de datos es irrelevante. Una vez hecho lo anterior, se presionará el botón tipo push "submit", con lo cual se reiniciará (únicamente a la primera vez que haya sido presionado) "Elapsed Time (s)" y enviará los datos al microcontrolador (el despliegue "conc. string" muestra los datos que son enviados al microcontrolador (para que el usuario corrobore que son los que él dispuso) para que éste último envíe la señal de control al driver que entrega el voltaje DC a las terminales del motor y asimismo comience a medir la variable a controlar que a su vez labVIEW recibirá y graficará en tiempo real. Proceso de comunicación entre el microcontrolador y el ordenador es vía puerto serial (inalámbrica-bluetooth) con protocolo de comunicación RS-232. La cual se lleva a cabo en aproximadamente 25 ms (2.5% de la duración de 1 segundo!) por iteración.

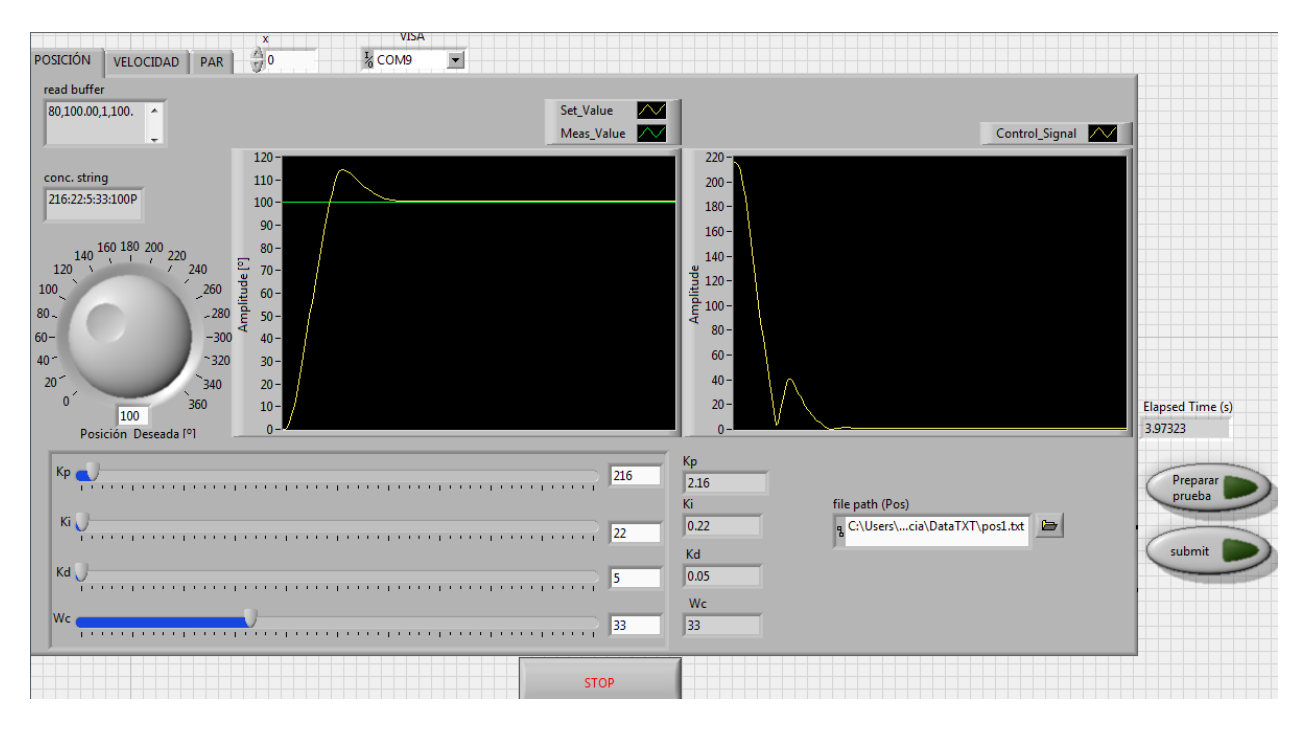

**Figura 5.3**. Vista de panel frontal de la interfaz diseñada en LabVIEW para el control de la posición angular del motor de corriente directa. Izquierda: respuesta subamortiguada para una entrada escalón de amplitud 100º, Kp=2.16, Ki=0.22, Kd=0.05, Wc=33 [rad/s]. Derecha: Señal de control cuyo valor se encuentra entre 0 y 255.

El tiempo de adquisición al momento de la toma de la Figura 5.3 es de 4 segundos. Una de las ventajas de esta interfaz, es su facilidad de uso para el usuario final, pues permite realizar un análisis de control de posición, velocidad y par sin necesidad de interrumpir la ejecución del programa, pues al oprimir un botón tipo push (elemento físico en el sistema cuya acción es reiniciar al microcontrolador) detendrá la graficación de la variable que se esté controlando en ese momento, el usuario ahora sólo deberá cambiar de pestaña, oprimir "preparar prueba" y repetir el mismo proceso anteriormente descrito. De manera similar se haría con el control de par. Una vez finalizado el análisis deberá oprimirse de nueva cuenta el botón rojo en el banco de pruebas (pared lateral izquierda) y posteriormente se presionará el botón STOP en la interfaz.

### **5.2 Post-procesamiento de datos**

Si bien es cierto que las gráficas en tiempo real son una importante característica funcional de toda interfaz, también es necesario tener la posibilidad de guardar los datos generados para llevar a cabo un análisis (fuera de línea) mucho más detallado de los mismos con el fin de diseñar controladores (elegir valores de Kp, Ki, Kd) que satisfagan ciertos criterios de diseño que el usuario requiera.

Para este propósito, se utilizó un paquete de software sumamente poderoso creado por J.H. Wilkinson, George Forsythe y John Todd a finales de los años 70's cuyo lenguaje de programación fundamental en sus inicios era FORTRAN [18]. En la actualidad, es un lenguaje de alto nivel diseñado para cálculo matricial numérico, visualización y creación de entornos de desarrollo [19].

Con el objeto de manipular los datos enviados por el microcontrolador a LabVIEW se hizo necesario almacenarlos en un archivo de texto para posteriormente ser dispuestos en un arreglo vectorial que me facilitara el uso de las herramientas fundamentales de análisis y procesamiento. Refiérase al apéndice 2 para consultar el código completo utilizado para el análisis fuera de línea.

El programa escrito para el post-procesamiento consiste básicamente en cuatro etapas a saber:

- i) Despliegue gráfico de seguimiento de trayectoria.
- ii) Despliegue del error.
- iii) Análisis cinemático.
- iv) Despliegue de señal de control.

A manera de ejemplo, se utilizará el análisis de control de posición mostrado en la Figura 5.3 para ilustrar los resultados obtenidos durante el post-procesamiento. En la Figura 5.4 se muestran los resultados de las primeras dos etapas del código generado.

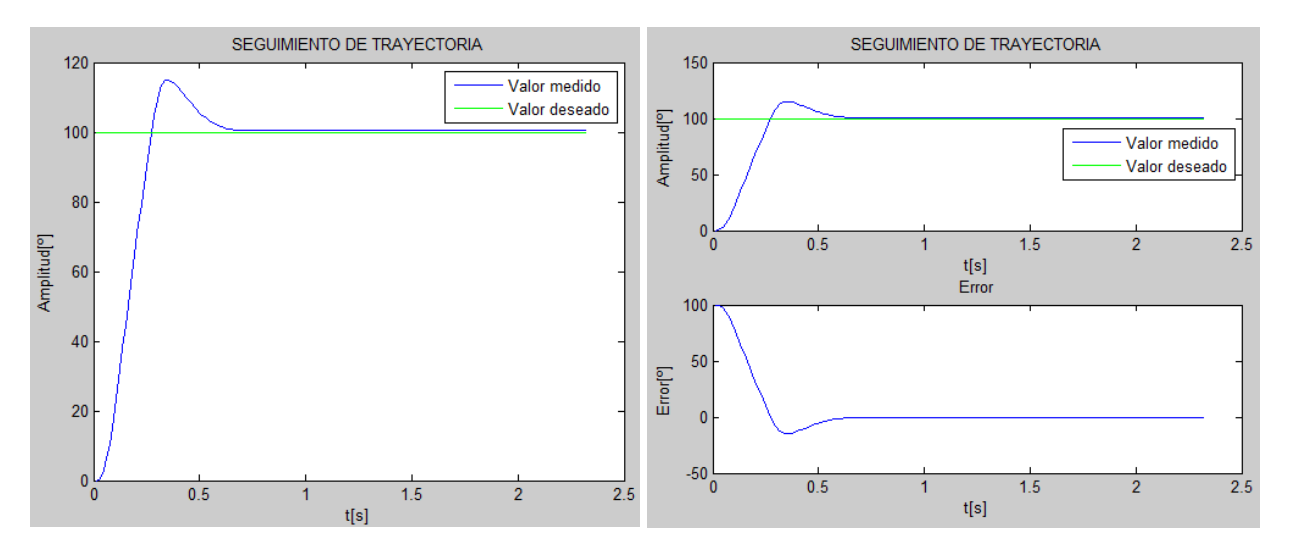

**Figura 5.4.** Izquierda: seguimiento de trayectoria del control PID digital implementado. Los datos graficados fueron enviados por el microcontrolador cada 25 ms. Derecha: se ha agregado la gráfica del error = valor deseado-valor medido.

En la Figura 5.5 se observa el comportamiento de la velocidad angular del eje del motor.

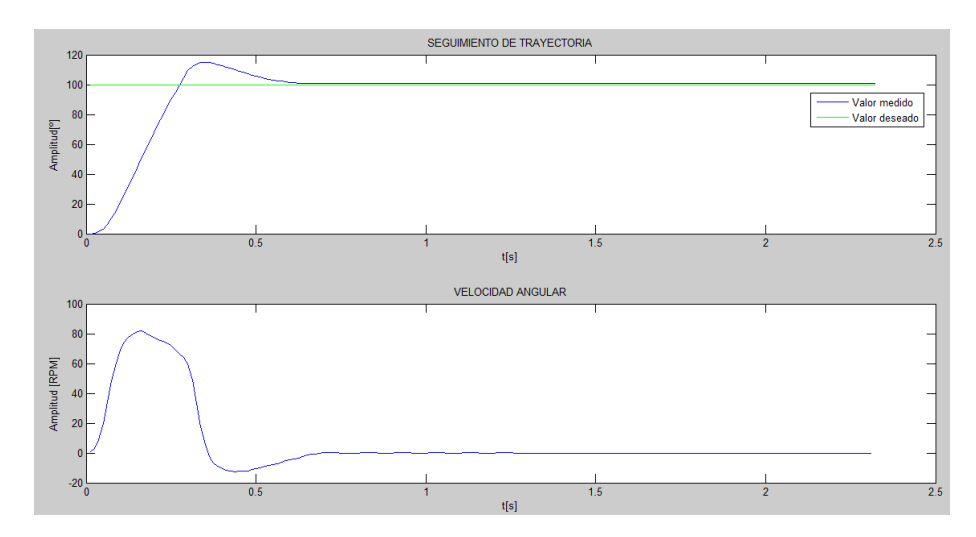

**Figura 5.5.** Parte inferior: velocidad angular del eje del motor conforme se realiza la acción de control sobre la posición angular.

Se aplicó un filtro paso-bajas butterworth de segundo orden a la señal de velocidad para atenuar la amplificación intrínseca del ruido presente en una señal que fue obtenida a partir de otra (posición) mediante derivación.

En la Figura 5.6 se observa el despliegue de la posición, velocidad y aceleración en grados, RPM y  $\frac{rad}{s^2}$  respectivamente. Finalmente, en la Figura 5.7 se muestra la señal de control enviada al driver del motor. En algunos casos se puede presentar una etapa inicial de saturación en la señal de control (no linealidad de la respuesta del controlador PID), en cuyo caso, el motor estará recibiendo el 100% del voltaje de alimentación de la fuente (100% de ciclo de trabajo de la señal PWM). En términos prácticos, esta saturación podría eliminarse si el rango angular de valores deseados se redujera a un pequeño intervalo de valores, en nuestro caso, se podría eliminar la saturación si restringimos el rango de valores deseados de posición angular a ángulos menores de poco más de 100º. No obstante lo anterior, el controlador trabaja bien en todo el rango establecido (0º a 360º), sólo que debe considerarse que para ciertos valores, la señal de control se saturará, lo que alejará (aún más) la respuesta real del sistema de su modelo lineal teórico.

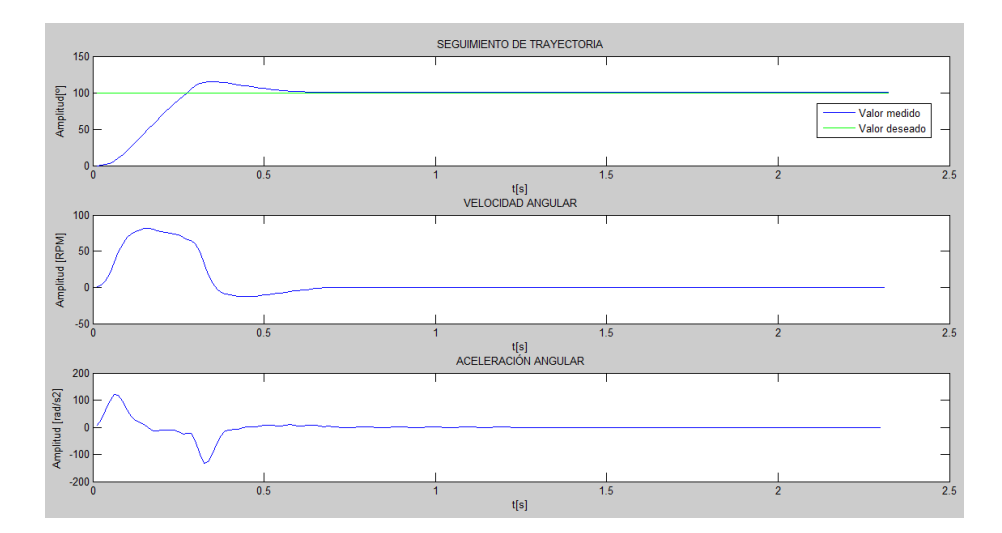

**Figura 5.6**. Análisis cinemático del motor de corriente directa bajo la acción de un controlador PID cuya variable a controlar es la posición angular.

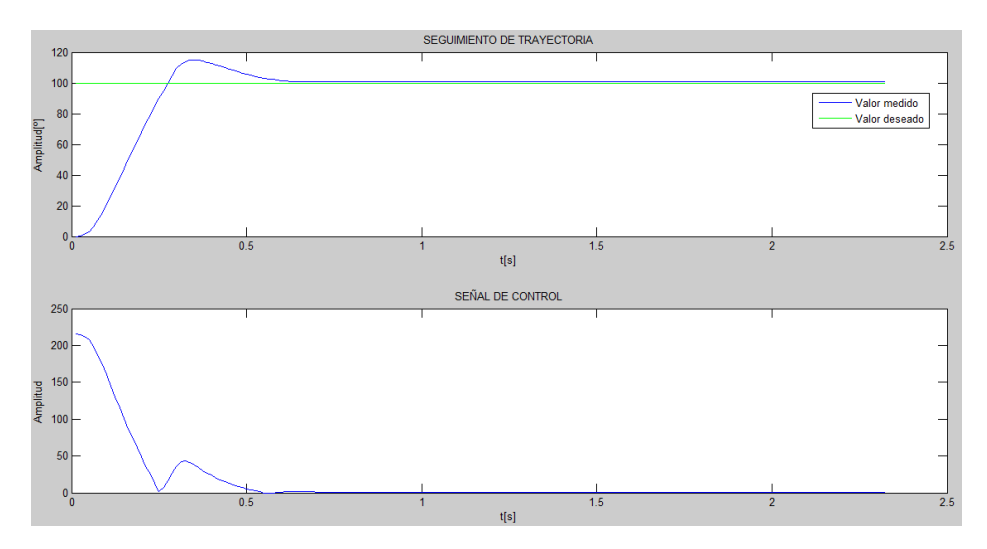

**Figura 5.7**. En la parte inferior se observa el comportamiento de la señal de control conforme se efectúa el control de posición angular.

# Capítulo 6

# **RESULTADOS EXPERIMENTALES**

# **6.1 Obtención experimental de la función de transferencia**  $\omega(s)/e(s)$ ,  $\theta(s)/e(s)$  para motorreductor

El procedimiento para obtener la F.T. de la planta será mediante la medición de parámetros característicos en la respuesta del motor cuando éste es excitado por una entrada de voltaje tipo escalón. En la Figura 6.1 se aprecia la velocidad angular del motorreductor cuando en sus terminales se aplicó un voltaje de 12 [V]. El valor del polo, se calculó como el recíproco del tiempo al cual la respuesta del motor alcanzaba  $(1 - e^{-1})M$ . Donde M es el valor de velocidad angular en RPM en estado estable.

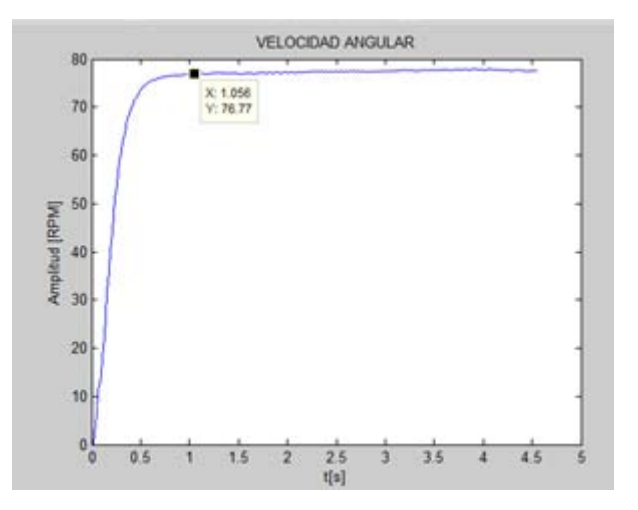

**Figura 6.1**. Respuesta del motorreductor ante una entrada de voltaje escalón de 12 [V].

A partir de mediciones en la respuesta mostrada en la Figura 6.1:

$$
Ae = 12 [V], M = 77.6 [RPM], P1 = -4.66[s^{-1}]
$$

por lo que de la ecuación (2.19):

$$
K = 30.2 \left[ \frac{RPM}{Vs} \right]
$$

en la Tabla 6.1 se muestran los resultados registrados a partir de variar la amplitud del voltaje de excitación al motorreductor (Ae).

$$
Ae[V] \qquad M [RPM] \qquad P1 [1/s] \qquad K
$$

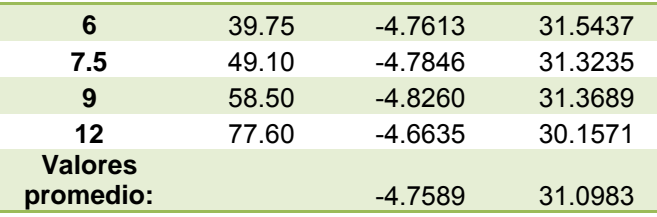

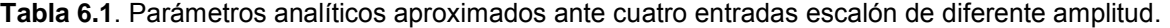

De la Tabla 6.1 se observa que los valores promedios de P1 y K son:

$$
P1 = -4.76 \,[s^{-1}]
$$

$$
K = 31.10 \left[ \frac{RPM}{Vs} \right]
$$

del valor del polo se puede determinar el tiempo de asentamiento  $t_s$  (tiempo para el cual se considera que el motor ha llegado a su valor final estable de velocidad angular) que en nuestro caso será:

$$
t_{s,motor} = -5\left(\frac{1}{P1}\right) = -5\left(\frac{1}{-4.76\,\mathrm{[s^{-1}]}}\right) = 1.05\,\mathrm{[s]}
$$

por tanto el controlador a diseñar deberá tener un tiempo de asentamiento menor a 1.05 s (indicado en Figura 6.1) para ser considerado como satisfactorio en la mayoría de las aplicaciones ingenieriles.

Por tanto, la función de transferencia dada por la ecuación (2.15) y que relaciona la velocidad angular con el voltaje de entrada, ambas en el dominio de Laplace es:

$$
\frac{\Omega(s)}{E(s)} = \frac{30.2}{s + 4.76}
$$
 (6.1)

mientras que la función de transferencia que relaciona la posición angular con el voltaje de entrada es:

$$
\frac{\theta(s)}{E(s)} = \frac{30.2}{s(s + 4.76)}
$$
\n(6.2)

#### **6.2**. **Respuesta en frecuencia del motorreductor**

Una manera de corroborar si las F.T. (6.1) y (6.2) son adecuadas para describir analíticamente a la planta (motor CD), se decidió realizar un análisis de la respuesta del motor CD ante una entrada senoidal mediante barrido en frecuencia.

Por cuestiones prácticas, se consideró sólo la respuesta en amplitud y no la de fase.

Cabe destacar que el generador de funciones utilizado no es capaz de proporcionar la corriente que el motor requiere para operar sin carga. Por ello, es necesario aumentar la potencia de la señal senoidal que proporciona, en la Figura (6.2) se muestra la configuración utilizada para dicho propósito.

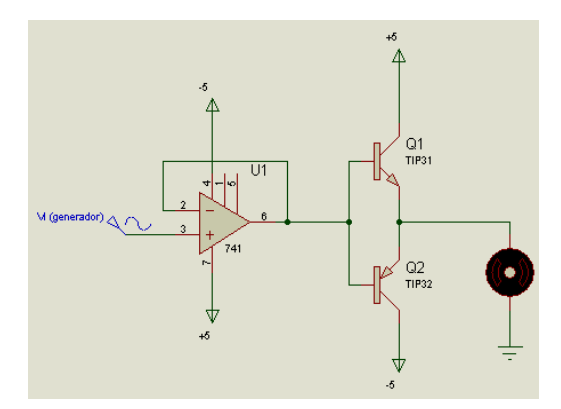

**Figura 6.2.** Configuración AB precedida por un buffer para incrementar la potencia de la señal senoidal del generador de funciones.

En la Figura 6.3 se muestra una de las corridas del barrido en frecuencia que se realizó. La señal de entrada y la de salida (velocidad angular) fueron previamente adquiridas por el microcontrolador TIVA y guardadas por LabVIEW en un archivo de texto que sería posteriormente mostrado de manera gráfica con el objeto de medir las amplitudes de ambas señales.

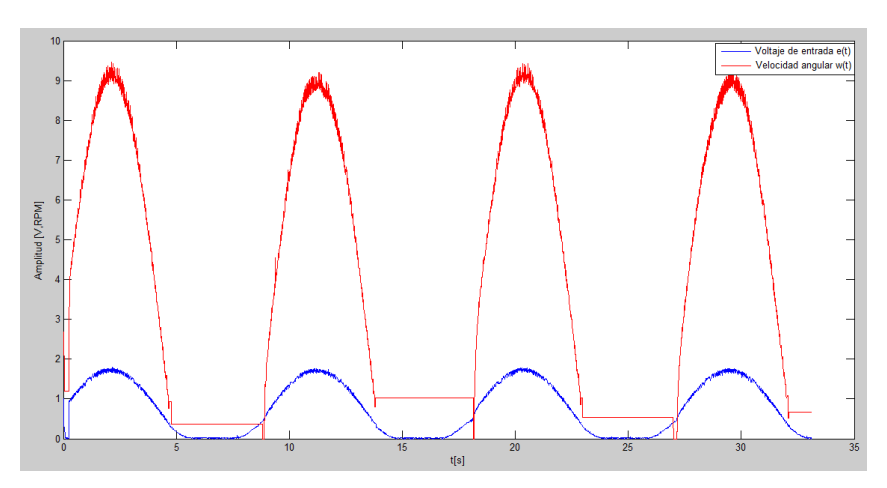

**Figura 6.3.** Despliegue del voltaje de entrada (1.7 V de amplitud) versus la velocidad angular del motor (9.2 RPM de amplitud) ambas a una frecuencia de 0.1 Hz. Relación de amplitudes: 14.7 dB.

En la Tabla 6.2 se aprecian los 28 datos medidos del barrido a igual número de frecuencias. Partiendo desde 0.1 hasta 200 Hz. Se grafican (Figura 6.4) junto con el modelo analítico generado a partir de los valores promedio de K y P1 obtenidos durante la caracterización del motor para una entrada de tipo escalón.

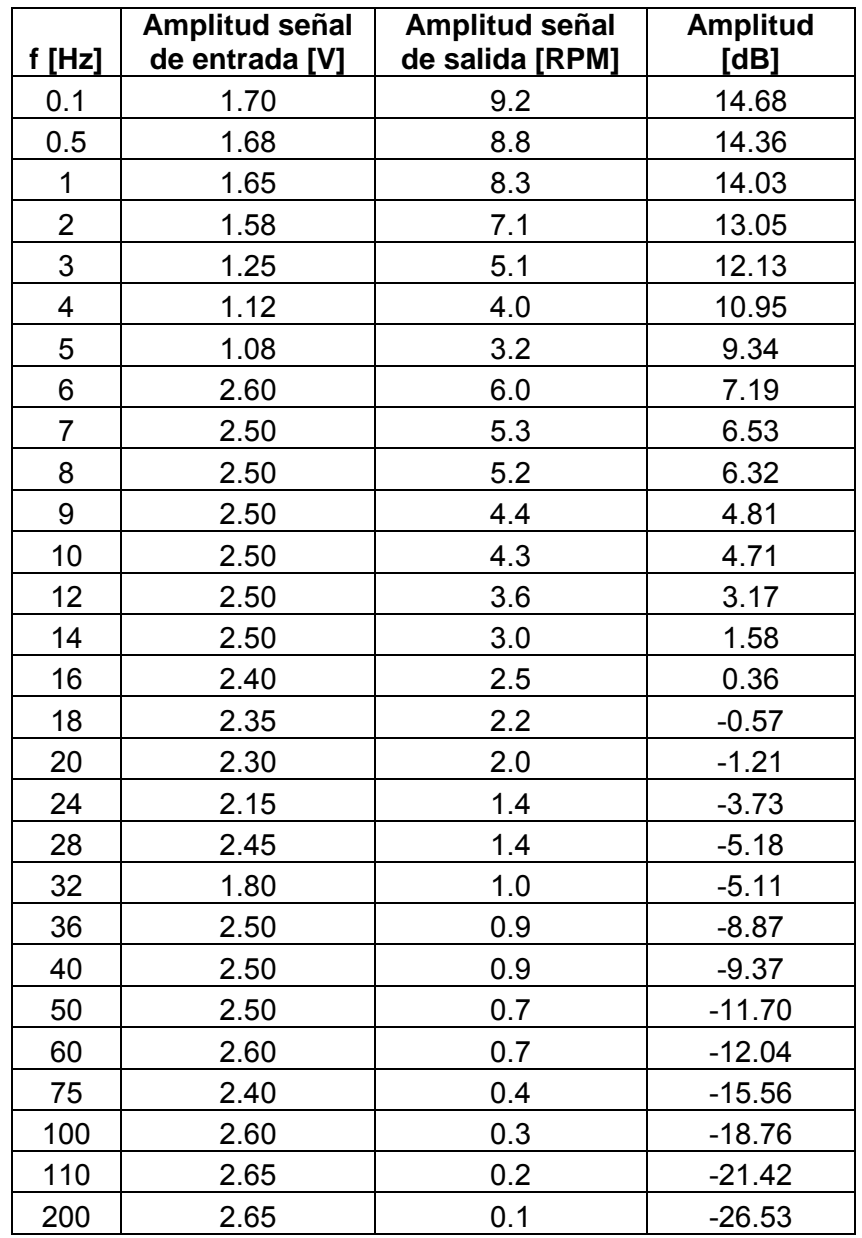

**Tabla 6.2.** Datos experimentales obtenidos en el análisis en frecuencia del motorreductor.

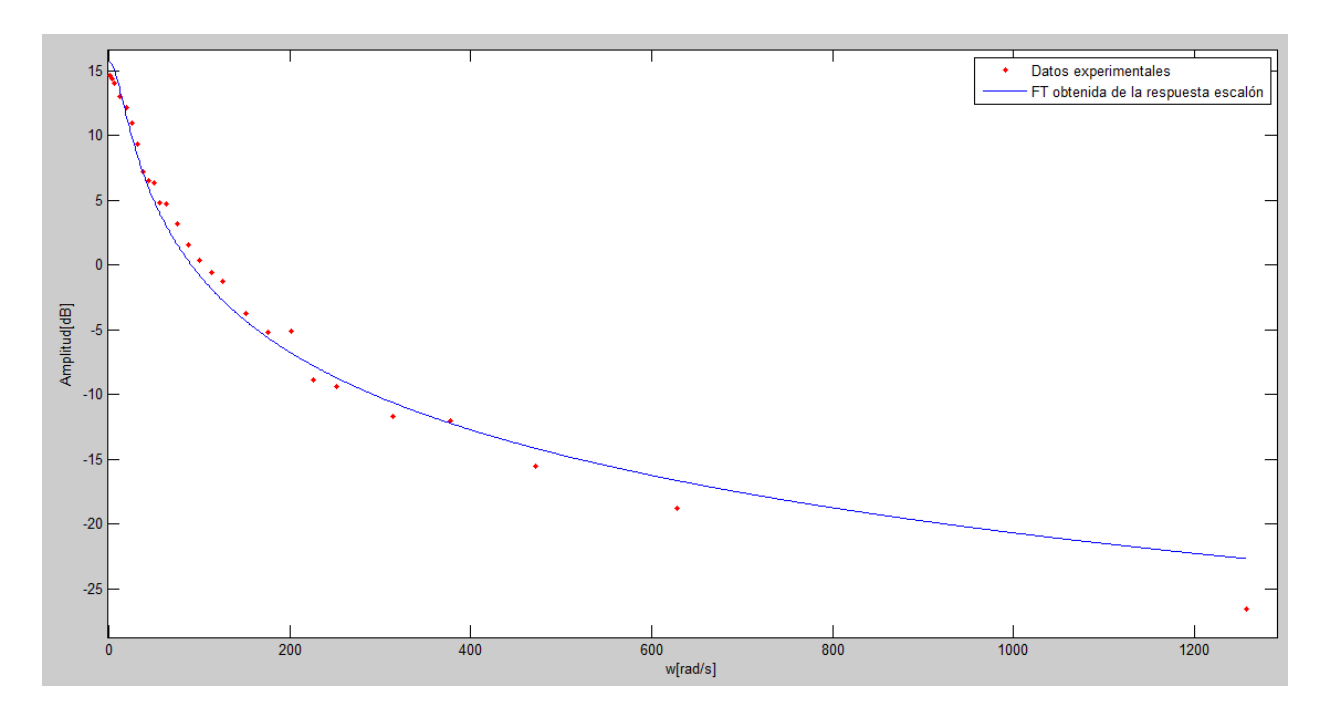

**Figura 6.4**. Espectro de amplitud. Los puntos indican los datos de amplitud obtenidos luego del barrido en frecuencia. Mientras que la gráfica de color azul indica el modelo analítico obtenido durante la caracterización del motor a la entrada escalón.

Así pues, de acuerdo a un análisis cualitativo de la Figura 6.4 se puede decir que los valores promedio de K y de P1 obtenidos durante la prueba de entrada de voltaje escalón no solo son representativos ante entradas de voltaje escalón, sino que también describen la planta para el caso de entradas senoidales con frecuencia variable.

El análisis en frecuencia sólo se utilizó en el motorreductor como un análisis complementario en el cual se pudiese corroborar la respuesta obtenida en la caracterización de su respuesta ante una entrada escalón de amplitud variable.

Para decidir qué tan "aceptable" es la planta obtenida de manera experimental se propuso analizar las respuestas escalón cuya amplitud variara de acuerdo a la primera columna de la Tabla 6.1 y medir el error relativo de la respuesta en estado permanente de la planta descrita por la ec. 6.1 (ver Figura 6.5) comparada con el valor en estado estable reportado en la segunda columna de la Tabla 6.1. El error relativo máximo fue 4.25% para Ae=6 [V], mientras que el mínimo fue de 1.88% para Ae=12 [V], finalmente el error relativo promedio fue de 2.90% (véase Tabla 6.3). El cual es aceptable.

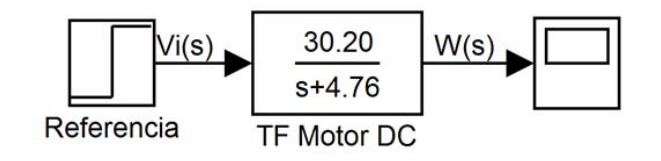

**Figura 6.5.** W(s) es la velocidad angular del motor modelada de manera experimental. Referencia es una entrada de voltaje escalón de amplitud variable.

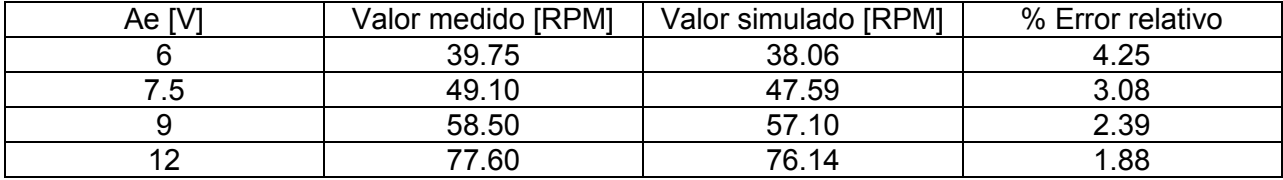

**Tabla 6.3.** Comparación entre amplitudes de velocidad angular (en estado estable) medidas y simuladas ante una entrada escalón de voltaje (motorreductor).

## **6.3. Obtención experimental de la función de transferencia**  $\omega(s)/e(s)$ **,**  $\theta(s)/e(s)$  para el micro-motorreductor

En la Tabla 6.4 se aprecian los resultados experimentales para el micro-motorreductor.

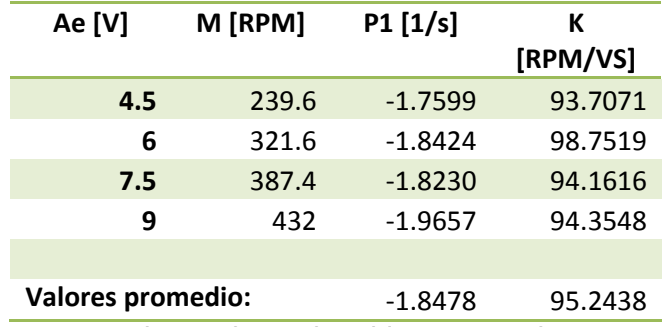

**Tabla 6.4.** Parámetros experimentales obtenidos para la caracterización del micromotorreductor.

De la Tabla 6.4 se observa que los valores promedios de P1 y K son:

$$
P1 = -1.85 \left[ s^{-1} \right]
$$

$$
K = 95.24 \left[ \frac{RPM}{Vs} \right]
$$

por tanto,

$$
t_{s,micromotor} = -5\left(\frac{1}{P1}\right) = -5\left(\frac{1}{-1.85\,\,\mathrm{[s^{-1}]}}\right) = 2.70\,\,\mathrm{[s]}
$$

en la Figura 6.6 se aprecia la respuesta (velocidad angular) del micromotor ante una entrada escalón de 6 [V] de amplitud.

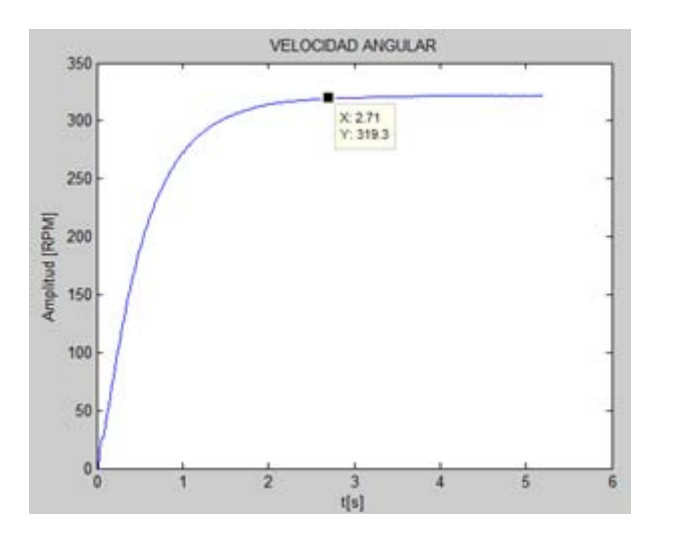

**Figura 6.6**. Velocidad angular del micromotor ante una entrada escalón de 6 [V]. Se indica 2.71 s como el tiempo de asentamiento.

Para el caso del micro-motorreductor se utilizará otra alternativa de corroboración de los valores experimentales obtenidos en su caracterización (Tabla 6.4). El cual consiste en implementar un controlador proporcional de posición cuya ganancia sea variable, para que las respuestas medidas (reales) sean comparadas con respuestas simuladas y entonces generar en caso de que sea necesario, un ajuste de los valores K y P1 promedios obtenidos en la Tabla 6.4.

En la Figura 6.7 se observa el diagrama de bloques propuesto para generar las respuestas simuladas.

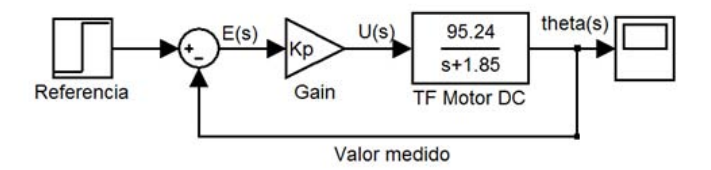

**Figura 6.7**. Diagrama de bloques del micro-motorreductor con un controlador proporcional en lazo cerrado.

En la Tabla 6.5 se aprecia una comparación de porcentajes de sobrepaso de la respuesta simulada versus la experimental.

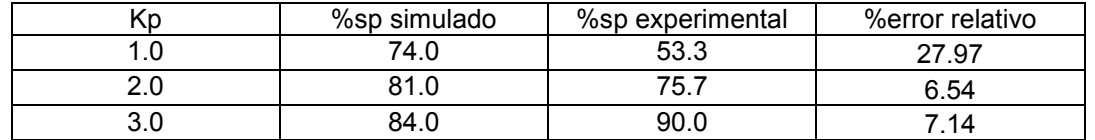

 **Tabla 6.5.** Comparación de respuestas simuladas y experimentales ante diferentes valores de Kp con el fin de corroborar o ajustar los valores de K y P obtenidos para el micro-motorreductor. Debido a las grandes discrepancias (de hasta 27.97% de error relativo) entre los porcentajes de sobrepaso entre las respuestas simuladas y las experimentales, se variarán los valores de K y P del micro-motorreductor de la siguiente manera:

Se decrementará en media unidad el valor del polo y se calculará el valor de la ganancia de acuerdo a la ec. (2.19) como sigue:

$$
K = \frac{-MP}{Ae_{nom}} = -\frac{321.6}{6}P
$$
\n(6.3)

donde  $Ae_{nom}$  es el voltaje nominal al cual trabaja el micro-motorreductor. Con lo anterior, K es función sólo del polo.

En la Tabla 6.6 se muestran los resultados para P=-3.0, K=160.8

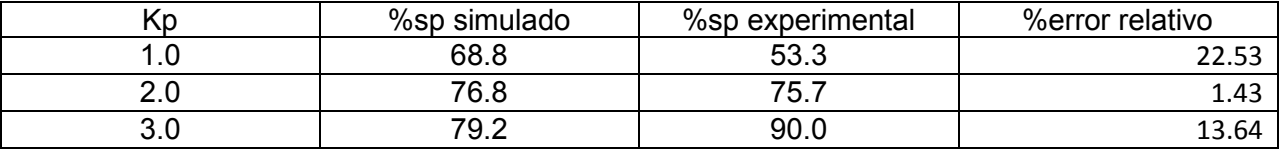

**Tabla 6.6.** Comparación de respuestas simuladas y experimentales ante diferentes valores de Kp con el fin de corroborar o ajustar los valores de K y P obtenidos para el micro-motorreductor.

La Tabla 6.6, muestran los resultados con menor porcentaje de error relativo después de realizar varios ensayos con distintos valores de polo P1 y ganancia K.

Sin embargo, se considerarán de igual relevancia los resultados experimentales obtenidos durante la caracterización ante una entrada escalón (Tabla 6.4) y aquellos obtenidos en la Tabla 6.6. Por lo que se tomó la decisión de promediar los valores de polo y ganancia de ambas tablas de la siguiente manera:

$$
P1 = \frac{-1.85 - 3.0}{2} = -2.425
$$

mientras que:

$$
K = \frac{95.24 + 160.8}{2} = 128.02
$$

En la Tabla 6.7 se muestra una comparación final entre los valores simulados de la planta con los valores de K=128.02 y P1=-2.425 y las mediciones experimentales.

![](_page_55_Picture_218.jpeg)

**Tabla 6.7**. Comparación de respuestas simuladas y experimentales ante diferentes valores de Kp con el fin de corroborar o ajustar los valores de K y P obtenidos para el micro-motorreductor. En la Figura 6.8 se aprecia la planta (micro-motorreductor) obtenida de manera experimental y esquematizada en un diagrama de bloques.

![](_page_56_Figure_2.jpeg)

**Figura 6.8**. Diagrama de bloques de micro-motorreductor. Bloque central representa la función de transferencia w(s)/Vi(s).

En la Tabla 6.8 se muestra un análisis comparativo entre las velocidades alcanzadas con el modelo simulado y las reales (reportadas en la segunda columna de la Tabla 6.4).

![](_page_56_Picture_170.jpeg)

**Tabla 6.8.** Comparación de valores en estado estable de velocidad angular del micromotorreductor. Mreal indica velocidad medida con encoder. Msim indica velocidad obtenida con el diagrama de bloques de la figura 6.8.

Por tanto, la función de transferencia para el micromotor dada por la ecuación (2.15) y que relaciona la velocidad angular con el voltaje de entrada, ambas en el dominio de Laplace es:

$$
\frac{\Omega(s)}{E(s)} = \frac{128.02}{s + 2.425}
$$
 (6.4)

mientras que la función de transferencia que relaciona la posición angular con el voltaje de entrada es:

$$
\frac{\theta(s)}{E(s)} = \frac{128.02}{s(s + 2.425)}
$$
\n(6.5)

### **6.4. Control PID para el motorreductor**

#### **6.4.1 Simulación de control para posición angular**

Una vez que ya conocemos las funciones de transferencia experimentales (ecs. (6.4), (6.5)) se puede hacer uso de una herramienta de simulación, en este caso se optará por un editor gráfico para la construcción y manejo de diagramas de bloques jerárquicos con librerías predefinidas para modelar sistemas continuos o discretos con un motor se simulación de intervalo fijo o variable con solucionadores de ecuaciones diferenciales ordinarias [20].

En la Figura (6.9) se aprecia el diagrama de bloques que consiste en la planta y su controlador. Asimismo se cuenta con un lazo que retroalimenta la posición medida para que al restarse de la señal de referencia (valor deseado) se genere la señal de error que alimenta al controlador PID.

![](_page_57_Figure_2.jpeg)

**Figura 6.9**. Diagrama de bloques que consta de la FT del motor CD, en serie con el controlador PID. La variable a controlar es la posición angular.

El bloque PID Controller que se muestra en la Figura (6.9), cuenta con un filtro en su parte derivativa, con el fin de reducir la proliferación de error como se ha comentado anteriormente en este mismo trabajo.

La función de transferencia de un filtro paso-bajas de primer orden está dada por:

$$
H_{LP}(s) = \frac{\omega_c}{s + \omega_c}
$$

donde  $\omega_c$  [ $rad/s$ ] es la frecuencia de corte del filtro.

Así pues, el controlador PID quedaría como:

$$
G_{PID}(s) = K_p + \frac{K_i}{s} + K_d s \left(\frac{\omega_c}{s + \omega_c}\right)
$$

desarrollando:

$$
G_{PID}(s) = \frac{(K_p + K_d \omega_c)s^2 + (K_p \omega_c + K_i)s + K_i \omega_c}{s^2 + s \omega_c}
$$
 (6.6)

sustituyendo el bloque de la Figura 6.9 correspondiente al controlador PID por uno definido por la expresión (6.6) (véase Figura 6.10).

![](_page_57_Figure_13.jpeg)

**Figura 6.10.** Diagrama de bloques que se considerará como el modelo teórico del banco de pruebas para el motorreductor cuando la variable a controlar sea la posición angular.

Todo el bloque TF PID de la Figura 6.10 equivale al bloque PID Controller de la Figura 6.9, por practicidad, el modelo que brindará las respuestas simuladas será el diagrama de bloques de la Figura 6.9.

#### **6.4.2 Ejemplo de diseño de un controlador de posición angular**

Existen herramientas matemáticas que permiten obtener los valores de las constantes del controlador PID para que éste satisfaga ciertas condiciones de diseño que involucran velocidad de respuesta y estabilidad. Uno de los métodos más conocidos es el creado por Ziegler y Nichols, el cual es probablemente, el de más amplia divulgación [23].

En la actualidad se cuenta con diversas herramientas de cómputo con algoritmos programados para calcular los parámetros del controlador PID de manera interactiva e instantánea, en este trabajo se hará uso de un algoritmo capaz de sintonizar las ganancias del controlador PID logrando un buen balance entre rendimiento y robustez en la respuesta del sistema en lazo cerrado.

Considérese el siguiente ejemplo de diseño:

Se desea realizar un control de posición a un motor de CD cuya respuesta en lazo cerrado tenga un sobrepaso no mayor al 10% y un tiempo de asentamiento de 0.5 segundos.

Para obtener los parámetros que se necesitan para la interfaz (véase Figura 5.3) en LabVIEW  $(K_p, K_i, K_d, \omega_c)$ , requerimos construir el diagrama de bloques mostrado en la Figura 6.9.

El algoritmo utilizado tiene dos objetivos: seguimiento de trayectoria lo más rápido posible, suprimiendo cualquier tipo de interferencia, así como tener suficiente robustez, es decir, que se tenga suficiente margen de fase y ganancia (criterio de estabilidad) [24] para modelar adecuadamente errores o variaciones en la dinámica del sistema. Por ello el algoritmo utilizado en este trabajo para la sintonización del controlador PID busca un balance entre estos dos objetivos. El algoritmo arroja los valores sintonizados de las constantes mostradas en la siguiente expresión matemática cada vez que se ingresan parámetros requeridos de diseño:

$$
G_{PID}(s) = P\left(1 + I\frac{1}{s} + D\frac{N}{1 + N\frac{1}{s}}\right)
$$

los valores obtenidos con el algoritmo corresponden a las constantes P, I, D, N indicadas en la expresión anterior, por ello se debe realizar una sencilla conversión para obtener los valores que serán ingresados en la interfaz de LabVIEW:

$$
K_p = P = 2.1212
$$
  
\n
$$
K_i = PI = (2.1212)(0.1052) = 0.223
$$
  
\n
$$
K_d = PD = (2.1212)(0.02738) = 0.0581
$$
  
\n
$$
\omega_c = N = 32.6 \left[ \frac{rad}{s} \right]
$$

en la Figura 6.11 se observa una comparación entre la respuesta simulada con el diagrama de bloques de la Figura 6.9 y la respuesta medida en el motorreductor de la Figura 5.3.

![](_page_59_Figure_2.jpeg)

**Figura 6.11**. Comparación de la respuesta simulada y la real del motorreductor con control PID de posición angular.

Como puede apreciarse en la Figura 6.11, los parámetros del controlador obtenidos mediante el algoritmo de sintonización son bastante adecuados para obtener una respuesta del sistema en lazo cerrado que satisfaga los criterios de diseño preestablecidos.

El análisis cuantitativo de las respuestas graficadas en la Figura 6.11, se observan en la Tabla 6.9.

![](_page_59_Picture_117.jpeg)

**Tabla 6.9.** Análisis cuantitativo de las respuestas simulada y real mostradas en la figura 6.11.

### **6.4.3 Respuesta de posición angular con aplicación de carga**

Se colocaron 5 discos en el sistema de carga de 1 Kg de masa cada uno (véase Figura 6.12) y se procedió a realizar la misma prueba (mismos valores de sintonización del controlador PID) que la descrita en la sección anterior. En la Figura 6.13 se aprecia en una misma gráfica la comparación entre la respuesta de posición angular con carga y sin ella.

![](_page_60_Picture_1.jpeg)

**Figura 6.12.** Discos de carga con un peso de 1Kg cada uno colocados en el eje que se encuentra acoplado al motor mediante una banda dentada.

![](_page_60_Figure_3.jpeg)

![](_page_60_Figure_4.jpeg)

En la Tabla 6.10 se aprecia la cuantificación de las diferencias observadas en la Figura 6.13.

![](_page_61_Picture_187.jpeg)

**Tabla 6.10**. Análisis cuantitativo de las respuestas con y sin carga mostradas en la Figura 6.13.

La aplicación de 5Kgf de peso al sistema de carga, demuestra que el control no resulta suficientemente robusto para compensar adecuadamente la respuesta, pues sus parámetros característicos comparados cuantitativamente en la Tabla 6.10 presentaron discrepancias de hasta casi 50%.

#### **6.4.4 Ejemplo de diseño de un controlador de velocidad angular**

En la Figura 6.14, se muestra el diagrama de bloques correspondiente al control de velocidad angular del motorreductor.

![](_page_61_Figure_6.jpeg)

Valor medido

**Figura 6.14.** Diagrama de bloques utilizado para obtener la respuesta controlada de velocidad del motorreductor.

Con la finalidad de poner a prueba el controlador de velocidad, se optó por sintonizarlo a prueba y error, el objetivo en este caso era reducir el tiempo de asentamiento de 1.05 s y evitar en la medida de lo posible la presencia de sobrepaso.

Los valores obtenidos de las pruebas llevadas a cabo en LabVIEW se ingresaron en el algoritmo de sintonización.

Los valores a ingresar en la interfaz de LabVIEW serán:

$$
K_p = P = 2.0
$$
  
\n
$$
K_i = PI = (2.0)(3.6950) = 7.39
$$
  
\n
$$
K_d = PD = 0
$$
  
\n
$$
\omega_c = N = 0 \left[ \frac{rad}{s} \right]
$$

el valor de  $\omega_c$  carece de relevancia cuando  $K_d=0$ . En la Figura 6.15 se observa una comparación entre la respuesta simulada con el diagrama de bloques de la Figura 6.14 y la respuesta medida en el motorreductor. El tiempo de asentamiento mostrado en la Tabla 6.11 se calculó como el tiempo requerido para que la respuesta pase del 10 al 90% de su valor final [25].

![](_page_62_Figure_1.jpeg)

**Figura 6.15.** Comparación de la respuesta simulada y la real del motorreductor con control PID de velocidad angular. El valor deseado es de 60 [RPM].

El análisis cuantitativo de las respuestas graficadas en la Figura 6.15, se observan en la Tabla 6.11.

![](_page_62_Picture_153.jpeg)

**Tabla 6.11**. Análisis cuantitativo de las respuestas simulada y real mostradas en la Figura 6.15.

Finalmente en las Figuras 6.16 y 6.17 se muestran los resultados del post-procesamiento.

![](_page_62_Figure_7.jpeg)

**Figura 6.16**. Izq.: respuesta (velocidad angular) del motorreductor y el error. Der.: respuesta de velocidad junto con la aceleración desarrollada por el motor.

![](_page_63_Figure_1.jpeg)

**Figura 6.17**. Izq.: respuesta (velocidad angular) del motorreductor y su posición angular. Der.: respuesta de velocidad junto con la señal de control proporcionada a un driver (circuito de potencia) para que este a su vez proporcione un voltaje DC al motor.

En la Figura 6.17, parte inferior izquierda se puede obtener que el motor gira 160.5º justo en el tiempo de asentamiento reportado en la Tabla 6.11 para la respuesta real, lo cual implica que antes de dar media revolución, el motor ya ha alcanzado el valor deseado de velocidad angular.

### **6.4.5 Respuesta de velocidad angular con aplicación de carga**

Se colocaron 5 discos en el sistema de carga de 1 Kg de masa cada uno (véase Figura 6.12) y se procedió a realizar la misma prueba (mismos valores de sintonización del controlador PID) que la descrita en la sección anterior. En la Figura 6.18 se aprecia en una misma gráfica la comparación entre la respuesta de velocidad angular con carga y sin ella.

![](_page_64_Figure_1.jpeg)

**Figura 6.18**. Comparación entre respuestas controladas de velocidad angular (con y sin carga) del motorreductor usando los mismos valores de sintonización del controlador PID.

La aplicación de 5Kgf de peso al sistema de carga generó un sobrepaso en la respuesta (valor con carga de la Figura 6.18) y un tiempo de asentamiento mayor que la respuesta sin carga, aun cuando el tiempo de levantamiento es idéntico en ambos casos. Lo anterior demuestra que el algoritmo del controlador puede ser optimizado para que sea suficientemente robusto para compensar adecuadamente la carga de perturbación.

#### **6.4.6 Control de par**

De acuerdo con la ecuación (2.2), el voltaje aplicado a las terminales del motor iguala a la suma de tres términos. No obstante, si consideramos los datos brindados por el fabricante (mostrados en la Tabla 4.3), a rotor libre, la ecuación (2.2) combinada con la (2.4), quedarían de la siguiente manera:

$$
e(t) = R_a i_a(t) + K_e \omega(t)
$$
\n(6.7)

los datos de la Tabla 4.3, fueron medidos en estado estable, por ello se ha considerado despreciable la variación de la corriente de armadura en la ecuación (5.7).

Sustituyendo datos del fabricante para el motorreductor:

$$
12 = R_a(0.3 A) + K_e(80 \, RPM)
$$
 (6.8)

cuando el rotor se bloquea ( $\omega = 0$ ) sin cambiar el voltaje, la corriente aumenta:

$$
12 = R_a(5\,A)
$$

de donde se tiene que

$$
R_a = 2.4 [\Omega]
$$
  
despejando de la ecuación (6.8):  
 $K_e = 0.141 \left[ \frac{V}{RPM} \right] = 1.346 \left[ \frac{Vs}{rad} \right]$ 

a sabiendas que:

$$
P_1 = -4.76[s^{-1}]
$$

$$
K = 30.20 \left[ \frac{RPM}{Vs} \right]
$$

$$
K_t = 3.830 \left[ \frac{Kg_f cm}{A} \right] = 3745.74 \left[ \frac{Kgcm^2}{As^2} \right]
$$

a partir de la ecuación (2.16) podemos encontrar el valor de la inercia rotacional del rotor:

$$
J = \frac{K_t}{KR_a} = \frac{3.830(9.78) \left[\frac{Ncm}{A}\right]}{30.20 \left(\frac{2\pi}{60}\right) \left[\frac{rad}{V_s^2}\right] (2.4 \text{ [}\Omega\text{])}} = 4.935 \left[Kg \ast m \ast cm\right] = 493.50 \left[Kgcm^2\right]
$$

recuérdese que 1  $[Kg_f] = 9.78 [N]$ 

considérese que el polo en realidad es negativo (indicativo de estabilidad de la planta) pero en las expresiones siguientes se utiliza su valor absoluto, para dicho polo del sistema se tiene que:

$$
P_1 = \frac{BR_a + K_t K_e}{R_a J}
$$

despejando el coeficiente de fricción viscosa:

$$
B = \frac{R_a/P_1 - K_t K_e}{R_a} = \frac{(2.4 \, [\Omega])(493.50 \, [Kgcm^2])(4.76[s^{-1}]) - (3.830(9.78) \, \frac{[Ncm]}{A} \, ] \, (1.346 \, \frac{[Vs}{rad}])}{2.4 \, [\Omega]}
$$

se sabe que 1[N] = 100  $\left[\frac{Kgcm}{c^2}\right]$  $\frac{ycm}{s^2}$ 

$$
B = \frac{5637.79 \left[ \frac{Kgcm^2 \Omega}{s} \right] - 50.418(100) \left[ \frac{Kgcm^2 V}{sA} \right]}{2.4 \left[ \Omega \right]} = 248.34 \left[ \frac{Kgcm^2}{s} \right]
$$

de la ecuación (2.22):

$$
\frac{T_G(s)}{E(s)} = \left(\frac{3745.74}{2.4}\right) \left(\frac{s + \frac{248.34}{493.50}}{s + 4.76}\right)
$$

$$
\frac{T_G(s)}{E(s)} = 1560.7 \left( \frac{s + 0.5032}{s + 4.76} \right) \left[ \frac{Kgcm^2}{Vs^2} \right]
$$

$$
\frac{T_G(s)}{E(s)} = \frac{1560.7s + 785.38}{s + 4.76} \left(\frac{1}{100}\right) \left(\frac{1}{9.78}\right) \left[\frac{Kg_f cm}{V}\right]
$$

finalmente:

$$
\frac{T_G(s)}{E(s)} = \frac{1.60s + 0.803}{s + 4.76}
$$
 (6.9)

la ec. (6.9) es la función de transferencia experimental del motorreductor requerida para el control de par. Para cotejar que tan buena aproximación representa la F.T. dada por la ecuación (6.9) del motorreductor, se procede a re-armar el diagrama de bloques de la figura 2.7, pero ahora utilizando los resultados previamente obtenidos, en la Figura 6.19 se aprecia el modelo matemático del motor DC con sus parámetros obtenidos de manera experimental. En la Tabla 6.12 se aprecia una comparación, de los valores de la velocidad angular reales y los obtenidos con el diagrama de bloques de la Figura 6.19 (tercera columna de la Tabla 6.13).

![](_page_66_Figure_6.jpeg)

**Figura 6.19.** Vi es el voltaje que se aplica a las terminales del motor, mientras que W(s) es la velocidad angular en RPM. F.C. representan factores de conversión de unidades.

![](_page_66_Picture_237.jpeg)

**Tabla 6.12.** Comparación entre los datos arrojados por la simulación y los medidos mediante un encoder colocado en el motorreductor.

Los datos de la Tabla 6.12 muestran que el modelo matemático descrito por el diagrama de bloques de la Figura 6.19 es una aproximación adecuada (con error relativo máximo de 6.9% en valor de velocidad angular en estado estable) para ser utilizado en diseños de controladores de par, velocidad y posición angular para el motorreductor.

#### **6.4.7 Ejemplo de diseño de un controlador de par**

En la Figura 6.20 se muestra el diagrama de bloques que representa al motorreductor con su controlador PID en lazo cerrado.

![](_page_67_Figure_1.jpeg)

**Figura 6.20.** Diagrama de bloques utilizado para la simulación del controlador de par del motorreductor.

Los valores a ingresar en la interfaz de LabVIEW serán:

$$
K_p = 0
$$
  
\n
$$
K_i = 48.58
$$
  
\n
$$
K_d = 0
$$
  
\n
$$
\omega_c = 0 \left[ \frac{rad}{s} \right]
$$

en la Figura 6.21 se observa una comparación entre la respuesta simulada con el diagrama de bloques de la Figura 6.20 y la respuesta medida en el motorreductor.

![](_page_67_Figure_6.jpeg)

**Figura 6.21**. Comparación de la respuesta simulada y la real del motorreductor con control PID de par. El valor deseado es de 1 [Kgf-cm].

La carga suministrada (véase Figura 6.12) con la cual se obtuvo la respuesta azul de la figura 6.21 fue de 5 Kgf.

Finalmente en las figuras 6.22 y 6.23 se muestran los resultados del post-procesamiento

![](_page_68_Figure_1.jpeg)

**Figura 6.22.** Izq.: respuesta (par) del motorreductor y el error. Der.: respuesta de velocidad junto con la aceleración desarrollada por el motorreductor.

![](_page_68_Figure_3.jpeg)

**Figura 6.23**. Izq.: respuesta de par junto con la señal de control proporcionada a un driver (circuito de potencia) para que este a su vez proporcione un voltaje DC al motor. Der.: Seguimiento de trayectoria para distintos valores de par.

Durante el experimento, el rotor del motor no se desplazó angularmente, al no lograr vencer la carga colocada por lo cual la velocidad angular fue nula. En la Figura 6.23 (derecha) se mantuvo bloqueado el sistema de carga, con la finalidad de observar el control de par para distintos valores (se llevó hasta 6Kgf-cm, su valor máximo es de 18 Kgf-cm), se recomienda no llevar al motor a valores cercanos al máximo durante un tiempo prolongado (mayor a un par de minutos) para evitar sobrecalentamiento en el mismo y la fuente de voltaje que lo alimenta. El control de par lo que en realidad mide es la cantidad de corriente demandada por el motor, como se describió brevemente en la Tabla 4.3, el sensor de corriente es un transductor cuya entrada es corriente y su salida es voltaje, esta última se adaptó para que su amplitud estuviese entre 0 y 3.6 [V] (límites admisibles para una señal de entrada al microcontrolador), cabe destacar que el sensor es sensible al cambio de dirección de la corriente, por esto fue necesario agregar una etapa de rectificación antes de ingresar la señal de voltaje al TM4C123. El valor interpretado por el convertidor está entre 0 y 4095, por lo que mediante un factor de

conversión es traducido a Kgf-cm para ser enviado vía puerto serial a LabVIEW y finalmente desplegado en tiempo real.

### **6.5 Control PID para micro-motorreductor**

### **6.5.1 Ejemplo de diseño de un controlador de posición angular**

Dado que la forma de sintonizar el controlador PID de posición y velocidad para el micromotorreductor es idéntica a lo ya explicado para el motorreductor, se presentará de manera breve el procedimiento de diseño y los resultados obtenidos.

En la Figura 6.24 se muestra el diagrama de bloques que representa al micro-motorreductor con su controlador PID en lazo cerrado.

![](_page_69_Figure_6.jpeg)

**Figura 6.24**. Diagrama de bloques utilizado para la simulación del controlador de posición angular del micro-motorreductor.

Con ayuda del algoritmo de sintonización obtendremos los valores de las constantes del controlador.

Los valores a ingresar en LabVIEW serán:

$$
K_p = P = 0.51
$$
  
\n
$$
K_i = PI = (0.51)(0.1849) = 0.094299
$$
  
\n
$$
K_d = PD = (0.51)(0.128) = 0.06528
$$
  
\n
$$
\omega_c = N = 57.35 \left[ \frac{rad}{s} \right]
$$

en la Figura 6.25 se muestra el resultado de la medición experimental en LabVIEW.

![](_page_70_Picture_1.jpeg)

**Figura 6.25**. Interfaz de labVIEW diseñada para monitorear el control de posición angular del micro-motorreductor.

![](_page_70_Figure_3.jpeg)

**Figura 6.26.** Comparación de la respuesta simulada y la real del micro-motorreductor con control PID de posición angular.

El análisis cuantitativo de las respuestas graficadas en la Figura 6.26, se observan en la Tabla 6.13

![](_page_70_Picture_128.jpeg)

**Tabla 6.13**. Análisis cuantitativo de las respuestas simulada y real mostradas en la figura 6.26.

![](_page_71_Figure_1.jpeg)

Finalmente en las figuras 6.27 y 6.28 se muestran los resultados del post-procesamiento.

**Figura 6.27**. Izq.: respuesta (posición angular) del micro-motorreductor y el error. Der.: respuesta de posición junto con la velocidad angular desarrollada.<br>SEGUIMIENTO DE TRAYECTORIA

![](_page_71_Figure_4.jpeg)

**Figura 6.28**. Izq.: respuesta (posición angular) del micro-motorreductor y su aceleración angular. Der.: respuesta de posición junto con la señal de control proporcionada a un driver (circuito de potencia) para que este a su vez entregue un voltaje DC al micromotor.

#### **6.5.2 Respuesta de posición angular con aplicación de carga**

La respuesta en color azul de la Figura 6.26 fue medida cuando el micro-motor tenía libre su eje de cualquier acoplamiento. En la Figura 6.30 se aprecia la respuesta (bajo los mismos parámetros de sintonización del controlador mostrados en la sección anterior) cuando únicamente se acopló el micro-motor a su sistema de carga (véase Figura 6.29a). Mientras que en la Figura 6.31 se presenta la respuesta de posición controlada para cierto número de discos colocados en el sistema de carga. La carga máxima colocada fue de cinco discos (Figura 6.29b).
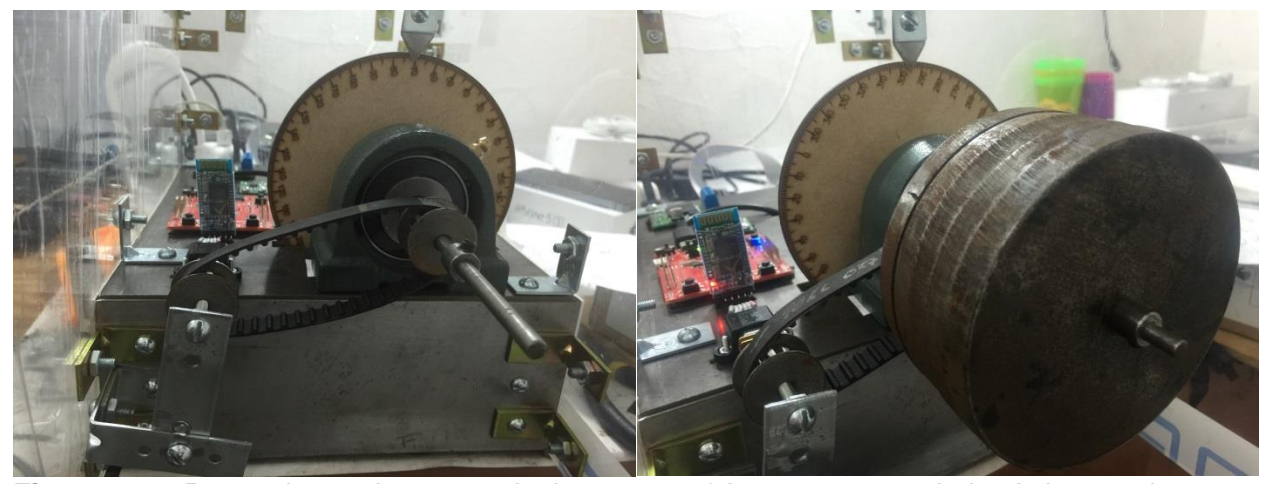

**Figura 6.29.** Banco de pruebas para el micromotor: a) Izq.: motor acoplado al sistema de carga. b) Der.: 5 discos de carga con un peso aproximado de 2.5 Kg en total.

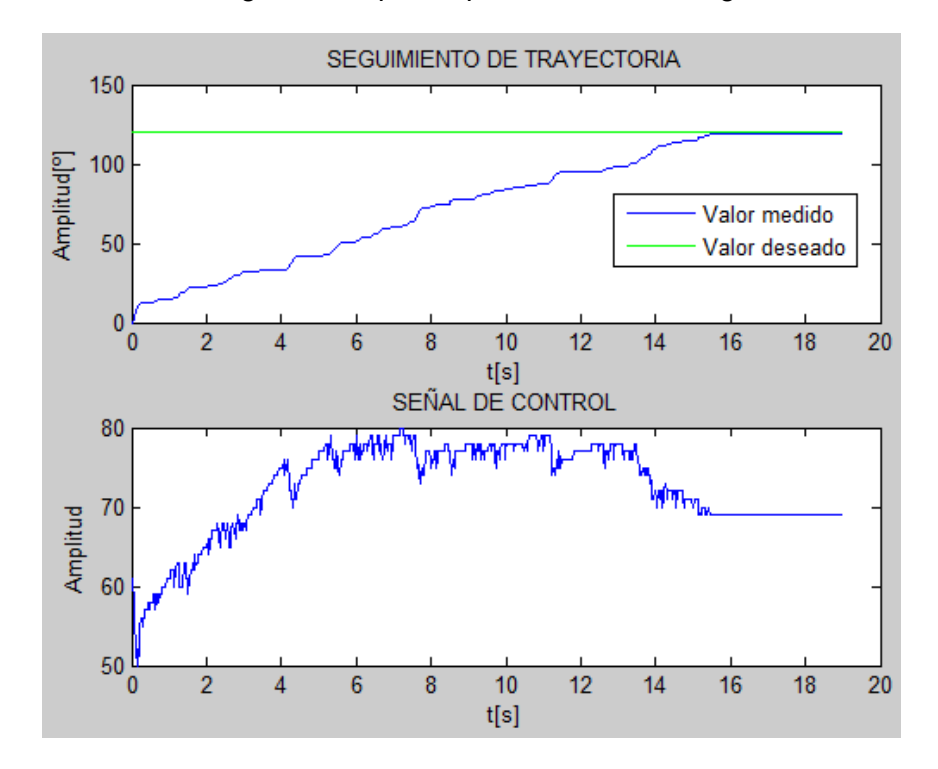

**Figura 6.30**. Arriba: Respuesta de posición controlada del micro-motor ante una entrada escalón de 120º de amplitud. Abajo: Señal de control enviada por el microcontrolador al driver.

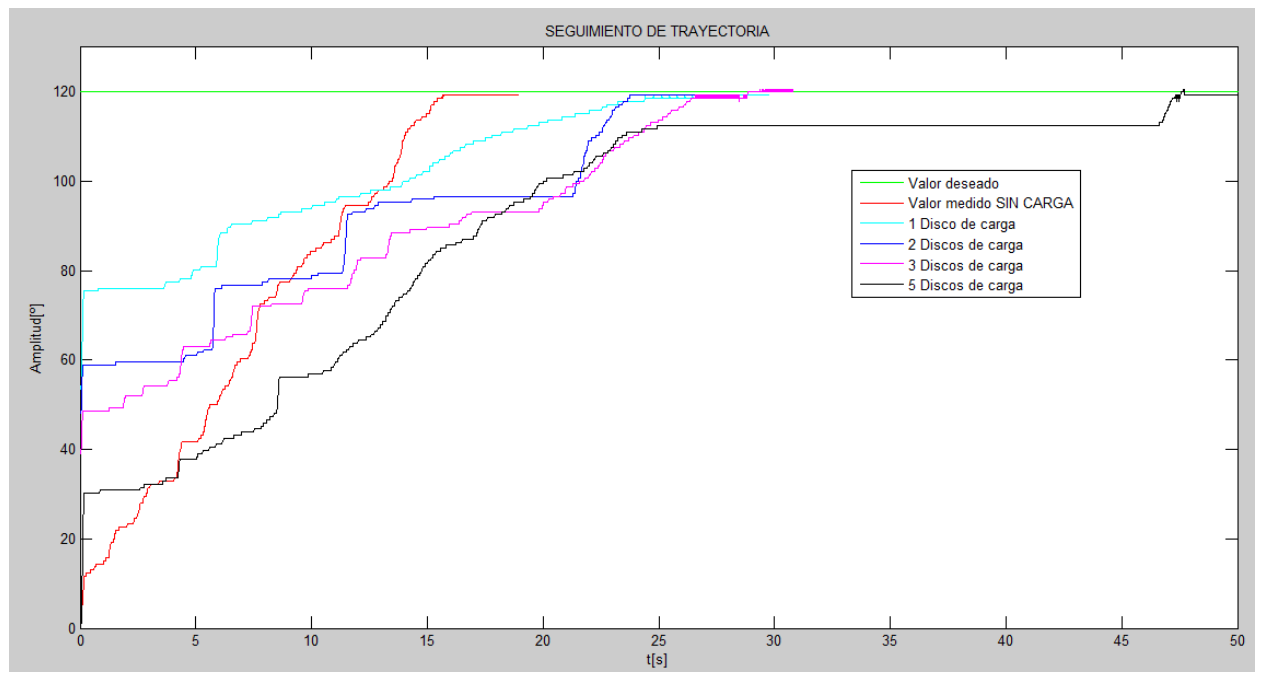

**Figura 6.31**. Respuestas controladas de posición del micro-motor a diferente valor de carga. Considérese que un disco tiene una masa de aproximadamente 0.5 Kg.

La respuesta de la Figura 6.30 debiera ser similar a la mostrada en la Figura 6.26 (color azul) sin embargo, las diferencias son muy grandes. Comenzando por un tiempo de asentamiento 10 veces mayor por el sólo hecho de acoplar el eje del micro-motor a una polea dentada y esta a su vez a una banda. De lo anterior se pueden concluir tres cosas: en primera instancia. El micro-motor no puede ofrecer la suficiente potencia como para "superar" adecuadamente la oposición mecánica que supone el acoplamiento. El segundo caso, es que el acoplamiento no es lo suficientemente bueno como para minimizar su efecto en la dinámica del sistema. Cabe recalcar que el acoplamiento no sólo se refiere a las poleas y la banda, pues los defectos en las chumaceras y el eje también juegan un papel importante (algún ligero pandeo en el eje, desalineación de los rodamientos en las chumaceras o su falta de lubricación) en el consumo de potencia del motor. El tercer caso importante radica en el algoritmo del controlador, que aun con las deficiencias mecánicas del acoplamiento podría realizar una mejor compensación de la respuesta.

En la Figura 6.31 observamos que conforme incrementamos la carga inicial que el micro-motor debe mover, el tiempo de asentamiento también se incrementa.

#### **6.5.3 Ejemplo de diseño de un controlador de velocidad angular**

En la Figura 6.32 se muestra el diagrama de bloques que representa al micro-motorreductor con su controlador PID en lazo cerrado.

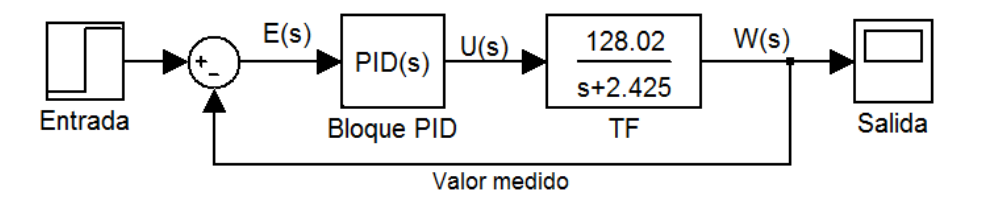

**Figura 6.32.** Diagrama de bloques utilizado para la simulación del controlador de velocidad angular del micro-motorreductor.

Los valores obtenidos de las pruebas llevadas a cabo en LabVIEW se ingresaron al algoritmo de sintonización de donde se obtuvieron los siguientes valores a ingresar en la interfaz:

> $K_p = P = 1.60$  $K_i = PI = (1.60)(0.625) = 1.0$  $K_d = (1.60)(0.0625) = 0.1$  $\omega_c = N = 50.3$ rad  $\frac{1}{s}$

en la Figura 6.33 se observa una comparación entre la respuesta simulada con el diagrama de bloques de la Figura 6.32 y la respuesta medida en el micro-motorreductor.

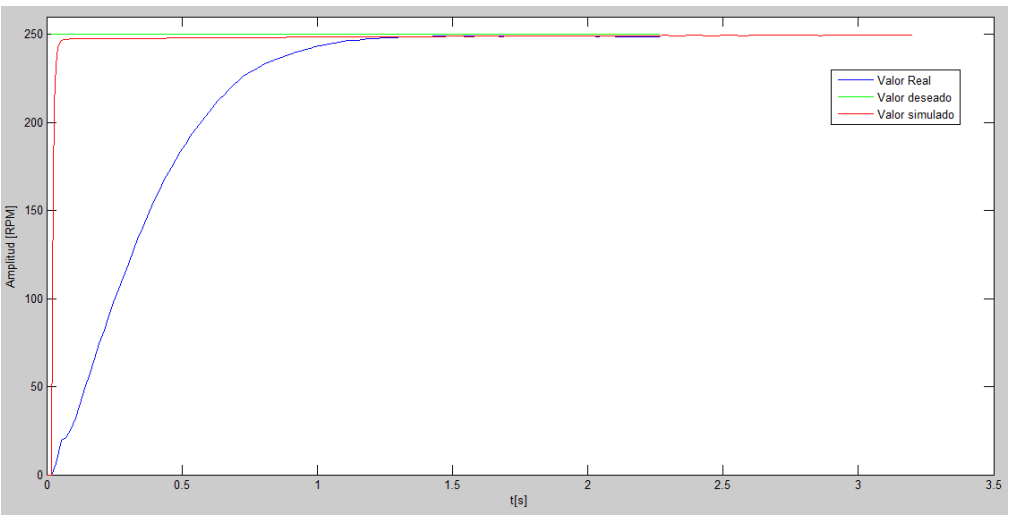

**Figura 6.33**. Comparación de la respuesta simulada y la real del micro-motorreductor con control PID de velocidad angular. El valor deseado es de 250 [RPM].

El análisis cuantitativo de las respuestas graficadas en la Figura 6.33, se observan en la Tabla 6.14.

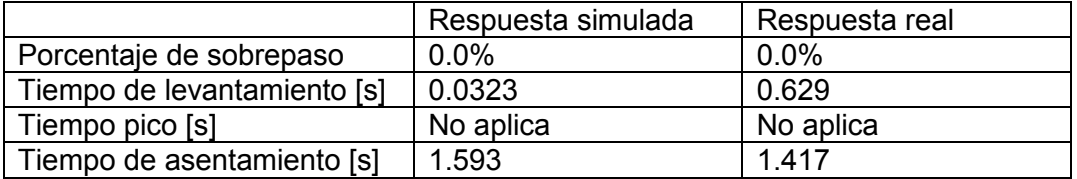

**Tabla 6.14**. Análisis cuantitativo de las respuestas simulada y real mostradas en la figura 6.33.

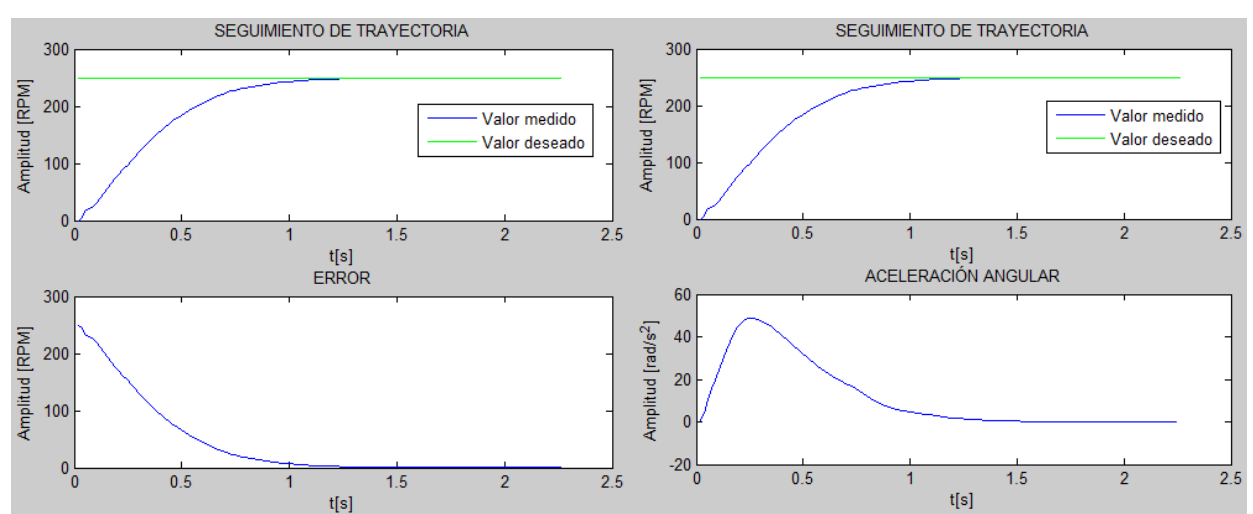

Finalmente en las figuras 6.34 y 6.35 se muestran los resultados del post-procesamiento.

**Figura 6.34.** Izq.: respuesta (velocidad angular) del micromotor y el error. Der.: respuesta de velocidad junto con la aceleración desarrollada.

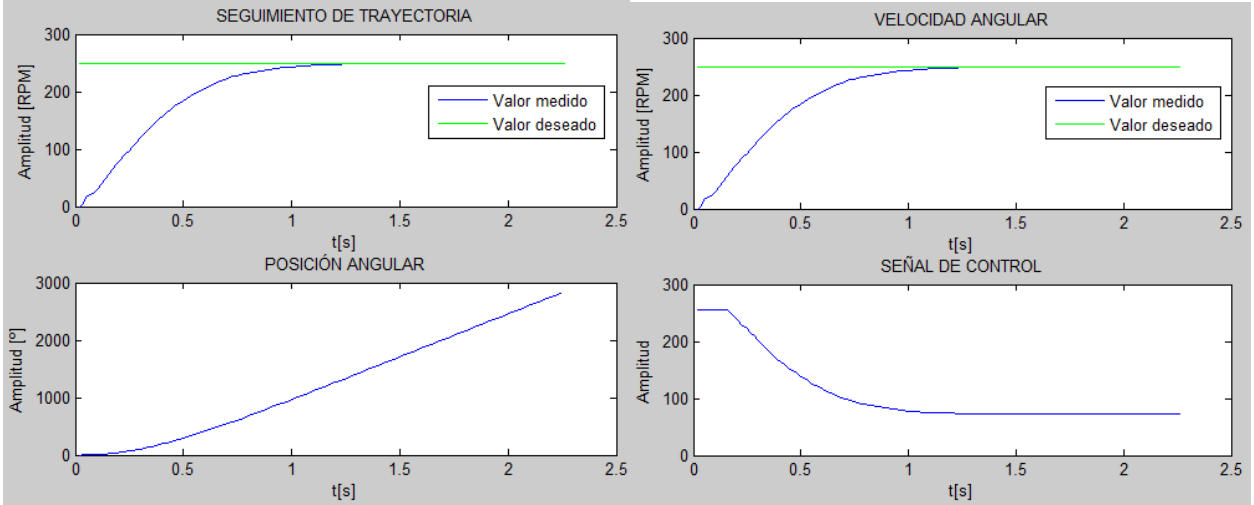

**Figura 6.35**. Izq.: respuesta (velocidad angular) del micromotor y su posición angular. Der.: respuesta de velocidad junto con la señal de control proporcionada a un driver (circuito de potencia) para que este a su vez proporcione un voltaje DC al motor.

En la Figura 6.35, parte inferior izquierda se puede obtener que el motor gira 1612.0º justo en el tiempo de asentamiento reportado en la Tabla 6.14 para la respuesta real, lo cual implica que el motor necesita dar 4.5 revoluciones antes de alcanzar la velocidad angular deseada de 250 [RPM].

#### **6.5.4 Respuesta de velocidad angular con aplicación de carga**

En la Figura 6.33 se aprecia la respuesta controlada (lazo cerrado) del micromotor con su eje libre (sin ningún tipo de acoplamiento) cuando la velocidad deseada es de 250 RPM. No obstante, cuando el micromotor se acopla a su sistema de carga y se agregan discos (véase

Figura 6.36), el motor no es capaz de llegar a la velocidad antes mencionada ni con toda la energía permisible de la fuente de alimentación (lazo abierto). Lo cual deja ver que hay un desperdicio de energía del motor en superar las deficiencias del acoplamiento comentadas en dos secciones anteriores.

Nótese en la Figura 6.36 que conforme se aumenta la carga inicial que el micro-motor debe mover, la velocidad que se alcanza en estado permanente es menor y el tiempo de levantamiento tiende a aumentar. Dado que el micro-motor no es capaz de alcanzar velocidades superiores a 200 RPM, deberemos elegir una velocidad menor como valor deseado para observar la acción del controlador. En la Figura 6.37 se observa la respuesta del micro-motor con la acción de control en lazo cerrado a diferentes valores de carga inicial (los valores de sintonización del controlador son los mismos que los utilizados en la sección 6.5.3).

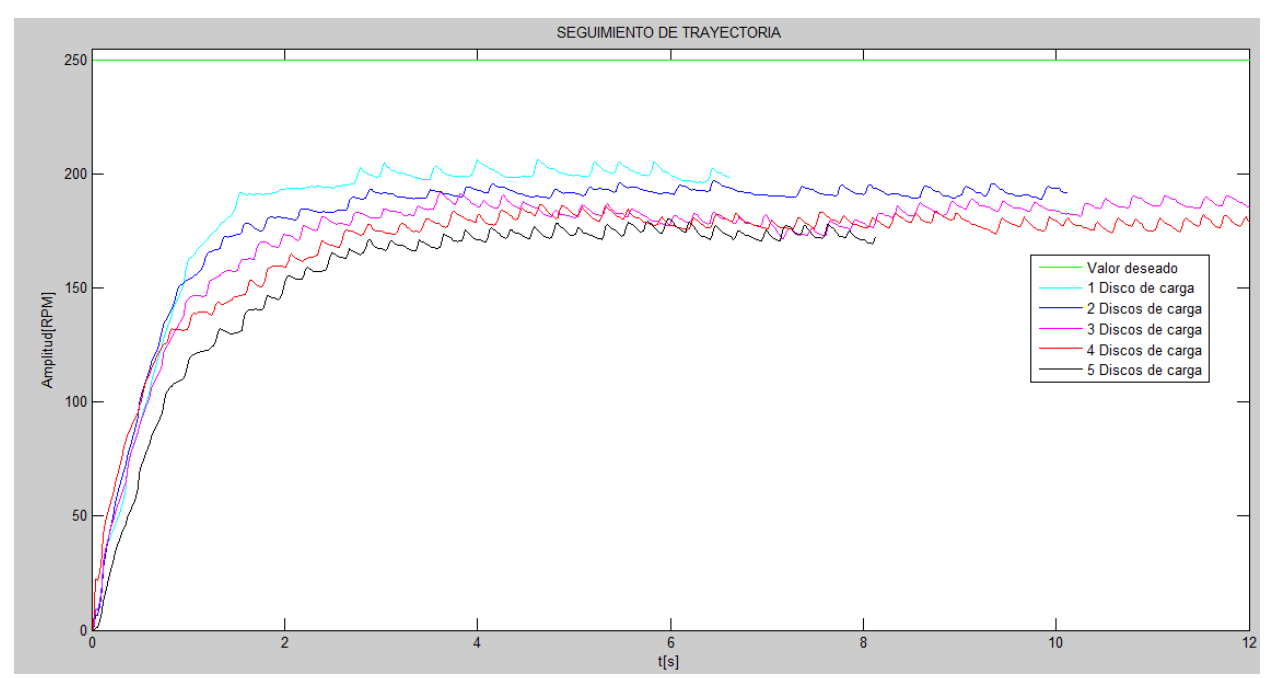

**Figura 6.36.** Respuesta en lazo abierto del micro-motor cuando se aplica cierta carga inicial.

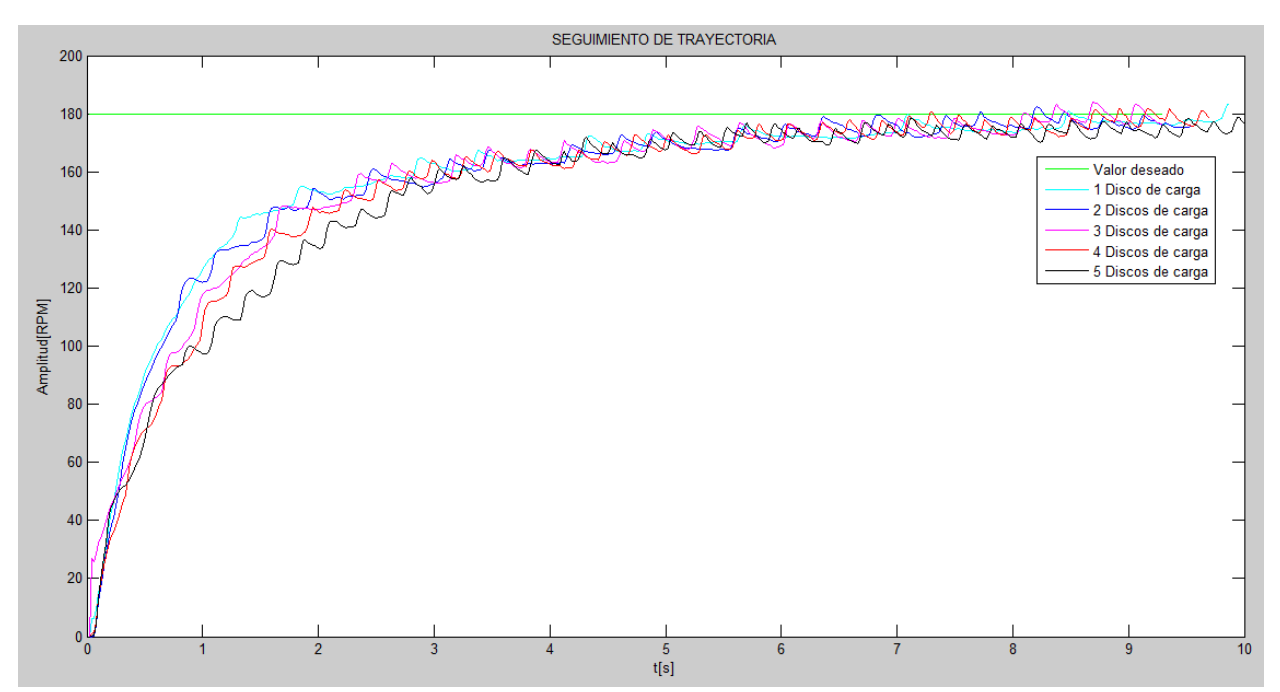

**Figura 6.37**. Respuestas controladas de velocidad angular del micro-motor ante diferentes valores de carga inicial.

La Figura 6.37 muestra que el control es suficientemente robusto como para permitir poca variabilidad en las respuestas ante un cambio de la carga aplicada al motor. En la Figura 6.39 se aprecia la lectura de datos en tiempo real en la interfaz de LabVIEW cuando aún no se había colocado ningún disco en el sistema de carga. El par en estado estable correspondiente es de 0.7 Kgf-cm.

#### **6.5.5 Control de par**

Se procederá de una manera análoga como lo hicimos con el motorreductor, a partir de la ec. (6.7) y sustituyendo datos del fabricante para el micro-motorreductor:

$$
6 = R_a(0.120 \text{ A}) + K_e(320 \text{ RPM})
$$
 (6.10)

cuando el rotor se bloquea ( $\omega = 0$ ) sin cambiar el voltaje, la corriente aumenta:

$$
6 = R_a(1.6\,A)
$$

de donde se tiene que

$$
R_a = 3.75 \, [\Omega]
$$

despejando de la ecuación (6.10):

$$
K_e = 0.0173 \left[ \frac{V}{RPM} \right] = 0.1656 \left[ \frac{Vs}{rad} \right]
$$

a sabiendas de que:

$$
P_1 = -2.425[s^{-1}]
$$

$$
K = 128.02 \left[ \frac{RPM}{Vs} \right]
$$

$$
K_t = \frac{55}{37} \left[ \frac{Kg_f cm}{A} \right] = 1453.78 \left[ \frac{Kg cm^2}{As^2} \right]
$$

a partir de la ecuación (2.16) podemos encontrar el valor de la inercia rotacional del rotor:

$$
J = \frac{K_t}{KR_a} = \frac{\left(\frac{55}{37}\right)(9.78)}{128.02 \left(\frac{2\pi}{60}\right) \left[\frac{rad}{Vs^2}\right](3.75 \text{ }\text{[}\Omega\text{]})} = 0.2892 \left[Kg \ast m \ast cm\right] = 28.92 \left[\text{Kgcm}^2\right]
$$

asimismo, para el polo del sistema se tiene que:

$$
P_1 = \frac{BR_a + K_t K_e}{R_a J}
$$

despejando el coeficiente de fricción viscosa:

$$
B = \frac{R_a/P_1 - K_t K_e}{R_a} = \frac{(3.75 \, [\Omega])(28.92 \, [Kgcm^2])(2.425[s^{-1}]) - \left(\left(\frac{55}{37}\right)(9.78) \left[\frac{Ncm}{A}\right]\right)(0.1656 \, \left[\frac{Vs}{rad}\right])}{3.75 \, [\Omega]}
$$

se sabe que 1[N] = 100  $\left[\frac{Kgcm}{c^2}\right]$  $\frac{ycm}{s^2}$ 

$$
B = \frac{262.99 \left[ \frac{Kgcm^2 \Omega}{s} \right] - 2.4075(100) \left[ \frac{Kgcm^2 V}{sA} \right]}{3.75 \left[ \Omega \right]} = 5.93 \left[ \frac{Kgcm^2}{s} \right]
$$

de la ecuación (2.22):

$$
\frac{T_G(s)}{E(s)} = \left(\frac{1453.78}{3.75}\right) \left(\frac{s + \frac{5.93}{28.92}}{s + 2.425}\right)
$$

$$
\frac{T_G(s)}{E(s)} = 387.67 \left( \frac{s + 0.205}{s + 2.425} \right) \left[ \frac{Kgcm^2}{Vs^2} \right]
$$

$$
\frac{T_G(s)}{E(s)} = \frac{387.67s + 79.49}{s + 2.425} \left(\frac{1}{100}\right) \left(\frac{1}{9.78}\right) \left[\frac{Kg_f cm}{V}\right]
$$

finalmente:

$$
\frac{T_G(s)}{E(s)} = \frac{0.3964s + 0.0813}{s + 2.425}
$$
\n(6.11)

la ec. (6.11) es la función de transferencia experimental del micro-motorreductor requerida para el control de par. Para cotejar que tan buena aproximación representa la F.T. dada por la ecuación (6.11) del micro-motorreductor, se procede a re-armar el diagrama de bloques de la Figura 2.7, pero ahora utilizando los resultados previamente obtenidos, en la Figura 6.38 se aprecia el modelo matemático del micromotor DC con sus parámetros obtenidos de manera experimental. En la Tabla 6.15 se aprecia una comparación, de los valores de la velocidad angular reales (Tabla 6.4) y los obtenidos con el diagrama de bloques de la Figura 6.38.

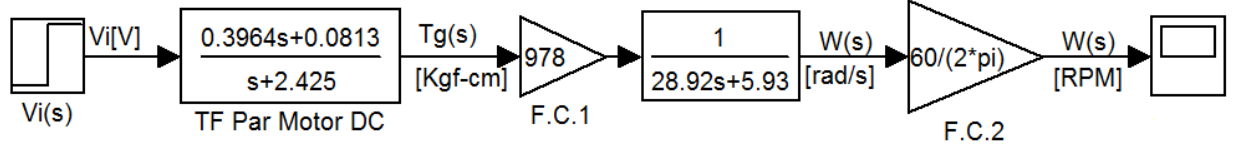

**Figura 6.38**. Vi es el voltaje que se aplica a las terminales del micromotor, mientras W(s) es la velocidad angular en RPM. F.C. representan factores de conversión de unidades.

| VilV | w[RPM] medida | w[RPM] simulada | %error relativo |
|------|---------------|-----------------|-----------------|
| 4.5  | 239.6         | 237.6           | 0.835           |
|      | 321.6         | 316.8           | 1.49            |
| -5   | 387.4         | 396.0           | 2.22            |
|      | 432           | 475.2           | 10.00           |

**Tabla 6.15.** Comparación entre los datos arrojados por la simulación y los medidos mediante un encoder colocado en el micro-motorreductor.

Los datos de la Tabla 6.15 muestran que el modelo matemático descrito por el diagrama de bloques de la Figura 6.38 es una aproximación adecuada (con error relativo máximo de 10.0% en valor de velocidad angular en estado estable) para ser utilizado en diseños de controladores de par, velocidad y posición angular para el micro-motorreductor.

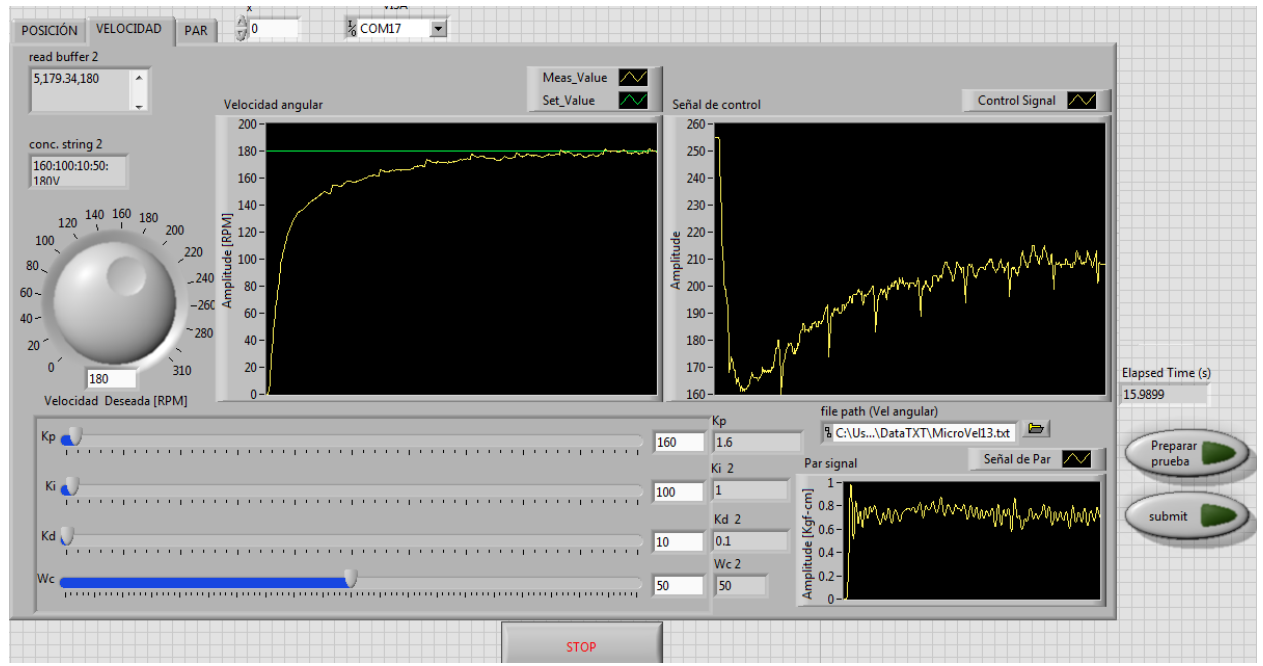

**Figura 6.39.** Registro de datos en tiempo real con la interfaz diseñada en LabVIEW (las gráficas que se muestran son de velocidad angular, la señal de control y el valor de par).

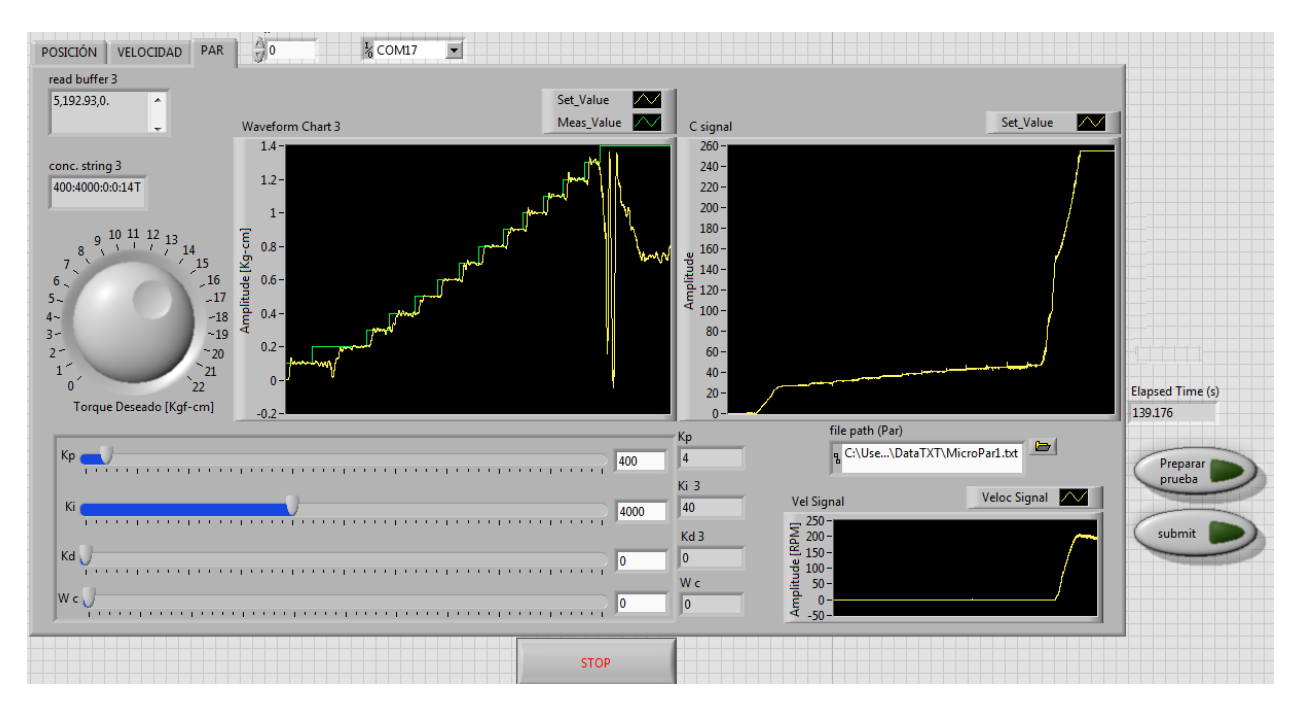

**Figura 6.40.** Registro de datos en tiempo real con la interfaz diseñada en LabVIEW (las gráficas que se muestran son de par, la señal de control y la velocidad angular).

La Figura 6.40 muestra el comportamiento controlado del motor, conforme el valor deseado de par se incrementaba, para este ensayo, se colocaron cinco discos de carga (véase Figura 6.29b), en la parte inferior derecha de la Figura 6.40 se observa que el motor no puede vencer la carga inicial mientras el valor deseado de par se mantuvo por debajo de 1.4 Kgf-cm (velocidad angular nula), sin embargo, cuando se requirió dicho valor, el motor logró vencer la carga aplicada y comenzó a incrementar su velocidad angular, lo que condujo a una disminución del valor de par y por ende un aumento del error que condujo a un aumento de la señal de control hasta llegar a la saturación, estado del cual no se saldría a menos que se aplicara más carga al motor (el par nominal del motor es de 2.2 Kgf-cm).

## Capítulo 7

## **CONCLUSIONES Y TRABAJO A FUTURO**

Se ha cumplido el objetivo de diseñar y construir dos bancos de pruebas funcionales que permiten la adición de carga a los motores. Asimismo se logró implementar de manera satisfactoria los controladores digitales PID para cada dispositivo. Finalmente, se creó una interfaz gráfica amigable con el usuario para poder observar en tiempo real el comportamiento controlado de los motorreductores. Sin embargo, es atingente señalar que la aplicación de carga al motorreductor es limitada y no lleva al motor a condiciones límite (par nominal) como hubiese sido deseado. La curva de seguimiento de trayectoria mostrada en la Figura 6.23 (derecha) se obtuvo con los discos de carga (Figura 6.12) en primera instancia cuando el valor deseado de par era 1Kgf-cm, sin embargo cuando se deseaba el doble de par, el motor vencía la carga de los discos y la corriente comenzaba a disminuir y por tanto el par deseado ya no se lograba. Por ello, fue necesario bloquear el eje con alguna herramienta (perico mecánico) y así poder obtener dicho seguimiento de trayectoria. Esto último sin lugar a dudas no resulta práctico para los estudiantes que deseen realizar trabajos académicos con los bancos de prueba. Se propone realizar un sistema adicional de bloqueo al eje, mediante fricción (sistema de frenado en las bicicletas por ejemplo) pues optar por más discos de carga, elevaría innecesariamente el costo del dispositivo así como la deformación por flexión sobre el eje dispuesto en el sistema de carga que podría ocasionar malfuncionamiento (vibraciones e introducción de ruido en las señales de interés) general en los bancos de pruebas. En el caso del micro-motor, deberá mejorarse el acoplamiento con su sistema de carga (alineación y adecuada lubricación de rodamientos en las chumaceras, revisar posible pandeo en el eje del sistema de carga, etc.), pues la pérdida de potencia necesaria para superar estas deficiencias afectan de manera crucial la respuesta del sistema. Asimismo, se sugiere que los estudiantes conozcan a fondo el proceso de caracterización de motores de corriente directa, pues no sólo les permitirá generar modelos matemáticos que describan de la manera más aproximada posible el comportamiento de los mismos, sino que también les dará la posibilidad de sintonizar sus controladores con los diversos paquetes de software disponibles en el mercado y que requieren de la función de transferencia de la planta para poder sugerir dichos valores de sintonización y con ello generar controladores prácticos que puedan implementar en su labor profesional. Se logró que el banco de pruebas fuese robusto en su construcción mediante un encapsulado de los cables relacionados con la parte digital del sistema, ello no sólo permite tenerlos separados de manera segura de la parte de potencia (fuente conmutada) sino que permite una protección ante residuos ambientales o elementos que pudiesen ingresar a esa zona crítica y desconectar o dañar algún cable. Desde un principio se propuso un dispositivo que no requiriera de mantenimiento preventivo frecuente, lo cual se logró en ambos dispositivos. Finalmente se espera que el estudiante de ingeniería se sienta más atraído hacia el control y tenga la curiosidad por proponer mejoras al presente trabajo y con ello generar un dispositivo más completo y único en su tipo.

## **Apéndice 1: CÓDIGO PROGRAMADO EN ENERGIA IDE PARA EL MOTORREDUCTOR**

//FACULTAD DE INGENIERÍA, UNAM, 9\_11\_2015. //TESISTA: CHRISTOPHER SALGADO ORTIZ //DESARROLLO DE UN PROTOTIPO DIDÁCTICO PARA PRÁCTICAS DE CONTROL AUTOMÁTICO EN MOTORES DE CD.

#define encoder0PinA PF\_0 #define encoder0PinB PF\_4

//VARIABLES NECESARIAS PARA LA MEDICIÓN DE POSICIÓN Y VELOCIDAD ANGULAR

float vel=0.0; //Valor medido de la velocidad angular del motor en RPM. float vel2=0.0; int encoder0Pos = 0; float angle=0.0; //Variable que almacena el valor de posición angular en grados. float NewP=0.0; //Variable que se utiliza para el cálculo de la velocidad angular (derivada). NewP[º] float OldP=0.0; //Variable que se utiliza para el cálculo de la velocidad angular (derivada). OldP[º] float NewP2=0.0; float OldP2=0.0; float pre\_measure\_value=0.0; //Variable que almacena el valor previo de yf. float pre\_measure\_value2=0.0; float pre\_vel=0.0; //Variable que almacena el valor previo de la velocidad [RPM]. float pre  $vel2=0.0$ ; float yf; //Valor filtrado de la velocidad [RPM] int Axcont=0; int lectura;

float Par;

float Veloc;

float Kt=18.0/5.0; //[Kgcm/A] Par generado=Kt\*Ia, donde Ia es la corriente de armadura (idéntica a la que detecta el sensor).

### //VARIABLES ENCARGADAS DE ALMACENAR Y PROCESAR DATOS PROVENIENTES DEL PUERTO SERIAL.

int incomingByte[20]; //Arreglo con capacidad de almacenar hasta 20 bytes (valores ASCII) enviados desde Labview vía puerto serial. int numericData[20]; //Arreglo que almacena los valores numéricos decimales correspondientes al arreglo incomingByte[20]. float ReconsNumber=0.0; //Se reconstruye un número entero (ReconsNumber) a partir de los valores numéricos recibidos de numericData[20] int ActualPointPos=0; //Guarda el orden de magnitud del número entero decimal recibido, por ejemplo si se recibe 123 ó 4, ActualPointPos = 3 ó 1 respectivamente.

int LP=0; //Variable auxiliar de ActualPointPos.

int cont=0; //Cuenta el número de valores enviados por labview, en nuestro caso, el valor máximo de cont es 4 : valor deseado, kp, ki, kd.

float kp=0.0; //Variable que almacenará el valor de kp recibido vía puerto serial.

float ki=0.0; //Variable que almacenará el valor de ki recibido vía puerto serial.

float kd=0.0; //Variable que almacenará el valor de kd recibido vía puerto serial.

int i=0; *//Variable que tomará el valor de posición en el arreglo tipo string que será recibido por Tiva vía puerto serial.* La cadena más larga posible recibida será: 9999:9999:9999:360P (19 bytes), el valor de i irá desde cero hasta 18.

char VarAControlar; //De acuerdo al valor almacenado en esta variable se realizará el control ya sea de POSICIÓN, VELOCIDAD O PAR.

float posDeseada=0.0; //Valor deseado de la posición angular [º].

float VelDeseada=0.0; //Valor deseado de la velocidad angular [RPM].

float TorqueDeseado=0.0;//Valor deseado del par [kg-cm].

float measure\_value=0.0; //Almacena el valor procesado (medido) por TIVA de la variable a controlar.

float measure\_value2=0.0;

### //VARIABLES ENCARGADAS DE CREAR EL TIEMPO DE MUESTREO DE LA SEÑAL DE PID ENVIADA.

unsigned long LastTime=0; //Variable auxiliar para almacenar el valor del tiempo de ejecución del programa (en milisegundos) unsigned long Now=0; //Variable auxiliar para almacenar el valor del tiempo de ejecución del programa (en milisegundos) int TimeChange=0; //Variable que almacena la resta de Now-LastTime. const long dt=10; //Cada 35 ms se ejecutará la función que contiene el algoritmo del controlador PID

### //VARIABLES ENCARGADAS DE REALIZAR EL CONTROL PID.

int control\_output; //Nombre de la variable cuyo valor se actualiza cada vez que se ejecuta el algoritmo PID. float T=0.025; //Periodo de muestreo [s] Para posición y velocidad

float Wc=0.0; //Frecuencia de corte [rad/s] del filtro paso-bajas.

float Wc2=10.0; //Frecuencia de corte [rad/s] del filtro paso-bajas aplicado a la lectura de velocidad angular. float Tt=100.0; //1/Tt es la constante de ponderación para contrarrestar el efecto "windup" int eff\_out; // Es la señal de control

float pre\_yd=0.0; //Valor previo de la salida del filtro en la parte derivativa.

float yd;

float pre\_error=0.0; //error previo (valor deseado-valor medido)

float pre\_ud=0.0; //variable necesaria en el filtro aplicado a la parte derivativa. float ud=0.0;

float integral1=0.0; //Variable que almacena la parte correspondiente a la parte proporcional-integral del controlador. float derivative=0.0; //Variable que almacena la parte derivativa del controlador.

int output1;

float es=0.0; //Variable para compensación del efecto "windup"

float contr out; //Almacena el valor de la señal de control (puede ser positiva o negativa y crecer sin límite) float error=0.0;

int Acont=0;

void setup() {

Serial.begin(9600); //Abre puerto serial, fija velocidad de transmisión a 9600 bps. pinMode(encoder0PinA, INPUT); digitalWrite(encoder0PinA, HIGH); // Habilito pin con resistor pullup para recibir una de las señales cuadradas que envía el encoder relativo hall pinMode(encoder0PinB, INPUT); digitalWrite(encoder0PinB, HIGH); // Habilito pin con resistor pullup para recibir la segunda señal cuadrada que envía el encoder relativo hall attachInterrupt(PF\_0, doEncoder, RISING); // Habilito interrup. por flanco de subida para uno de los pines que recibe la señal del encoder pinMode(PF\_1, OUTPUT); //Salida de la señal de control pinMode(PE\_4, OUTPUT); //Pines PE\_4 y PE\_5 dan el sentido de giro al motor. pinMode(PE\_5, OUTPUT); pinMode(PC\_6, INPUT); //Pin cuya entrada es un botón que al permanecer activo permite enviar al eje del motor a su posición inicial (0°). }

void loop() { //Lo que sigue a continuación se hará una y otra vez mientras el microcontrolador esté alimentado:

```
 if(Axcont==0)
 { 
 lectura=digitalRead(PC_6); 
 if(lectura==HIGH){ 
  digitalWrite(PE_5,HIGH); 
  digitalWrite(PE_4,LOW); 
  analogWrite(PF_1,0); 
  delay(10); 
 } 
 else 
 { 
  digitalWrite(PE_5,HIGH); 
  digitalWrite(PE_4,LOW); 
  analogWrite(PF_1,30);
  delay(10); 
 } 
 }
```
While (Serial.available() > 0) { //Mientras haya un byte en puerta (este código se ejecuta cuando oprimo el botón de LabVIEW "submit").

```
 Axcont=Axcont+1;
 i=0; 
 cont=0; 
 LP=0; 
  ActualPointPos=0;
  ReconsNumber=0;
```
while(cont<5){ //Mientras no termine de almacenar los 4 valores numéricos... incomingByte[i]=Serial.read(); numericData[i]=incomingByte[i]-48;

```
if(numericData[i]==10||numericData[i]==32 ||numericData[i]==38 ||numericData[i]==36) 
//Caracter de separación es : ó P ó V ó T (Dependiendo si es valor deseado de posición, velocidad o par
respectivamente)
            { 
switch(numericData[i]) 
         { 
         case 32: //Resultado de restar código ASCII de P menos 48. 
        VarAControlar='P'; //Si caracter detectado al final de la cadena es la P, entonces se ejecutará la función correspondiente al control de posición.
         break;
         case 38: 
         VarAControlar='V'; 
         break; 
         case 36: 
         VarAControlar='T'; 
         break; 
         } 
          cont=cont+1; 
              ActualPointPos=i; 
              ReconsNumber=0; 
              for(int j=ActualPointPos;j>0;j=j-2)
\{ ReconsNumber=ReconsNumber+numericData[i-j-1]*pow(10,j-2); //Reconstrucción 
de número decimal entero a partir de la jerarquía posicional del sistema decimal. 
 } 
            switch(cont) 
            { 
              case 1: 
              kp=ReconsNumber/100.0; //kp, ki, kd toman valores en punto flotante desde 0 
hasta 99.99 cada uno(resolución de una centésima). 
              break;
              case 2: 
              ki=ReconsNumber/100.0; 
              break; 
              case 3: 
              kd=ReconsNumber/100.0; 
              break; 
              case 4: 
              Wc=ReconsNumber; 
              break; 
              case 5: 
              switch(VarAControlar) 
\{
```

```
 case 'P': 
              posDeseada=ReconsNumber; 
              break; 
              case 'V': 
              VelDeseada=ReconsNumber; 
              break; 
              case 'T': 
              TorqueDeseado=ReconsNumber; 
              break; 
 }
            } 
             LP=i+1;
            } 
            delay(3); //Al menos me tomo un descanso de 3[ms] antes de ir por otro byte que se encuentra a la espera tocando la puerta...
            i=i+1:
           } 
           switch(VarAControlar) //De acuerdo al valor de VarAControlar, se ejecutará la 
función correspondiente al control de POSICIÓN, VELOCIDAD O PAR. 
              { 
           case 'P': 
           angle=encoder0Pos*(360.0/2136.0); //Posición angular en grados del eje del rotor del motor DC. 
          measure_value=angle;
           Now=millis(); 
           TimeChange=Now-LastTime; 
           if(TimeChange>=dt)
            { 
             control_output=PIDfunction(kp,ki,kd,posDeseada,measure_value,VarAControlar); 
//control_output es la variable que toma su valor después de ejecutar el algoritmo de control
```

```
 analogWrite(PF_1,control_output);
  LastTime=Now; 
  } 
 break;
```

```
 case 'V': 
 NewP=encoder0Pos*(360.0/2100.0); 
 vel = (NewP-OldP)/(0.022); //Tsampling para todas las gráficas que se generen en control de velocidad será de 22 ms.
 measure_value=vel*(60.0/360.0); 
yf=pow(2.71828,-Wc2*T)*pre measure value+(1-pow(2.71828,-Wc2*T))*pre vel;
```
//Filtrado de la lectura de velocidad.

}

PID

```
 pre_measure_value=yf;
           pre_vel=measure_value; 
           Now=millis(); 
           TimeChange=Now-LastTime; 
           if(TimeChange>=dt) 
            { 
           control_output=PIDfunction(kp,ki,kd,VelDeseada,yf,VarAControlar);
           analogWrite(PF_1,control_output);
            OldP = NewP; 
            LastTime=Now; 
            } 
           break;
           case 'T': 
           measure_value=analogRead(A6); //En PD1 entra la señal de voltaje del sensor de corriente. 
           measure_value=(2.0/455.0)*measure_value;//measure_value está ahora en Kgf-cm.
           Now=millis(); 
           TimeChange=Now-LastTime; 
           if(TimeChange>=dt) 
            { 
          control_output=PIDfunction(kp,ki,kd,TorqueDeseado,measure_value,VarAControlar);
           analogWrite(PF_1,control_output); 
           LastTime=Now; 
            } 
           break; 
             } 
int PIDfunction(float kp, float ki, float kd, float x, float y, char VarAControlar){ 
  if (VarAControlar=='P' || VarAControlar=='V')
  //Cálculo de par: 
  Par=analogRead(A6); //En PD1 entra la señal de voltaje del sensor de corriente. 
  Par=(2.0/455.0)*Par;//measure_value está ahora en Kgf-cm. Todo voltaje menor a 100 mV (82 
del ADC) será considerado como ruido y se buscará anular. 
  if(VarAControlar=='T') 
   T=0.019;
   NewP2=encoder0Pos*(360.0/2100.0); 
   vel2 = (NewP2-OldP2)/(0.021375); //Tsampling para todas las gráficas que se generen en control de velocidad será de 19 ms.
  measure_value2=vel2*(60.0/360.0);
```
}

{

}

{

```
 Veloc=pow(2.71828,-Wc2*T)*pre_measure_value2+(1-pow(2.71828,-Wc2*T))*pre_vel2; 
//Filtrado de la lectura de velocidad. 
  pre measure value2=Veloc;
   pre_vel2=measure_value2; 
  }
  error=x-y;
  if(Acont==0) 
  pre_error=x; 
  derivative = (error-pre_error)/T; 
  if(error<0 && VarAControlar=='P')//|| VarAControlar=='V' 
   {
   digitalWrite(PE_5,HIGH); 
   digitalWrite(PE_4,LOW); 
   } 
   else 
   { 
   digitalWrite(PE_5,LOW); 
   digitalWrite(PE_4,HIGH); 
   }
   ud=derivative; 
   yd=pow(2.71828,-Wc*T)*pre_yd+(1-pow(2.71828,-Wc*T))*pre_ud; //Filtro de primer orden 
para la parte derivativa del controlador 
   output1=kp*error+kd*yd;
   integral1=integral1+error*T; 
  contr_out=output1+ki*integral1+(1/Tt)*es*T;
   eff_out=contr_out; 
  if (contr_out > 255) 
    eff_out=255; 
  if (contr_out < 0) 
    { 
    eff_out=-contr_out; 
   if (eff_out > 255) 
     eff_out=255; 
    } 
   es=eff_out-contr_out; 
   pre_yd=yd;
   pre_ud=ud; 
  pre_error=error;
```

```
 if (VarAControlar=='P' || VarAControlar=='V') 
   { 
   Serial.print(y); 
   Serial.print(","); 
   Serial.print(x); 
   Serial.print(","); //Se envían en total "999,999," hasta 8 bytes más dos bytes (envío y 
recepción). Por tanto cada dt=10ms se mandan 10 bytes. 
   Serial.print(eff_out);
   Serial.print(","); 
   Serial.print(Par);
   Serial.print(","); 
   } 
   else //Si variable a controlar es par: 
   { 
     Serial.print(y); 
   Serial.print(","); 
   Serial.print(x); 
   Serial.print(","); //Se envían en total "999,999," hasta 8 bytes más dos bytes (envío y 
recepción). Por tanto cada dt=10ms se mandan 10 bytes. 
  Serial.print(eff_out);
   Serial.print(","); 
   Serial.print(Veloc); 
   Serial.print(","); 
   OldP2 = NewP2; 
   } 
   Acont=Acont+1; 
   return eff_out; 
  }
  void doEncoder() 
  { 
  if (digitalRead(encoder0PinA) == digitalRead(encoder0PinB)) 
    { 
    encoder0Pos--; 
    } 
    else 
      { 
      encoder0Pos++; 
      } 
  }
```
# **Apéndice 2: CÓDIGO PARA POST-PROCESAMIENTO DE DATOS**

```
%APERTURA Y GRAFICACIÓN DE DATOS OBTENIDOS EN LABVIEW (MG)
%Christopher Salgado Ortiz 09/NOV/2015
```

```
clc; clear all; close all
load par13.txt %24
v=par13; %24
n=length(v); 
SamplingP=0.0190;%0.0217;%0.0193
t=SamplingP:SamplingP:(n/4)*SamplingP; 
MV=zeros(1,n/4); %Vector que contiene la información de PAR
RV=zeros(1,n/4); %PAR DESEADO
CV=zeros(1,n/4); %SEÑAL DE CONTROL
SV=zeros(1,n/4); %%%%%%%%%%%%%%%% SPEED VALUE
for i=1:n/4 MV(1,i)=v(1,4*i-3); %Vector de valores medidos (1,4,7,..
end
for i=1:1:n/4 
   RV(1,i)=v(1,4*i-2); %Vector de valores de referencia
end
for i=1:1:n/4 
   CV(1,i)=v(1,4*i-1); %Vector de valores dela señal de control
end
for i=1:1:n/4 
   SV(1,i)=v(1,4*i); %Vector de valores de la señal de par
end
figure(1) 
Wn=0.038;%fLow=0.35/(52.6/2), Fs=1/0.019=52.6
[B,A] = \text{butter}(8, Wn); %0.0 < Wn < 1.0MVF = filter(B, A, MV);MV_DV_Graph(t, MVF, RV); %Función que grafica el valor medido y el valor deseado en una
misma gráfica.
title('PAR');
xlabel('t[s]');ylabel('Amplitud [Kgf-cm]');
figure(2) 
subplot(2,1,1)MV_DV_Graph(t, MVF, RV);
title('PAR');
xlabel('t[s]');ylabel('Amplitud [Kgf-cm]');
error=RV-MVF; 
subplot(2,1,2) 
plot(t,error); 
title('ERROR');
xlabel('t[s]');ylabel('Error [Kgf-cm]');
```
figure(3) subplot(2,1,1) MV\_DV\_Graph(t, MVF, RV); title('PAR'); xlabel('t[s]');ylabel('Amplitud [Kgf-cm]'); subplot(2,1,2) plot(t,SV);

```
Wn=0.3 
[B,A] = butter(2,Wn) %0.0 < Wn < 1.0
SVF = filter(B,A,SV) 
figure(3) 
subplot(2,1,2) 
plot(t,SVF) 
title('VELOCIDAD ANGULAR');
xlabel('t[s]');ylabel('Amplitud [RPM]');
```
### %CÁLCULO DE LA ACELERACIÓN

```
a=zeros(1,length(SV)-1); 
for k=1:length(SV)-1 
   a(1,k)=((SVF(1,k+1)-SVF(1,k))/SamplingP)*((2*pi)/60);%(2*pi)/60 es el factor de conversión 
de RPM a rad/s
end
t3=SamplingP:SamplingP:((n/4)*SamplingP)-1*SamplingP; 
Wn=0.5 
[B2, A2] = butter(2,Wn) %0.0<Wn<1.0
aF=filter(B2,A2,a);
```

```
figure(4) 
subplot(2,1,2)plot(t3,a) 
title('ACELERACIÓN ANGULAR');
xlabel('t[s]');ylabel('Amplitud [rad/s2]');
subplot(2,1,1)MV_DV_Graph(t, MVF, RV); 
title('PAR');
xlabel('t[s]');ylabel('Amplitud [Kgf-cm]');
```

```
figure(5) 
subplot(3,1,1)MV_DV_Graph(t, MVF, RV);
title('PAR');
xlabel('t[s]');ylabel('Amplitud [Kgf-cm]');
subplot(3,1,2) 
plot(t,SVF) 
title('VELOCIDAD ANGULAR');
xlabel('t[s]');ylabel('Amplitud [RPM]');
```
%CÁLCULO DE LA POSICIÓN

```
Pos=zeros(1,length(SV)-1); 
for k=1:length(SV)-1 
  if k == 1 Pos(1,k)=Pos(1,k)+(SVF(1,k)*SamplingP)*(360/60); 
   else
   Pos(1,k)=Pos(1,k-1)+(SVF(1,k)*SamplingP)*(360/60);%(360/60) es el factor de conversión de 
RPM a º/s
   end
end
t3=SamplingP:SamplingP:((n/4)*SamplingP)-1*SamplingP;
```

```
subplot(3,1,3)
```

```
plot(t3,Pos) 
title('POSICIÓN ANGULAR');
xlabel('t[s]');ylabel('Amplitud [º]');
```
### %Señal de control

```
figure(6) 
subplot(2,1,1)MV_DV_Graph(t, MVF, RV);
title('PAR');
xlabel('t[s]');ylabel('Amplitud [Kgf-cm]');
subplot(2,1,2) 
%CV=(100/255)*CV; %Señal de control expresada como porcentaje.
plot(t,CV) 
title('SEÑAL DE CONTROL');
xlabel('t[s]');ylabel('Amplitud');
```
## %COMPARACIÓN CON DATOS SIMULADOS EN SIMULINK

figure(8) MV\_DV\_Graph(t, MVF, RV); hold on; plot(simout,'r'); legend('Valor Real','Valor deseado','Valor simulado'); xlabel('t[s]');ylabel('Amplitud [Kgf-cm]'); hold off;

## **Apéndice 3: DISCRETIZACIÓN DE FILTROS ANALÓGICOS.**

En esta sección, obtendremos la expresión discretizada de un filtro paso-bajas de primer orden (en el dominio de Laplace) continuo haciendo uso de la transformada Z.

$$
H_{LP} = \frac{\omega_c}{s + \omega_c}
$$

 $H_{LP}$  tiene un único polo en  $s = -\omega_c$  y por tanto, el filtro digital tendrá un polo en  $z = e^{-\omega_c T}$ , donde T es el periodo de muestreo. La función de transferencia será:

$$
H(z) = \frac{K'}{z - e^{-\omega_c T}}
$$

para encontrar  $K'$ , se compararán las ganancias a baja frecuencia de ambos filtros:

$$
\lim_{\Omega \to 0} H_{LP}(j\Omega) = 1
$$
  

$$
\lim_{\Omega \to 0} H_{LP}(e^{j\Omega}) = \frac{K'}{1 - e^{-\omega_c T}}
$$

al igualar los dos límites anteriores, se observa que  $K' = 1 - e^{-\omega_c T}$ . Entonces:

$$
H(z) = \frac{1 - e^{-\omega_c T}}{z - e^{-\omega_c T}} = \frac{(1 - e^{-\omega_c T})z^{-1}}{1 - e^{-\omega_c T}z^{-1}}
$$

y la ecuación en diferencias es:

$$
H(z) = \frac{Y(z)}{X(z)} = \frac{(1 - e^{-\omega_c T})z^{-1}}{1 - e^{-\omega_c T}z^{-1}}
$$

 $(1 - e^{-\omega_c T} z^{-1})Y(z) = (1 - e^{-\omega_c T})z^{-1}X(z)$ pasando al dominio discreto:

$$
y[n] = e^{-\omega_c T} y[n-1] + (1 - e^{-\omega_c T}) x[n-1]
$$

la cual podemos expresar en términos de las variables usadas en el código de energía para TIVA:

yd=pow(2.71828,-Wc\*T)\*pre\_yd+(1-pow(2.71828,-Wc\*T))\*pre\_ud;

# **REFERENCIAS**

[1] Nise Norman S., Control systems engineering, sixth edition, John Wiley & Sons,Inc, 2011.

[2] Ogata Katsuhiko, *Modern control engineering*, fifth edition, Pearson Prentice Hall, 2010.

[3] [http://www.science.smith.edu/~jcardell/Courses/EGR325/Readings/MotorFundam.pdf.](http://www.science.smith.edu/~jcardell/Courses/EGR325/Readings/MotorFundam.pdf) Consultada el 20/11/2015.

[4] Fernando Solis Flores. Caracterización de un motor de corriente directa. Tesis de licenciatura. UNAM, Facultad de Ingeniería, 2010.

[5]<http://physics.info/lorentz/> Consultada el 20/11/2015.

[6] [http://www.asifunciona.com/electrotecnia/af\\_motor\\_cd/af\\_motor\\_cd\\_6.htm](http://www.asifunciona.com/electrotecnia/af_motor_cd/af_motor_cd_6.htm) Consultada el 20/11/2015.

[7] Natanael Vieyra Valencia. Banco de pruebas con máquinas eléctricas para evaluación de controladores. Tesis de licenciatura. UNAM, Facultad de Ingeniería, México, D. F., 2014.

[8] Jesús Pichardo Centeno. Compensación de zona muerta y variación de carga en el control de velocidad de motores de corriente directa. Tesis de maestría. IPN, Posgrado en tecnología avanzada, Querétaro, 2008.

[9] Christian B., Juan F., Sistema de prototipado rápido de control para una planta didáctica motor DC, Medellín, Colombia, junio 2013.

[10].<https://sites.google.com/site/betosoria/home/plataformaensenanza> Consultada el 20/11/2015.

[11].<http://techteach.no/presentations/nidays05/index.htm> Consultada el 20/11/2015.

[12]. Rick A., Dan C., Pro Arduino, friendsof Apress, 2013.

[13]. Astrom K., Control system design, Department of Mechanical and Environmental Engineering University of California, 2002.

[14]. [http://routh.ee.adfa.edu.au/Teaching/Labs\\_4th\\_yr/ResetPID/resetPID.pdf](http://routh.ee.adfa.edu.au/Teaching/Labs_4th_yr/ResetPID/resetPID.pdf) Consultada el 1/10/2015.

[15].<https://www.pololu.com/product/1447> Consultada el 20/11/2015.

[16].<http://www.ni.com/white-paper/4437/en/> Consultada el 20/11/2015.

[17]. Rick B., Taqi M., Matt N., "LabVIEW: Advanced Programming Techniques", second edition, 2007.

[18][.http://www.mathworks.com/company/newsletters/articles/the-origins-of-matlab.html](http://www.mathworks.com/company/newsletters/articles/the-origins-of-matlab.html) Consultada el 20/11/2015.

[19]. [http://www.mathworks.com/products/matlab/features.html#key\\_features](http://www.mathworks.com/products/matlab/features.html#key_features) Consultada el 01/10/2015.

[20]. [http://www.mathworks.com/products/simulink/features.html#key\\_features](http://www.mathworks.com/products/simulink/features.html#key_features) Consultada el 01/10/2015.

[21][.http://www.tec.reutlingen-university.de/uploads/media/DatenblattHC-05\\_BT-Modul.pdf](http://www.tec.reutlingen-university.de/uploads/media/DatenblattHC-05_BT-Modul.pdf) Consultada el 20/11/2015.

[22][.http://ocw.mit.edu/courses/mechanical-engineering/2-161-signal-processing-continuous](http://ocw.mit.edu/courses/mechanical-engineering/2-161-signal-processing-continuous-and-discrete-fall-2008/lecture-notes/lecture_19.pdf)[and-discrete-fall-2008/lecture-notes/lecture\\_19.pdf](http://ocw.mit.edu/courses/mechanical-engineering/2-161-signal-processing-continuous-and-discrete-fall-2008/lecture-notes/lecture_19.pdf) Consultada el 20/11/2015.

[23].<http://www2.udec.cl/~vladimirfriz/Apunte-PID.pdf> Consultada el 20/11/2015.

[24][.http://www.mit.edu/afs.new/athena/course/2/2.010/www\\_f00/psets/hw3\\_dir/tutor3\\_dir/tut3\\_g](http://www.mit.edu/afs.new/athena/course/2/2.010/www_f00/psets/hw3_dir/tutor3_dir/tut3_g.html) [.html](http://www.mit.edu/afs.new/athena/course/2/2.010/www_f00/psets/hw3_dir/tutor3_dir/tut3_g.html) Consultada el 20/11/2015.

[25]. Rocha José, Hernández Elizabeth, Ingeniería de Control, Universidad Autónoma de Nuevo León, Facultad de ingeniería mecánica y eléctrica,